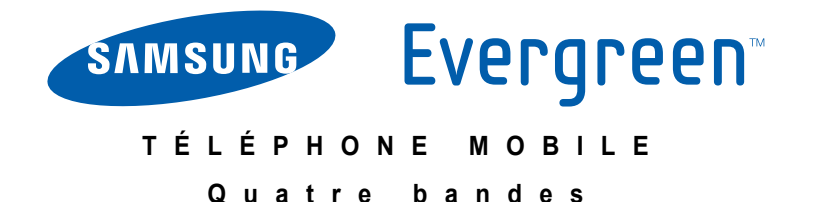

# **Guide d'utilisateur**

**Veuillez lire ce guide avant d'utiliser votre téléphone et conservez-le à titre de référence.**

 Imprimé en Corée GH68-31952A

# **Propriété intellectuelle**

Tous les éléments de propriété intellectuelle définis ci-dessous, qui sont la possession ou la propriété de Samsung ou de ses fournisseurs, etqui ont trait au téléphone SAMSUNG, incluant, de façon non limitative, les accessoires, les pièces ou les logiciels s'y rattachant (le « systèmetéléphonique »), sont des propriétés exclusives de Samsung et sont protégés conformément aux lois fédérales et provinciales, et auxdispositions de traités internationaux. Les éléments de propriété intellectuelle comprennent, de façon non limitative, les inventions(brevetables ou non brevetables), les brevets, les secrets commerciaux, les droits d'auteur, les logiciels, les programmes informatiques et les documents qui s'y rattachent, ainsi que toute autre oeuvre de création. En aucun cas vous ne pouvez enfreindre ou autrement violer les droits garantis par la propriété intellectuelle. De plus, vous acceptez de ne pas modifier, préparer d'oeuvres dérivées, rétroconcevoir, décompiler, désassembler ou essayer de quelque manière que ce soit de créer un code source à partir des logiciels, ni même de faire toutetentative dans ce sens. Aucun droit ni titre de propriété à l'égard des éléments de propriété intellectuelle ne vous est cédé par la présente.Tous les droits applicables de propriété intellectuelle demeureront la propriété de SAMSUNG et de ses fournisseurs.

©2010 Samsung Electronics Canada, Inc.

SAMSUNG est une marque déposée de Samsung Electronics Co., Ltd. et de ses sociétés affiliées.

T9 Text Input est sous licence de Tegic Communications et couvert par les brevets U.S. Pat. 5,818,437; U.S. Pat.5,953,541; U.S. Pat. 6,011,554 et d'autres brevets en instance.

ACCESSMD et NetFrontMD sont des marques de commerce ou des marques déposées d'ACCESS Co., Ltd. au Japon et dans les autres pays.

La lettre de marque, le logo stylisé et la combinaison de la lettre de marque et du logo stylisé Bluetooth<sup>MD</sup> sont des marques déposées et sont des propriétés de Bluetooth SIG Inc.

microSDMD et le logo microSD sont des marques déposées de SD Card Association.

Certains composants logiciels de ce produit comprennent des codes sources relevant des licences : GNU General Public License (GPL), GNU Lesser General Public License (LGPL), OpenSSL License, BSD License et de logiciels libres. Pour connaitre les codes sources relevant des licences de logiciels libres, veuillez visiter : http://opensource.samsung.com

Les lois sur la vie privée et le droit d'auteur du Canada régissent la divulgation, la reproduction et la distribution des données, des médias et d'autres contenus, y compris la musique et les vidéos. Certaines activités, notamment le téléchargement ou le transfert par quelque moyen que ce soit (y compris par câble, par BluetoothMD ou autrement) de tel contenu, peuvent constituer une violation des lois sur la vie privée et le droit d'auteur. Ni Samsung Electronics Canada Inc. ni aucune de ses sociétés affiliées ne peuvent être

tenues responsables de la divulgation, de la reproduction, du téléchargement ou de la distribution de données par l'utilisateur de cet équipement.

#### Suppression dynamique du bruit par Audience<sup>MC</sup>

Votre téléphone est muni d'une puce de traitement de la voix avancée pour des communications mobiles claires et exemptes de bruit de fond, de sons indésirables (comme une sirène ou une conversation à proximité), et d'écho. Vous pouvez ainsi mieux entendre et être entendu de votre interlocuteur où que vous soyez.

#### **Comment cela fonctionne-t-il?**

Basée sur le fonctionnement du système auditif humain, cette technologie :

- Capte, évalue et différencie tous les signaux sonores à portée de votre téléphone et de votre interlocuteur.
- Puis, elle isole la voix principale et filtre le bruit ambiant, de sorte que votre interlocuteur n'entend que votre voix, sans le bruit de fond qui vous entoure.
- Égalise et ajuste de façon dynamique le volume de la voix pour optimiser votre conversation, de sorte que vous puissiez entendre clairement et n'ayez pas besoin de parler fort pour dominer le bruit ambiant. La technologie de la suppression du bruit est intégrée et déjà activée dans le nouveau téléphone mobile. Votre téléphone est donc près à vous offrir à chaque appel une communication d'une clarté insurpassée.

# Dénégation de garantie; exclusion de responsabilité

SAUF TEL QUE STIPULÉ DANS LA GARANTIE EXPRESSE FIGURANT À LA PAGE DE GARANTIE ACCOMPAGNANT LE PRODUIT, L'ACHETEUR PREND LE PRODUIT « TEL QUEL », ET SAMSUNG NE DONNE AUCUNE GARANTIE EXPRESSE OU TACITE QUE CE SOIT À L'ÉGARD DU PRODUIT, Y COMPRIS NOTAMMENT À PROPOS DE LA QUALITÉ MARCHANDE DU PRODUIT OU DE SA CONVENANCE À UN USAGE PARTICULIER; DE LA CONCEPTION, DE L'ÉTAT OU DE LA QUALITÉ DU PRODUIT; DU RENDEMENT DU PRODUIT; DE LA FABRICATION DU PRODUIT OU DES COMPOSANTES QU'IL RENFERME; OU DE LA CONFORMITÉ DU PRODUIT AUX EXIGENCES DE TOUT RÈGLEMENT, TOUTE LOI, TOUTE SPÉCIFICATION OU TOUT CONTRAT. RIEN, DANS LE GUIDE D'UTILISATION, NE POURRA ÊTRE INTERPRÉTÉ COMME CRÉANT UNE GARANTIE EXPRESSE OU TACITE DE QUELQUE NATURE QUE CE SOIT PAR RAPPORT AU PRODUIT. DE PLUS, SAMSUNG NE POURRA ÊTRE TENUE RESPONSABLE DE QUELQUE DOMMAGE QUE CE SOIT POUVANT RÉSULTER DE L'ACHAT OU DE L'UTILISATION DU PRODUIT, OU DU NON-RESPECT DE LA GARANTIE EXPRESSE, Y COMPRIS LES DOMMAGES INDIRECTS, SPÉCIAUX OU ACCESSOIRES, OU ENCORE LA PERTE DE PROFITS OU D'AVANTAGES PRÉVUS.

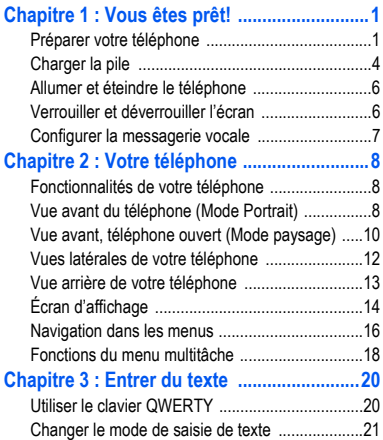

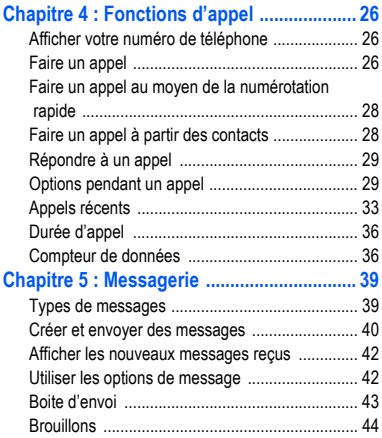

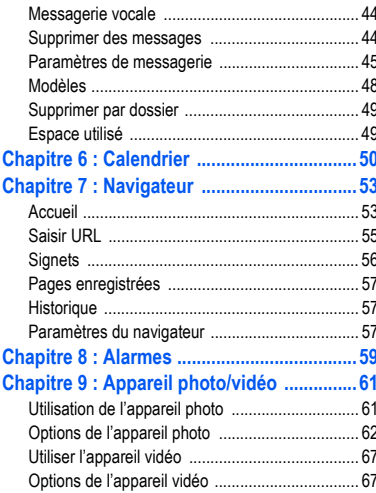

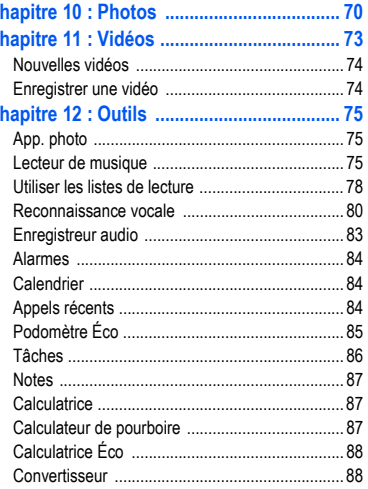

C r

C

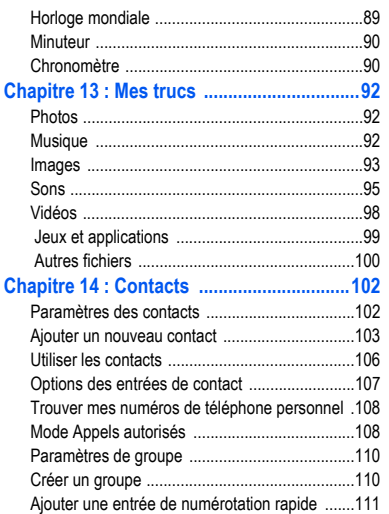

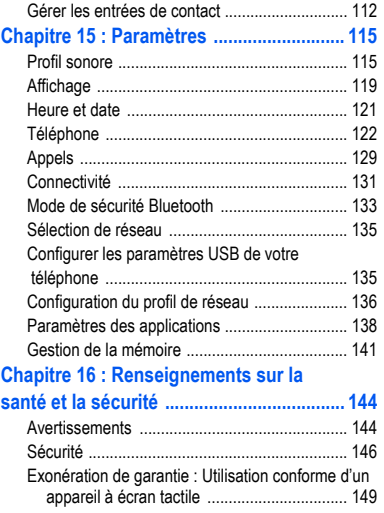

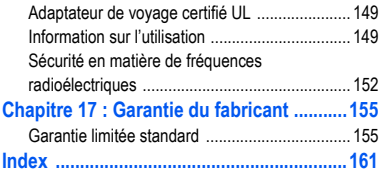

## <span id="page-10-0"></span>Chapitre 1 : Vous êtes prêt!

Ce chapitre explique comment régler votre téléphone avant de l'utiliser. Il explique comment installer le matériel, activer le service et configurer la messagerie vocale.

#### <span id="page-10-1"></span>Préparer votre téléphone

Avant de pouvoir utiliser votre appareil, vous devez installer la pile et la carte SIM dans leurs logements internes respectifs. Le logement de la carte microSDMC est également situé à cet endroit.

- **1.** Pour retirer le couvercle de la pile, glissez l'ongle dans la fente située au centre et au bas du couvercle téléphone (1). Si vos ongles sont fragiles, utilisez plutôt un objet pointu.
- **2.** Soulevez et retirez le couvercle du téléphone (2).

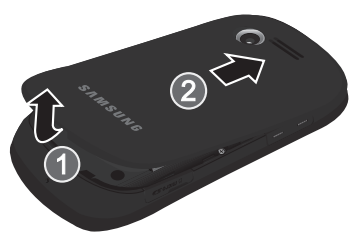

#### Insérer la carte SIM

Lorsque vous vous abonnez à un réseau cellulaire, vous recevez une carte SIM enfichable contenant toute l'information relative à votre abonnement, comme votre NIP, les services optionnels disponibles et diverses autres fonctionnalités.

**Important! :** La carte SIM et ses éléments de contact peuvent facilement être endommagés si on égratigne ou plie la carte SIM. Il faut procéder avec soin lorsque vous manipulez, insérez ou retirez cette carte. Gardez la carte SIM hors de la portée des jeunes enfants.

- Insérez doucement la carte SIM dans son logement jusqu'à ce qu'elle soit bien en place.
	- **•** Assurez-vous que les contacts métalliques de la carte sont situés vers l'intérieur du téléphone et que l'encoche de la carte est placée correctement (voir l'illustration)...

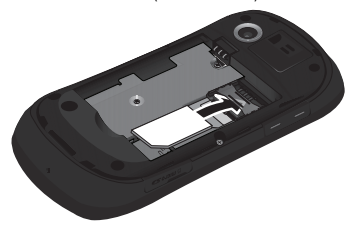

**Nota :** Si la carte SIM n'est pas insérée correctement, le téléphone ne peut la détecter. Replacez la carte dans son logement.

#### Insérer la carte mémoire

Votre téléphone prend aussi en charge une carte mémoire (microSDMC) pour le stockage de données, comme les fichiers musicaux, graphiques, vidéos ou autres types de fichiers. Ce type de carte mémoire est concue pour ce téléphone mobile, mais aussi pour d'autres appareils.

Poussez la carte microSD dans son logement (voir l'illustration). Assurez-vous que les contacts

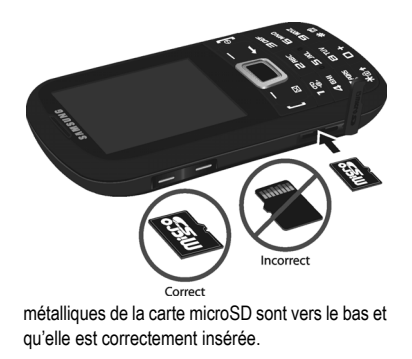

**Nota :** Votre appareil peut prendre en charge une carte mémoire ayant une capacité maximale de 16 Go.

#### Insérer la pile

**1.** Insérez la pile dans son logement à l'arrière de l'appareil. Assurez-vous d'aligner

correctement les contacts métalliques (1).

**2.** Pressez délicatement la pile pour la mettre en place (2)..

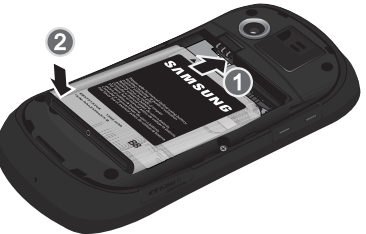

- **3.** Replacez le couvercle à l'arrière du téléphone dans la direction montrée par la flèche (1).
- **4.** Pressez à la base du couvercle du téléphone jusqu'à ce que vous entendiez un léger clic (2).

**5.** Pressez fermement sur les côtés pour vous assurer que le couvercle est bien intégré au profil du téléphone (3).

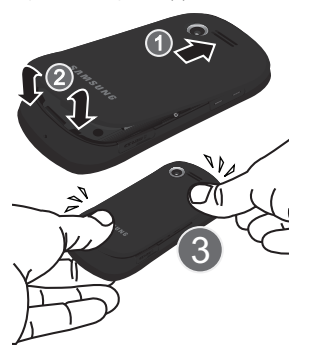

**Nota :** Assurez-vous que la pile est correctement insérée avant d'allumer le téléphone.

## <span id="page-13-0"></span>Charger la pile

Votre téléphone est alimenté par une pile au lithium-ion rechargeable au moyen d'un chargeur, inclus avec votre téléphone. N'utilisez que des piles et chargeurs approuvés par Samsung.

**Nota :** L'utilisation prolongée du rétroéclairage, la recherche de service, le mode vibration, l'utilisation du fureteur et d'autres applications peuvent diminuer l'autonomie de la pile en modes conversation et attente.

Vous pouvez utiliser le téléphone pendant la recharge de la pile, mais la recharge se fera alors plus lentement.

**Nota :** Vous devez charger la pile complètement avant d'utiliser votre téléphone pour la première fois. Une pile déchargée met environ quatre heures à se recharger complètement.

#### Utiliser le chargeur

Une fois la pile insérée, retirez la languette de plastique située sur le côté droit inférieur du téléphone et branchez la fiche du chargeur dans la prise.

**Important! :** Vérifiez que la pile est bien installée dans l'appareil avant de brancher le chargeur. Si la pile n'est pas insérée correctement et que vous branchez le chargeur, l'appareil peut tenter de s'allumer, mais ne pourra fonctionner.

**Nota :** Le chargeur mural se branche au téléphone avec un léger angle.

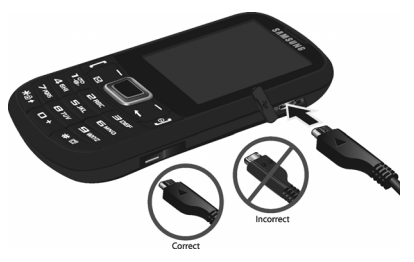

- **1.** Branchez la fiche plate du câble d'alimentation dans la prise d'alimentation du téléphone et l'autre fiche dans une prise de courant c.a. ordinaire.
- **2.** Une fois la pile rechargée, débranchez la fiche du chargeur de la prise d'alimentation du téléphone.

**Nota :** Débranchez le chargeur mural avant d'enlever la pile, afin d'éviter d'endommager le téléphone.

#### Témoin de pile faible

Lorsqu'il ne reste plus que quelques minutes d'autonomie pour la conversation, l'icône de la pile ( $\lfloor$ <sup>-</sup>) clignote et l'appareil émet une tonalité d'avertissement à intervalles réguliers. De cette façon, votre téléphone conserve l'énergie de la pile, en désactivant le rétroéclairage et en entrant en mode tamisage. Pour vérifier rapidement le niveau de la pile, jetez un coup d'oeil à l'indicateur de charge de la pile dans le coin supérieur droit de l'écran principal. La présence de cinq barres  $(\lfloor \cdot \rfloor \rfloor \rfloor \rfloor$  indique une pleine charge.

Lorsque la pile devient trop faible, le téléphone s'éteint automatiquement.

## <span id="page-15-0"></span>Allumer et éteindre le téléphone

**1.** Tenez l'une des touches **ou le** enfoncée jusqu'à ce que le téléphone s'allume.

Le téléphone lance l'écran de démarrage et commence à chercher un réseau. Dès qu'un réseau est trouvé, il vous est possible de faire et de recevoir des appels.

- **Nota :** La langue d'affichage est réglée par défaut à English. Pour changer la langue, utilisez le menu Langue. Pour plus de renseignements, voir « Paramètres » à [la page 115.](#page-124-2)
	- **2.** Tenez la touche **et** enfoncée jusqu'à ce que le téléphone s'éteigne.

## <span id="page-15-1"></span>Verrouiller et déverrouiller l'écran

**1.** Pour verrouiller l'écran, pressez fermement la touche

**2.** Pour déverrouiller l'écran du téléphone lorsque celui-ci est fermé, pressez la touche programmable **Déverrouiller**, puis la touche programmable **OK**.

## <span id="page-16-0"></span>Configurer la messagerie vocale

**1.** En mode veille, tenez enfoncée la touche  $\frac{1}{2}$ .

Le téléphone peut vous demander d'entrer un mot de passe.

**2.** Consultez le tutoriel pour créer un mot de passe, enregistrer un message d'accueil et votre nom.

**Nota :** Ces étapes peuvent varier d'un réseau à l'autre.

#### Accéder à votre messagerie vocale

**1.** En mode veille, tenez enfoncée la touche  $1\%$ .

**2.** Une fois la communication établie, écoutez les invites de votre centre de messagerie vocale.

## Accéder à votre messagerie vocale à partir d'un autre téléphone

- **1.** Composez le numéro de votre téléphone sans fil.
- **2.** Lorsque vous entendez votre message d'accueil, pressez la touche astérisque (\*).
- **3.** Entrez votre mot de passe avec le clavier **OWFRTY**

## <span id="page-17-0"></span>Chapitre 2 : Votre téléphone

Ce chapitre décrit les principales fonctionnalités de votre téléphone. Vous y trouverez également une explication de l'écran d'affichage et des icônes qui y apparaissent lorsque vous utilisez le téléphone.

### <span id="page-17-1"></span>Fonctionnalités de votre téléphone

Votre téléphone est léger, facile à utiliser et offre de nombreuses fonctionnalités, dont les suivantes

- Menu convivial pour accéder aux diverses fonctions et options
- Affichage et clavier en mode portrait ou paysage
- Accès immédiat à l'Internet
- Technologie sans fil Bluetooth
- Format de conversation amélioré
- Compatibilité à la carte microSD pour stocker les données et y accéder

## <span id="page-17-2"></span>Vue avant du téléphone (Mode Portrait)

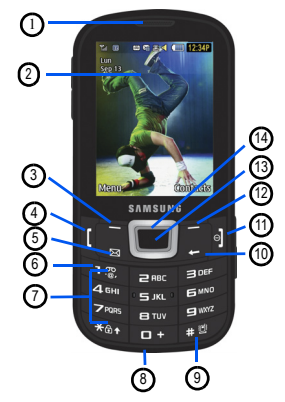

:

- **1. Écouteur** : vous permet d'entendre votre interlocuteur.
- **2. Écran d'affichage** : affiche toute l'information requise pour l'utilisation de votre téléphone, comme la force du signal capté, le niveau de charge de la pile et l'heure.
- **3. Touche programmable de gauche** : permet de sélectionner les actions ou menus affichés à gauche au bas de l'écran.
- **4. Appel/Envoi** : allume le téléphone. Lance un appel ou répond à un appel. Ouvre le menu Appels récents. Pressez fermement la touche pour recomposer le dernier numéro.
- **5. Touche Messagerie** : ouvre l'écran des Conversations vous permettant de rédiger un texte, créer un message multimédia ou voir vos messages.
- **6. Touche Messagerie vocale** pressez fermement cette touche pour composer automatiquement votre numéro de téléphone de boite vocale.
- **7. Touches alphanumériques** permet d'entrer des chiffres, des lettres et des caractères spéciaux. Pressez fermement la touche  $\Box$  pour entrer un indicatif d'appel international.
- **8. Microphone** : permet à votre interlocuteur de vous entendre lorsque vous lui parlez.
- **9.** Touche Mode Muet/Normal : En mode veille. pressez fermement la touche pour permuter entre les modes sonores Muet et Normal.
- **10. Touche Retour** : permet de revenir au menu précédent ou à la page précédente dans le navigateur Web. En mode veille, pressez cette touche pour afficher le calendrier en mode Mois.
- **11. Touche Fin/Allumer/Éteindre** : permet de mettre fin à l'appel. Tenez la touche enfoncée trois secondes pour allumer ou éteindre le téléphone. Dans un menu, pressez cette touche une fois pour annuler la saisie ou deux fois pour revenir en mode veille et annuler.
- **12. Touche programmable de droite** : permet de sélectionner les actions ou menus affichés à droite au bas de l'écran.
- **13. Touche OK/Confirmer** : permet d'accepter les options sélectionner lors de la navigation dans un menu. En mode veille, pressez une fois pour lancer le navigateur Web.
- **14. Touche de navigation** permet de naviguer dans les menus d'options du téléphone et joue le rôle de touche de raccourci en mode veille.
- **Haut** : affiche l'écran Créer, pour rédiger un message
- **Bas** : ouvre Contacts.
- **Gauche** : ouvre Mes trucs.
- **Droite** : ouvre la Boite de réception.

## <span id="page-19-0"></span>Vue avant, téléphone ouvert (Mode paysage)

En ouvrant la glissière du téléphone en mode paysage, vous accédez à un clavier QWERTY complet.

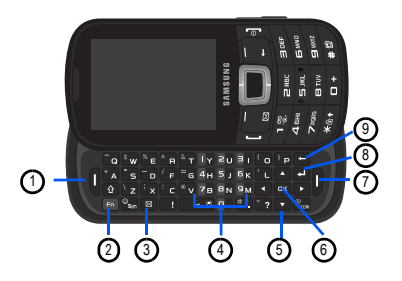

- **1. Touche programmable de gauche** : permet de sélectionner les actions ou menus affichés à gauche au bas de l'écran.
- **2. Touche Fonction** : permet d'entrer ls chiffres ou symboles apparaissant sur à la partie supérieure des touches du clavier. Pressez

une fois pour ajouter un chiffre ou un symbole. Pressez deux fois pour verrouller Fn et ajouter plusieurs chiffres ou symboles.

- **3. Touche Messagerie** : ouvre l'écran des Conversations vous permettant de rédiger un texte, créer un message multimédia ou voir vos messages.
- **4. Touches numérotées** permet d'entrer des chiffres, après avoir pressé la touche **FN** .
- **5. Touche de navigation** permet de naviguer dans les menus d'options du téléphone et joue le rôle de touche de raccourci en mode veille.
- **6. Touche OK/Confirmer** : permet d'accepter les options sélectionner lors de la navigation dans un menu. En mode veille, pressez une fois pour lancer le navigateur Web.
- **7. Touche programmable de droite** : permet de sélectionner les actions ou menus affichés à droite au bas de l'écran.
- **8. Touche Entrée** : passe à la ligne suivante (alinéa) lors de la rédaction d'un texte.
- **9. Touche Retour** : permet de revenir au menu précédent ou à la page précédente dans le navigateur Web. En mode veille, pressez cette touche pour afficher le calendrier en mode Mois.

[Pour plus de renseignements, voir « Utiliser le](#page-29-2)  [clavier QWERTY » à la page 20.](#page-29-2)

## <span id="page-21-0"></span>Vues latérales de votre téléphone

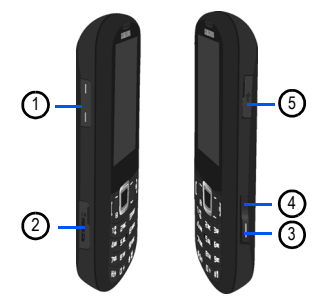

**1. Touches de volume** : permet de régler le volume de la sonnerie en mode veille, ou celui de la voix pendant un appel. Lors de la réception d'un appel, pressez l'une ou l'autre des touches de volume pour fermer la sonnerie; Pressez fermement l'une ou

l'autre des touches de volume pour rejeter un appel ou l'envoyer directement à la messagerie vocale. Permet d'ajuster la taille du texte d'un message à lire ou du navigateur.

- **2. Port pour carte mémoire** : pour insérer carte micro<sup>MC</sup> ou microSDHC<sup>MC</sup>
- **3. Touche Appareil photo** : en mode veille, lance l'appareil photo. En mode Appareil photo, prend une photo.
- **4. Touche multitâche** : ouvre une fenêtre d'applications permettant de choisir une autre application sans avoir à sortir de l'application en cours. L'offre comprend des applications telles que Appel, Messagerie, Web mobile, Lecteur de musique. Jeux et Terminer tout.

**5. Prise pour câble d'alimentation et accessoires** : permet de brancher un câble d'alimentation (chargeur) ou des accessoires, comme un câble USB ou de données, ou un casque d'écoute optionnel.

## <span id="page-22-0"></span>Vue arrière de votre téléphone

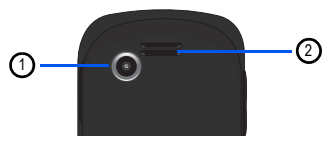

- **1. Objectif de l'appareil photo** : sert de viseur pour prendre des photos et enregistrer des vidéos.
- **2. Hautparleur** : permet d'écouter de la musique.

## <span id="page-23-0"></span>Écran d'affichage

Votre écran d'affichage fournit une foule d'information sur l'état et les options du téléphone. L'écran est composé de trois zones :

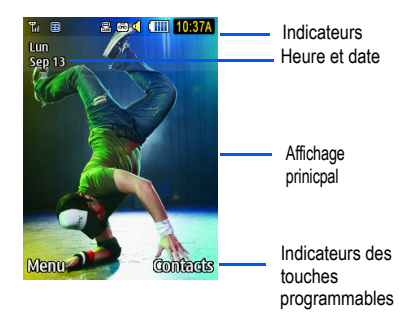

#### Icônes

La liste suivante présente les symboles qui s'affichent à l'écran de votre téléphone :

Indique l'intensité du signal capté. Plus il y a de barres, meilleur est le signal.

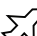

Indique que le mode Avion est activé. Vous ne pouvez faire ou recevoir des appels, ni même accéder à de l'information en ligne.

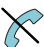

Indique que vous êtes à l'extérieur de votre zone de service.

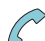

Indique qu'un appel est en cours.

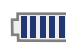

Indique le niveau de charge de la pile. Plus **il 111** il y a de barres, plus la pile est chargée.

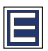

S'affiche si votre connexion au réseau EDGE est active.

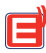

Indique que le téléphone est en communication avec le réseau EDGE.

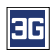

S'affiche si votre connexion au réseau 3G est active.

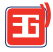

Indique que le téléphone est en communication avec le réseau 3G.

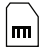

Indique qu'une carte microSD interne est détectée.

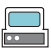

Indique que le téléphone se connecte à un ordinateur au moyen d'un câble USB.

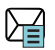

S'affiche à l'écran lorsque vous avez reçu un nouveau message texte.

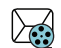

S'affiche à l'écran lorsque vous avez reçu un nouveau message multimédia.

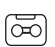

S'affiche à l'écran lorsque vous avez reçu un nouveau message vocal.

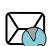

S'affiche à l'écran lorsque vous avez reçu un nouveau message WAP.

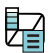

Indique que le Boite de réception est pleine - Message texte.

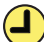

Indique qu'une alarme est programmée sur le téléphone. [Pour plus de](#page-93-3)  [renseignements, voir « Alarmes » à la](#page-93-3)  [page 84.](#page-93-3)

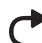

Indique que le renvoi d'appel est réglé à Renvoi inconditionnel. [Pour plus de](#page-138-1)  [renseignements, voir « Appels » à la](#page-138-1)  [page 129.](#page-138-1)

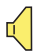

Indique que le profil sonore est réglé à Normal.

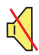

Indique que le profil sonore est réglé à Silencieux ou que le volume a été baissé manuellement sous le niveau 1.

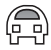

Indique que le profil sonore est réglé à Voiture.

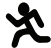

Indique que le profil sonore est réglé à Extérieur.

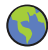

S'affiche lorsque le profil sonore est réglé à Éco.

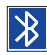

Indique que la technologie Bluetooth est activée.

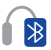

Indique qu'un casque stéréo Bluetooth est jumelé avec le téléphone.

[Pour plus de renseignements, voir « Paramètres »](#page-124-2)  [à la page 115.](#page-124-2)

### <span id="page-25-0"></span>Navigation dans les menus

Vous pouvez accéder aux menus et sous-menus en y naviguant avec les touches de navigation ou en utilisant les touches de raccourci.

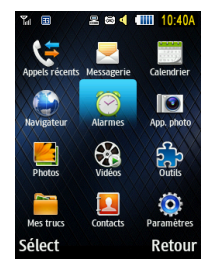

#### Accéder aux fonctions avec les touches de navigation

- **1.** En mode veille, pressez la touche programmable **Menu** et sélectionnez l'un des menus principaux à l'aide des touches de navigation. Par exemple, sélectionnez **Paramètres**, puis pressez la touche programmable **Sélect** ou la touche pour ouvrir le menu.
- **2.** Si ce menu comprend des sous-menus, par exemple, **Téléphone**, vous pouvez ouvrir ce sous-menu en surlignant l'option, puis en pressant la touche programmable **Sélect** ou la touche **.** Si ce sous-menu contient d'autres options, répétez cette étape.
- **3.** Pour parcourir ces menus, pressez la touche de navigation du haut ou du bas ou la tocuhe de volume (située sur le côté

gauche du téléphone). Pressez la touche programmable **Sélect** ou la touche pour faire votre sélection.

- **4.** Pour revenir au menu précédent, pressez la touche programmable **Retour** ou la touche .
- **5.** Pour sortir de ce menu sans changer les paramètres, pressez la touche e

#### Utilisez des numéros de raccourcis

Vous pouvez accéder rapidement aux éléments de menus numérotés, tels que les menus, sousmenus et options en utilisant leurs numéros de raccourcis. Vous pouvez ouvrir les menus princpaux en pressant les touches numérotées (1 à 0, \* et #) correspondant à leur emplacement sur l'écran.

**Exemple :** Accédez au lecteur de musique.

- **1.** En mode veille, pressez la touche programmable **Menu example** pour **Messagerie**.
- **2.** Pressez la touche **pour Boite de réception**. Votre Boite de réception s'affiche.

#### <span id="page-27-0"></span>Fonctions du menu multitâche

Lorsque vous pressez la touche multitâche située sur le côté droit de l'appareil, vous avez accès aux fonctions suivantes :

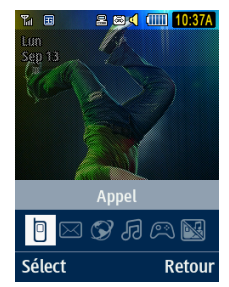

• **Appel** : vous permet de faire un appel vocal tout en utilisant l'appareil pour d'autres tâches. Si le lecteur multimédia est activé, il joue en sourdine pendant l'appel.

- **Messagerie** : vous permet d'envoyer un message texte ou multimédia tout en utilisant l'appareil pour d'autres tâches.
- **Lecteur de musique** : permet de lancer le lecteur de musique pendant que vous utilisez le téléphone pour d'autres tâches.
- **Web mobile** : vous permet de lancer le navigateur Web mobile tout en utilisant l'appareil pour d'autres tâches.
- **Jeux** : vous permet d'accéder rapidement aux jeux tout en utilisant l'appareil pour d'autres tâches.
- **Terminer tout?** : quitte le menu multitâche et revient à l'écran de veille.

<span id="page-29-0"></span>Ce chapitre explique comment sélectionner les modes de saisie voulus pour entrer les caractères dans les champs de texte du téléphone au moyen du clavier QWERTY.

Il explique aussi comment utiliser le mode d'entrée de texte intuitif T9 qui réduit le nombre de frappes nécessaires à l'entrée de texte.

## <span id="page-29-2"></span><span id="page-29-1"></span>Utiliser le clavier QWERTY

Le clavier QWERTY ( $\degree$  Q  $\degree$  W  $\degree$  e  $\degree$  B  $\degree$  T  $\Box$ , que vous découvrez en coulissant la tranche inférieure du téléphone en mode paysage, est conçu pour faciliter et accélérer l'entrée de texte. Le clavier QWERTY vous permet d'entrer du texte de la même façon que sur le clavier d'un ordinateur.

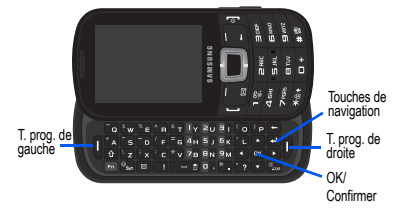

Le clavier présente des touches à double fonction portant les caractères alphabétiques au bas des touches et les chiffres et symboles au haut des touches. Pour entrer des caractères représentés au bas des touches, pressez la touche correspondante. Pour passer des caractères minuscules aux caractères majuscules, pressez

A. Vous pouvez déplacer le curseur avec les touches de navigation.

De plus, vous pouvez utiliser les touches de fonction suivantes :

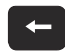

Pressez pour supprimer les derniers caractères saisis. Pressez fermement la touche pour effacer tout le texte.

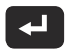

Pressez pour changer de ligne.

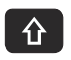

**A** Presez pour entrer les symboles ou chiffres apparaissant au haut de chaque touche. Pressez deux fois pour activer VERROU MAJ. Pressez une fois pour annuler VERROU MAJ.

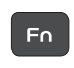

- Pressez deux fois pour sélectionner Verrou Fn.
- Pressez une fois pour annuler Verrou Fn.

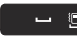

Une pression brève insère une espace. Pressez fermement la touche en mode veille pour couper les sons du téléphone (Muet).

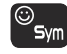

Pressez pour afficher la grille des symboles.

## <span id="page-30-0"></span>Changer le mode de saisie de texte

Les modes de saisie de texte sont : **Fn** (**123** numérique), **Abc** et **Symboles (Sym)**. Pour identifier le mode de saisie de texte en cours, référez-vous à l'indicateur de mode de saisie de texte dans le coin supérieur droit de l'écran :

- **Abc** : active les caractères alphabétiques. C'est le mode par défaut.
- **Fn (123)** : active les caractères numérotés.
- **Sym** : affiche la grille des symboles.

#### Utiliser le mode Abc

Pour changer le mode de saisie de texte, suivez ces étapes :

- 1. En mode paysage, pressez **în pe** jusqu'à ce que le mode de saisie affiché soit Abc. Par défaut, votre téléphone est en mode Abc.
- **2.** En mode portrait, pressez san jusqu'à ce que le mode de saisie affiché soit Abc.
- **3.** Entrez le texte voulu. [Pour plus de](#page-49-1)  [renseignements, voir « Créer et envoyer](#page-49-1)  [des messages » à la page 40.](#page-49-1)

## Utiliser le mode Fn (numérique)

Vous pouvez entrer les symboles et chiffres apparaissant au haut de chaque touche.

1. En mode paysage, pressez Fo une fois et pressez une touche numérotée pour entrer un seul chiffre.

Pressez Fo deux fois pour Verrou Fn et et entrez autant de symboles ou chiffres que nécessaire.

Pressez En une troisième fois pour annuler Verrou Fn et revenir au mode Abc.

- **2.** En mode portrait, pressez san jusqu'à ce que le mode de saisie affiché (coin supérieur droit de l'écran) soit **123**.
- **3.** Entrez le chiffre voulu.

#### Utiliser le mode Sym (Symboles)

Le mode Symboles permet d'insérer des symboles et des signes de ponctuation dans le texte.

- **1.** En mode paysage, pressez  $\mathcal{O}_{\mathsf{sw}}$  pour afficher la grille des symboles. Utilisez les touches de navigation pour afficher d'autres grilles de symboles.
- **2.** Sélectionnez le chiffre correspondant au symbole et pressez la touche **OK** pour insérer le symbole dans le texte.
- **3.** En mode portrait, pressez **Options** → **Mode d'entrée de texte** → **Symboles**.

 $011 -$ 

Pressez fermement la touche

**4.** Pressez la touche numérotée correspondant au symbole que vous voulu entrer dans votre texte.

**5.** Continuez jusqu'à la fin de votre texte. [Pour plus de renseignements, voir « Créer](#page-49-1)  [et envoyer des messages » à la page 40.](#page-49-1)

#### Utiliser le mode T9 en mode portrait

Le mode d'entrée de texte intuitif T9 permet des entrées de caractères au moyen d'une seule frappe des touches du clavier grâce à un dictionnaire intégré. Une séquence de frappes est comparée au dictionnaire afin de déterminer le mot le plus probable.

- **1.** En mode portrait, pressez **Options** → **Mode d'entrée de texte** → **Texte prédictif T9**.
- **2.** Commencez à entrer un mot en pressant les touches **2** à **9**. Ne pressez les touches qu'une seule fois pour chaque lettre. Le dictionnaire intégré affiche les mots qui correspondent à la séquence de frappes.
- **3.** Exemple : Pour entrer « Allo », pressez :

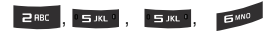

Le mot que vous saisissez s'affiche à l'écran. le mot change à mesure que vous frappez les touches correspondant aux caractères voulus.

- **4.** Entrez le mot en entier avant de le modifier ou d'effacer des caractères.
- **5.** Lorsque le mot s'affiche correctement, allez à l'étape 6.

Si le mot ne s'affiche pas correctement, pressez la touche **pour afficher** d'autres choix.

**Exemple :** Les mots « Ici » et « Gag » utilisent tous deux les touches **Lager , et .** Le téléphone affiche en premier le plus utilisé des deux.

**6.** Insérez une espace en pressant la touche et entrez aussi tôt le nouveau mot.

#### Ajouter un nouveau mot au dictionnaire T9

- **1.** Après avoir pressé les touches correspondant au mot que vous voulez entrer, pressez la touche **pour** afficher d'autres mots.
- **2.** Après l'affichage du dernier mot proposé, la fonction **Epeler** s'affiche. Pressez la touche programmable **Epeler**.
- **3.** Entrez le mot que vous voulez ajouter avec le mode de saisie ABC.
- **4.** Pressez la touche programmable **Ajouter**  ou la touche

Le mot s'ajoute au dictionnaire T9 et devient le premier mot associé à cette séquence de frappes.

**Nota :** Cette fonction pourrait ne pas être disponible dans certaines langues.

- Pour entrer des points, des traits d'union, des deux points ou des parenthèses, pressez fermement la touche **...**
- Le mode T9 applique se conforme aux règles de grammaire pour l'utilisation de la ponctuation.
- Pour passer au mode T9, pressez la touche pour permuter entre majuscule, verrou majuscule, minuscule et numérique.
- Déplacez le curseur en utilisant les touches de navigation de gauche ou de droite. Pour effacer des caractères, pressez la touche **.** Pressez fermement la touche pour effacer toute la saisie.

<span id="page-35-0"></span>Ce chapitre explique comment faire des appels et y répondre. Il décrit également les fonctionnalités associées aux appels émis ou reçus.

**Nota :** Les touches représentées dans ce chapitre sont les touches qui apparaissent sur la partie avant du téléphone. Si le téléphone est ouvert en mode paysage, pressez la touche correspondante.

[Pour plus de renseignements, voir « Appels » à la](#page-138-1)  [page 129.](#page-138-1)

### <span id="page-35-1"></span>Afficher votre numéro de téléphone

• Pressez **Menu** → **Paramètres** → **Téléphone** → **Mon numéro**.

## <span id="page-35-2"></span>Faire un appel

• En mode veille, téléphone ouvert, utilisez le

pavé pour entrer le numéro que vous voulez composer et pressez

**Nota :** Si vous activez l'option **Recomposition auto**. du menu Appel vocal menu (**Menu** → **Paramètres** → **Appels** → **Appel vocal** → **Recomposition auto**) le téléphone recompose automatiquement le numéro jusqu'à 10 fois si la personne ne répond pas ou est déjà au téléphone.

### Faire un appel à l'étranger

- **1.** En mode veille, pressez fermement la touche . Le caractère **+** s'affiche.
- **2.** Utilisez le pavé alphanumérique pour entrer l'indicatif de pays, l'indicatif régional et le numéro de téléphone
- **3.** Pressez 1
### Composer un numéro avec des pauses

Pour composer manuellement un numéro avec des pauses, sans avoir à le stocker dans votre liste de contacts :

- **1.** En mode veille, utilisez le pavé pour entrer le numéro de téléphone.
- **2.** Pressez fermement la touche ajouter une pause de deux secondes (**P**) et utilisez le pavé pour entrer les chiffres supplémentaires.

**Astuce :** Vous pouvez créer des pauses de plus de deux secondes en entrant plusieurs pauses de deux secondes

**3.** Pressez .

[Pour plus de renseignements, voir « Ajouter des](#page-115-0)  [pauses aux numéros du contact » à la page 106.](#page-115-0)

### Corriger un numéro

Utilisez les étapes suivantes pour corriger une entrée erronée lors de la composition d'un numéro de téléphone :

**1.** Après avoir entré un numéro au moyen du pavé.

- Si vous faites une erreur, pressez pour effacer un seul chiffre.
- Pressez fermement la touche pour effacer tous les chiffres.
- Pressez **et** pour revenir à l'écran de veille.

# Mettre fin à un appel

 $\cdot$  Pressez  $\circ$ 

# Recomposer un numéro récent

Tous les appels entrants, sortants et manqués sont enregistrés dans le menu **Appels récents**. Si le numéro de l'appelant est déjà dans les contacts, le nom qui y est associé s'affiche.

- **1.** En mode veille, pressez brièvement
- **2.** Pressez la touche de navigation du bas pour surligner un appel récent parmi la liste de **Tous les appels**.

 $011-$ 

Pressez la touche de navigation de gauche ou de droite pour afficher **Tous les appels**, **Appels manqués**, **Appels émis** ou **Appels reçus**, puis pressez la touche de navigation du bas pour mettre l'appel en évidence.

**3.** Pressez **pour composer le numéro.** 

# Faire un appel au moyen de la numérotation rapide

Vous pouvez assigner une entrée de raccourci à certains numéros de téléphone pour la numérotation rapide.

**1.** En mode veille, pressez **Contacts** → **Liste numérotation rapide** ou **Menu** → **Contacts** 

#### → **Liste numérotation rapide**.

- **Nota :** L'écran de **numérotation rapide** affiche les touches numérotés de 1 à 9. L'entrée 1 est réservée à la messagerie vocale.
	- **2.** Surlignez une entrée nom utilisée et pressez **Options** → **Attribuer**.
	- **3.** Sélectionnez **Contacts** ou **Contacts autorisés**.
	- **4.** Surlignez un contact à attribuer au numéro et pressez **Sélect** ou la touche **...**
	- **5.** Pour faire un appel à l'aide de la numérotation rapide à partir de l'écran de veille, pressez fermement la touche numérotée correspondant au numéro voulu. Celui-ci est composé automatiquement.

### Faire un appel à partir des contacts

Vous pouvez stocker les numéros de téléphone que

vous utilisez le plus souvent dans la carte SIM ou dans la mémoire du téléphone.

Ces entrées sont appelées **Contacts**.

[Pour plus de renseignements, voir « Trouver une](#page-116-0)  [entrée dans les contacts » à la page 107.](#page-116-0)

# Répondre à un appel

Si vous recevez un appel, le téléphone sonne et affiche le numéro de l'appelant ou le nom si stocké dans les **Contacts**.

1. Dans l'écran Appel entrant, pressez **i** ou **Accepter**.

Si l'option **Toute touche** est activée (**Menu** →

**Paramètres** → **Appels** → **Général** → **Réponse à un appel**), vous pouvez presser n'importe quelle touche pour répondre à un appel, à l'exception de la touche et de la touche de volume.

**2.** Pour mettre fin à l'appel, pressez **.** 

**Nota :** Vous pouvez répondre à un appel pendant l'utilisation de la liste de contacts ou des menus. Une fois l'appel terminé, le téléphone revient à l'écran de la fonction que vous utilisiez avant l'appel.

# Options pendant un appel

Pendant un appel, si vous voulez ajuster le volume de l'écouteur, utilisez les touches de volume situées sur le côté gauche du téléphone pour augmenter ou diminuer le niveau de volume.

En mode veille, vous pouvez aussi ajuster le volume de la sonnerie à l'aide de ces touches.

**Astuce :** Pressez l'une ou l'autre des touches de volume pour arrêter immédiatement la sonnerie d'un appel entrant ou la tonalité d'une alarme.

#### Mettre un appel en attente

Vous pouvez mettre un appel en cours en attente en tout temps. Vous pouvez aussi effectuer un

autre appel pendant un premier appel en cours si votre réseau prend en charge ce service.

Pour mettre un appel en attente :

- **1.** Pendant un appel actif, pressez **Options** → **En attente**.
- **2.** Pressez **Reprendre** pour reprendre la conversation.

Pour mettre fin à un appel en attente :

• Pressez **Options** → **Fin** pour raccrocher.

Pour effectuer un nouvel appel pendant un appel en cours :

- **1.** Pendant un appel actif, pressez **Options** → **En attente**.
- **2.** Composez le nouveau numéro de téléphone ou cherchez-le dans la liste des contacts.

**3.** Pressez pour composer le second numéro.

 $01 -$ 

Pressez **Options** → **Nouvel appel** pour composer le second numéro.

Lorsque vous avez un appel en attente et un appel actif, vous pouvez permuter entre ces deux appels, en plaçant l'appel actif en attente et vice versa.

Pour permuter entre deux appels :

• Pressez **Options** → **Permuter**.

Pour mettre fin à l'un des appels :

Pressez **et** pour mettre fin à l'appel actif.  $0u -$ 

Pressez **Options** → **Finir**, puis sélectionnez **Appel en cours**, **Appel en attente** ou **Tous les appels** et pressez **et** 

### Options pendant un appel

**1.** Pendant un appel, pressez la touche programmable **Mute** pour éteindre le microphone.

Pressez Activer HP pour entendre l'appel dans le hautparleur.

Pressez la touche programmable **Options** pour accéder aux options suivantes :

- **En attente** : place l'appel en cours en attente.
- **Contacts** : permet d'accéder aux informations des contacts.
- **Enregistrer dans les contacts** : permet de sauvegarder le numéro en cours dans les contacts. Cette fonction n'apparait que si le numéro n'est pas déjà dans les contacts.
- **Nouvel appel** : place l'appel en cours en attente de façon à pouvoir saisir et appeler un autre numéro.
- **Envoyer un message** : permet de créer et d'envoyer un nouveau message texte ou multimédia.
- **Plus** :
	- **Calendirer** : permet d'accéder temporairement au calendrier tout en maintenant l'appel actif.
	- **Notes** : permet d'accéder aux Notes.
	- **Envoyer DTMF** : envoie des tonalités DTMF aux contacts sélectionnés. Ces tonalités DTMF sont envoyées par groupe. Les tonalités DTMF sont utilisées pour l'émission de tonalitéa lors de la pression des touches numérotées. Cette option sert à entrer un mot de passe ou un numéro de compte lorsque vous êtes en communication avec un système automatisé, comme les services bancaires.
- **Menu <Fournisseur de services>** : permet de choisir un paramètre Itinérance/INTL.
- **Fin** : permet de mettre fin à l'appel en cours.
- **2.** Pendant un appel actif, vous pouvez placer l'appel actif en attente en sélectionnant l'option **Nouvel appel**, puis composer un autre numéro ou répondre à un autre appel entrant. Une fois le second appel activé, les options suivantes sont disponibles :
- **Permuter** : place l'appel actif en attente et réactive l'appel en attente.
- **Rejoindre** : ajoute deux appels (actif et en attente) pour établir une conférence téléphonique.

### Utiliser le hautparleur pendant un appel actif

Pendant un appel, il est possible d'activer le hautparleur.

- **1.** Composez le numéro et pressez
- **2.** Pressez pour activer le hautparleur.
- **3.** Pressez les touches de **volume** (sur le côté gauche du téléphone) pour ajuster le volume.

# Éteindre le microphone (Muet)

Vous pouvez temporairement éteindre le microphone du téléphone, de sorte que votre interlocuteur ne puisse vous entendre.

**Exemple :** Vous souhaitez dire quelque chose à une personne près de vous sans que votre interlocuteur au téléphone vous entende.

**Nota :** Si vous êtes déjà dans une Vidéo partagée ou que vous avez un appel en attente, vous devez sélectionner Muet/Son.

Pour éteindre temporairement le microphone pendant un appel :

- **1.** Pressez **Muet**. L'option affichée est alors **Son**.
- **2.** Pressez **Son** pour désactiver la fonction **Muet** et réactiver le microphone.

#### Chercher un numéro dans les contacts

- **1.** Pendant un appel, pressez **Options** → **Contacts**.
- **2.** Surlignez une entrée de contact.

[Pour plus de renseignements, voir « Trouver une](#page-116-0)  [entrée dans les contacts » à la page 107.](#page-116-0)

## Appels récents

Le téléphone stocke tous les numéros des appels effectués, reçus ou manqués dans le menu **Appels récents**. Pour accéder à ce menu :

- 1. En mode veille, pressez brièvement
- **2.** Pressez la touche de navigation du bas pour surligner un appel récent dans la liste de **Tous les appels**.

 $0U -$ 

Pressez la touche de navigation de gauche ou de droite pour afficher **Tous les appels**, **Appels manqués**, **Appels émis**, ou **Appels reçus**.

**3.** Pressez **pour composer le numéro.** 

Si le numéro est dans les contacts, le nom qui y est associé s'affiche.

**Nota :** Vous pouvez aussi afficher les appels récents en sélectionnant **Menu** → **Appels récents** et en sélectionnant un type de liste.

#### Afficher tous les appels

- 1. En mode veille, pressez brièvement la (ou sélectionnez **Menu** → **Appels récents** → **Tous les appels**). La liste de tous les appels émis, manqués et reçus s'affiche.
- **2.** Surlignez un appel et pressez la touche programmable **Options** pour voir les options suivantes :

34

- **Détails**: permet de voir les détails : nom de l'appelant, numéro de téléphone, heure et date de l'appel de même que la durée de l'appel.
- **Appel** : recompose le numéro automatiquement.
- **Enregistrer dans les contacts** : sauvegarde le numéro dans les contacts du téléphone ou de la carte SIM. Cette fonction ne s'affiche que si le numéro ne figure pas déjà dans les contacts.
- **Envoyer un message** : envoie un message à l'appelant.
- **Supprimer** : supprime une sélection d'appels ou tous appels.
- **Ajouter è la liste de rejet** : permet d'ajouter le numéro à la liste de numéros à rejeter.

# Afficher les appels manqués

Le nombre d'appels manqués s'affiche dans l'écran de veille.

1. En mode veille, pressez brièvement **f**et

utiliser la touche de navigation de droite pour défiler jusqu'à l'écran **Appels manqués** (ou sélectionnez **Menu** → **Appels récents** → **Appels manqués**). Les appels manqués les plus récents s'affichent. S'il n'y a qu'un seul appel manqué, ce numéro sera

composé si vous pressez **.** 

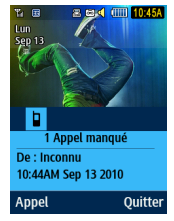

**2.** Parcourez la liste des appels manqués. Lorsqu'un appel est mis en évidence, les détails de cet appel s'affichent.

**3.** Pour vous déplacer vers un autre type d'appels, pressez la touche de navigation de gauche ou de droite pour faire votre sélection.

# Sauvegarder un appel manqué dans les contacts

- 1. En mode veille, pressez brièvement **is** et utilisez la touche de navigation de droite pour défiler jusqu'à l'écran **Appels manqués.**
- **2.** Surlignez l'appel manqué voulu.
- **3.** Pressez **Options** → **Enregistrer dans les contacts.** [Pour plus de renseignements,](#page-112-0)  [voir « Ajouter un nouveau contact » à la](#page-112-0)  [page 103.](#page-112-0)

### Envoyer un message à un appel manqué

1. En mode veille, pressez brièvement <sup>et</sup> et utiliser la touche de navigation de droite pour défiler jusqu'à l'écran **Appels manqués** (ou sélectionnez **Menu** → **Appels récents** → **Appels manqués**).

- **2.** Surlignez l'appel manqué voulu.
- **3.** Pressez **Options** → **Envoyer un message**.
- **4.** Dans l'écran **Créer**, surlignez le champ de texte vide et utilisez le clavier pour rédiger un message. [Pour plus de renseignements,](#page-49-0)  [voir « Créer et envoyer des messages » à la](#page-49-0)  [page 40.](#page-49-0)

### Supprimer un appel manqué

- 1. En mode veille, pressez brièvement <sup>et</sup> et utiliser la touche de navigation de droite pour défiler jusqu'à l'écran **Appels manqués** (ou sélectionnez **Menu** → **Appels récents** → **Appels manqués**).
- **2.** Surlignez l'appel manqué à supprimer.
- **3.** Pressez **Options** → **Supprimer** et pressez la touche de navigation de droite pour choisir **Sélection** ou **Tout**.
- **4.** À l'invite **Supprimer?**, pressez **Oui** pour supprimer ou **Non** pour annuler.

# Durée d'appel

- **1.** Pressez **Menu** → **Appels récents** → **Durée des appels**. Les éléments suivants s'affichent :
	- **Dernier appel** : affiche la durée du dernier appel.
	- **Total des appels émis** : affiche la durée totale des appels effectués.
	- **Total des appels reçus** : affiche la durée totale des appels recus.
- **2.** Pour réinitialiser les compteurs, pressez **Réinit.**.

**3.** Entrez le mot de passe et pressez **Confirmer** pour réinitialiser tous les compteurs. [Pour plus de renseignements,](#page-136-0)  [voir « Changer mot de passe du](#page-136-0)  [téléphone » à la page 127.](#page-136-0)

# Compteur de données

Le compteur de données mesure le volume de données envoyé du téléphone et reçu par le téléphone.

- **1.** Pressez **Menu** → **Appels récents** →**Volume des données**. Les éléments suivants s'affichent :
	- **Dernières données envoyées** : affiche la taille du dernier paquet de données (en Ko) envoyé par le téléphone.
	- **Dernières données reçues** : affiche la taille du dernier paquet de données (en Ko) reçu par le téléphone.
- **Total données envoyées** : affiche la taille totale des paquets de données (en Ko) envoyés par le téléphone depuis la dernière réinitialisation.
- **Total données reçues** : affiche la taille totale des paquets de données (en Ko) reçus par le téléphone depuis la dernière réinitialisation.
- 2. Pour réinitialiser les compteurs, pressez **Réinit.**.
- **3.** Entrez le mot de passe et pressez **Confirmer** pour réinitialiser tous les compteurs. [Pour plus de renseignements,](#page-136-0)  [voir « Changer mot de passe du](#page-136-0)  [téléphone » à la page 127.](#page-136-0)

### Appel en attente

Vous pouvez répondre à un appel entrant pendant un appel en cours, si votre réseau offre ce service et si vous avez réglé l'option **Menu** → **Paramères** → **Appels** → **Appel vocal** → **Appel en attente** à

**Activé**. Vous êtes ainsi avisé d'un appel entrant par une tonalité d'appel en attente.

### **Pour répondre à un appel pendant un appel en cours**

**:**

- 1. Pressez pour répondre au nouvel appel entrant. Le premier appel est automatiquement mis en attente.
- **2.** Pour alterner entre les deux appels, pressez **Options** → **Permuter**.
	- **Permuter** : place l'appel en cours en attente et l'autre appel est activé.

### Faire un appel à trois voies (Téléconférence)

La fonction de téléconférence vous permet de répondre à plusieurs appels et de les mettre en attente. Si ce service est offert par votre réseau, tous les appels peuvent être mis en

communication. Vous êtes ainsi avisé d'un appel entrant par une tonalité d'appel en attente.

- **Nota :** L'option **Rejoindre** permet de mettre en communication tous les appels établis avec votre téléphone (en cours et en attente). L'option **Permuter**  place l'appel en cours en attente et l'autre appel est activé.
	- 1. Pressez **pour répondre au premier** appel entrant.
	- 2. Pressez **de ou Accepter** pour répondre au prochain appel entrant. Le premier appel est automatiquement mis en attente.
	- **3.** Pressez **Options** → **Rejoindre** pour ajouter les deux interlocuteurs et créer une conférence téléphonique.
	- 4. Pressez **pour mettre fin à l'appel.**

Ce chapitre décrit les types de message que vous pouvez envoyer et recevoir. Il explique aussi les fonctionnalités associées à la messagerie.

### Types de messages

Votre téléphone prend en charge les types de messages suivants :

- Messages texte
- Messages multimédias
- Messagerie vocale

La messagerie SMS (services de minimessages) vous permet d'échanger (envoyer et recevoir) de courts messages texte avec d'autres téléphones mobiles. Vous pourriez devoir vous abonner à ce service auprès de votre fournisseur de services pour utiliser cette fonction.

La messagerie MMS (services de messages multimédias) vous permet d'échanger (envoyer et recevoir) de courts messages multimédias (comme des messages images) avec d'autres téléphones mobiles ou adresses courriel. Vous devez vous abonner à ce service auprès de votre fournisseur de services pour utiliser cette fonction.

**Important! :** L'ajout d'une image, d'un fichier audio ou d'une vidéo lors de la rédaction d'un message texte change le type de message de message texte à message multimédia.

Les icônes de messagerie s'affichent au haut de l'écran pour indiquer la réception des divers types de messages. [Pour plus de renseignements, voir](#page-23-0)  [« Icônes » à la page 14.](#page-23-0)

# <span id="page-49-0"></span>Créer et envoyer des messages

**1.** En mode veille, pressez **Menu** → **Messagerie** → **Nouveau message**.

**Astuce :** En mode veille, vous pouvez créer un nouveau message en pressant la touche de navigation du haut.

- **2.** Utilisez le clavier QWERTY pour saisir un message. [Pour plus de renseignements,](#page-29-0)  [voir « Entrer du texte » à la page 20.](#page-29-0)
- **3.** Pressez **Insérer** pour insérer l'un des éléments suivants dans votre message :
	- **Photo** : permet de choisir une image dans le dossier Photos.
	- **• Musique** : permet de choisir un fichier musical dans le dossier Musique.
	- **• Image** : permet de choisir un fichier dans le dossier Images.
	- **Son** : permet de choisir un fichier audio dans le dossier Sons.
- **Vidéo** : permet de choisir une vidéo dans le dossier Vidéos.
- **Modèles** : permet d'insérer un modèle de texte pré-écrit dans le message (par exemple, « Appelle-moi. »).
- **Binette** : permet d'ajouter une binette à votre message, comme un sourire.
- **Prendre nouvelle photo** : permet de quitter temporairement le message, de prendre une photo avec l'appareil photo, puis de l'ajouter au message en pressant **Ajouter**.
- **Enregistrer une vidéo** : permet de quitter temporairement le message, d'enregistrer une vidéo avec l'appareil vidéo, puis de l'ajouter au message en pressant **Ajouter**.
- **Enregistrer un son** : permet de quitter temporairement le message, d'enregistrer un son avec le microphone, puis de l'ajouter au message en pressant **Options** → **Ajouter au message**.
- **Liens URL favoris** : permet de joindre au message une URL web à partir de votre liste de Liens URL favoris
- **Information contacts** : permet de sélectionner une entrée de contact existante, puis de l'ajouter à votre message en pressant **Sélect**.
- **4.** Relisez votre message et pressez **Envoyer à**.
- **5.** Saisissez un numéro de téléphone ou une adresse courriel dans le champ **Destinataires** 
	- $01 -$

Pressez **Options** → **Ajouter destinataires** et sélectionnez l'un des suivants :

- **Destinataires récents** : pour sélectionner un destinataire de la liste des destinataires récents.
- **Contacts** : pour sélectionner un destinataire de votre liste des contacts (seules les entrées avec

un numéro de téléphone mobile ou une adresse courriel sont valides).

- **Groupes** : sélectionnez un destinataire dans la liste de groupes.
- **•** Pressez **Envoyer** pour envoyer le message

### Joindre une carte de visite à un message

Pour joindre une carte de visite à un message sortant :

- **1.** Créer une entrée de contact (l'information stockée dans l'entrée constitue la carte de visite). [Pour plus de renseignements, voir](#page-112-0)  [« Ajouter un nouveau contact » à la](#page-112-0)  [page 103.](#page-112-0)
- **2.** Pressez **Menu** → **Contacts** → **Contacts**.
- **3.** Surlignez le contact dont vous voulez envoyer la carte de visite et pressez la touche  $\Box$
- **4.** Pressez **Options** → **Envoyer carte de visite professionnelle** et pressez la touche de navigation de droite.
- **5.** Sélectionnez **Message** et pressez la touche .
- **6.** Rédigez votre message.
- **7.** Pressez **Envoyer à**, puis ajouter le(s) destinataire(s).
- **8.** Pressez **Envoyer**.

### Afficher les nouveaux messages reçus

- **1.** En mode veille, les nouveaux messages sont indiqués par des icônes et par une fenêtre éclair.
- **2.** Pressez le bouton **Visualis** dans la fenêtre éclair **Nouveaux messages**.
- **Nota :** Si vous quittez accidentellement cet écran, vous devrez aller à **Menu** → **Messagerie** → **Boite de réception** pour accéder à vos messages.
	- **3.** Votre message s'affiche à l'écran.

# Utiliser les options de message

Les options de message au niveau de la Boite de réception varient selon le type de message, les actions effectuées et si le message est ouvert ou non.

- **1.** En mode veille, pressez **Menu** → **Messagerie** → **Boite de réception**.
- **2.** Lorsque la liste des messages s'affiche avec un message surligné, pressez la touche programmable **Options** pour accéder aux options suivantes :
	- **Répondre** : permet de répondre au message par message texte.
- **Appel** : permet de composer le numéro de l'expéditeur d'origine.
- **Supprimer** : permet de supprimer le message sélectionné (Sélection) ou une sélection multiple (Supprimer plusieurs).
- **Transférer** : permet de transférer le message.
- **• Enregistrer dans les contacts** : permet de sauvegarder l'information du destinataire ou de l'expéditeur du message dans les contacts soit dans le téléphone, soit dans la carte SIM.
- **Plus** : offre d'autres options de message :
	- **Déplacer vers téléphone / Déplacer vers carte SIM** : si un message est stocké dans la carte SIM, il est sauvegardé dans la mémoire du téléphone. Si un message est stocké dans la mémoire du téléphone, il est sauvegardé dans la carte SIM.
	- **Verrouiller/Déverrouiller** : verrouille le message pour en empêcher la suppression accidentelle, le déverrouille pour en permettre la suppression.
- **Marquer comme lu** : marle le message comme lu.
- **Trier par** : permet de trier les messages de votre boite de réception selon les critères suivants : Lu/ Non lu, Destinataire, Type, Objet et Taille.
- **Nota :** Lorsque vous stockez des entrées de contact dans une carte SIM, seuls le nom, le numéro de téléphone, le groupe et l'emplacement s'affichent dans un premier temps. Pour sauvegarder d'autres informations sur un contact, comme d'autres numéros de téléphone ou une adresse courriel, vous devez ajouter de nouveaux champs à cette entrée de contact. Si vous transférez la carte SIM dans un autre téléphone qui ne prend pas en charge les champs supplémentaires sur la carte SIM, l'information ajoutée dans de tels champs ne sera pas disponible.

### Boite d'envoi

Cette boite contient les messages qui ont déjà été envoyés ou qui seront envoyés.

Lorsque vous accédez à ce menu, la liste des messages de la Boite d'envoi s'affiche avec les numéros de téléphone ou les noms des destinataires, s'ils apparaissent dans vos contacts.

• En mode veille, pressez **Menu** → **Messagerie**  → **Boite d'envoi**.

# **Brouillons**

Cette boite conserve les messages non envoyés que vous voulez modifier et envoyer plus tard.

• En mode veille, pressez **Menu** → **Messagerie**  → **Brouillons** .

# Messagerie vocale

Cette option vous connecte au centre de messagerie vocale.

- **1.** Pressez **Menu** → **Messagerie** → **Mesagerie vocale.**
- **2.** Suivez les directives pour configurer la messagerie vocale ou pour y recevoir des messages.

# Supprimer des messages

Lorsque la mémoire du téléphone est pleine, un message s'affiche pour vous informer que vous ne pouvez plus recevoir de messages. Utilisez l'option **Supprimer** pour effacer les messages inutiles afin de libérer de l'espace pour de nouveaux messages. Vous pouvez supprimer certains messages sélectionnés ou tous les messages.

- **1.** Pressez **Menu** → **Messagerie** → **Boite de réception, Boite d'envoi** ou **Brouillons**.
- **2.** Pour supprimer un message, surlignez le message à supprimer et pressez **Options** → **Supprimer** → **Sélection**.

Pour supprimer plusieurs messages,

pressez **Options** → **Supprimer** → **Supprimer plusieurs**, surlignez chacun des messages à supprimer et pressez **Cocher**, puis pressez **Supprimer**.

### Paramètres de messagerie

Pour configurer les paramètres des messages texte, des messages multimédias, des messages vocaux ou des messages de pousser :

• Pressez **Menu** → **Messagerie** → **Paramètres de messagerie**.

# Suppression automatique de la boite de réception

Lorsque vous sélectionnez l'option Suppression auto Boite de réception, les messages de la boite de réception sont automatiquement supprimés sans un message d'avertissement.

**1.** Dans la page Paramètres de messagerie, pressez **Suppression auto Boite de réception**.

**2.** Sélectionnez le temps de péremption des messages avant qu'ils ne soient effacés. Surlignez **Désactivé**, **Après une semaine**, **Après deux semaines** ou **Les plus anciens si mémoire pleine** et pressez **Sauveder**.

#### Message texte

Cette option permet de configurer les paramètres des messages texte. Vous pouvez modifier les options suivantes :

- **Options de livraison** : permet de choisir le type de caractères pris en charge (alphabet GSM, Unicode ou Automatique), Chemin réponse, Obtenir une confirmation et Conserver une copie.
- **Centre de messages texte** : cette option permet de sélectionner le Centre de mesagerie texte (Centre SMS, Centre 2, Centre 3).

#### Message multimédia

Les options de message multimédia suivantes sont offertes :

- **Options de livraison** :
	- **Priorité** : sélectionne le niveau de priorité de vos messages. (Elevee, Normale, Faible)
	- **Expiration** : sélectionne la durée de stockage de votre message sur le serveur de message multimédia.
	- **Délai d'expédition** : détermine un délai avant que le téléphone n'envoie vos messages.
	- **Taille message** : détermine la taille maximale autorisée pour un message multimédia.
	- **Obtenir une confirmation de réception** : si cette option est activée, le réseau vous informe de la remise ou non du message.
	- **Obtenir une confirmation de lecture** : si cette option est activée, le réseau vous informe de la lecture du message par le destinataire.
- **Conserver une copie** : spécifie si vous souhaitez ou non conserver une copie des messages envoyés dans votre téléphone.
- **Ajouter ma carte de visite professionnelle** : envoie votre carte de visite avec vos messages.
- **Options de réception** : vous pouvez spécifier la catégorie des messages que vous voulez recevoir. Vous pouvez configurer les fonctions suivantes :
	- **Réseau domestique** : permet de définir les options de réception des messages dans votre réseau local (Téléchargement automatique, Manuel ou Rejeter).
	- **Réseau en itinérance** : permet de définir les options de réception des messages en itinérance (Téléchargement automatique, Manuel, Restreint ou Rejeter).
	- **Envoyer une confirmation de lecture** : si cette option est activée, votre téléphone envoie une notification à l'expéditeur lui indiquant que son message a été lu (Autorisé, Jamais ou Toujours demander).
- **Envoyer un accusé de réception** : si cette option est activée, votre téléphone envoie un accusé de réception à l'expéditeur du message.
- **Rejeter messages anonymes** : permet de rejeter automatiquement les messages appartenant à la catégorie Anonyme.
- **Rejeter la publicité** : permet de rejeter automatiquement les messages appartenant à la catégorie Publicité.
- **Profils MMS** : vous pouvez sélectionner un profil de connexion pour envoyer et recevoir des messages multimédias. Les options d'envoi sont les suivantes :
	- <Fournisseur de services> Web
	- <Fournisseur de services> MMS
	- <Fournisseur de services> Streaming
- **Redimensionnement auto des images** : permet de définir la limite de taille au-delà de laquelle les images iointes seront redimensionnées :
	- Ne pas redimensionner
	- $= 100$  Ko
- $=$  300 Ko
- $-600$  Ko
- **Mode de création de message** : vous pouvez spécifier si les utilisateurs peuvent ou non créer un nouveau contenu multimédia à partir de ce message :
	- **Libre** : sans restriction.
	- **Avertissement** : envoie un avertissement si le message comprend un contenu non pris en charge.
	- **Limité** : vous informe que le message comprend un contenu non pris en charge.
- **Style par défaut** : règle les paramètres d'affichage par défaut pour ce type de message:
	- Couleur de police
	- Style de police
	- Couleur d'arrière-plan
	- Durée de la diapo

# Messagerie vocale

Les options de la messagerie vocale vous permettent de modifier le numéro d'accès actuel et d'en créer un nouveau pour l'accès à la messagerie vocale distante.

**Important! :** La modification de l'adresse du Centre de messagerie peut vous empêcher d'accéder à votre boite vocale. Il est recommandé de vérifier auprès du service à la clientèle avant d'effectuer ce changement.

#### Message de pousser

Les messages de pousser sont des messages envoyés par le fournisseur de services, y compris des mises à jour de logiciel ou de l'information générale. Les options suivantes sont offertes :

- **Options de réception** : vous pouvez activer/ désactiver (Activé/Désactivé) la réception de messages de pousser.
- **Chargement du service** : sélectionner Toujours, Demander ou Jamais.

### Diffusion cellulaire

Les paramètres de diffusion cellulaire sont les suivants :

- **Activation** : sélectionner Activé/Désactivé.
- **Canaux de réception** : Tous les canaux ou Mes canaux.
- **Mes canaux :** permet de créer une liste de canaux.
- **Langue** : sélectionne la langue des messages de diffusion.

# Modèles

Vous pouvez accélérer la rédaction de messages en y insérant une copie de texte déjà stocké (Modèles).

En mode veille, pressez **Menu** et sélectionnez

**Messagerie** → **Modèles**.

Les options offertes sont les suivantes :

– **Modèles texte**

– **Modèles multimédias**

#### Envoyer un modèle de texte

- **1.** En mode veille, pressez Menu et sélectionnez **Messagerie** → **Modèles** → **Modèles texte**.
- **2.** Sélectionnez un modèle dans la liste des Modèles de texte et pressez la touche **Options**, puis **Envoyer**. Le modèle s'affiche dans un nouveau message.

### Envoyer un modèle multimédia

- **1.** En mode veille, pressez Menu et sélectionnez **Messagerie** → **Modèles** → **Modèles multimédias**.
- **2.** Sélectionnez un modèle dans la liste des Modèles multimédias et pressez **Envoyer**. Le modèle s'affiche dans un nouveau message.

# Supprimer par dossier

Permet de vider des dossiers de messages en entier.

- **1.** Surlignez une sélection (**Tout**, **Boite de réception**, **Boite d'envoi** ou **Brouillons**).
- **2.** Pressez **Cocher** pour cocher un élément.
- **3.** Pressez la touche programmable **Supprimer**.

# Espace utilisé

Affiche l'espace total utilisé pour les messages multimédias. les messages texte, les messages de pousser, les messages de diffussion cellulaire et la configuration.

# Chapitre 6 : Calendrier

Ce menu permet d'afficher les mois, les semaines ou les jours. Il permet aussi d'afficher les alarmes d'évènements qui ont pu survenir.

Pour afficher le calendrier :

• Pressez **Menu** → **Calendirer**. Par défaut, le calendrier s'affiche en mode Mois.

### Créer un nouvel évènement

- **1.** Pressez **Menu** → **Calendirer**.
- **2.** Pressez **Options** → **Créer** et pressez la touche de navigation de droite.
- **3.** Sélectionnez l'un des types d'évènements suivants et pressez la touche  $\Box$ :
	- **•** Rendez-vous
	- **•** Anniversaire
	- **•** Congés
- **•** Important
- **•** Privé
- **4.** Surlignez le champ **Titre** et entrez un nom pour cet évènement avec le clavier QWERTY (jusqu'à 15 caractères).
- **5.** Continuer à entrer les informations voulues dans les autres champs comme **Détails**, **Date de début**, **Heure de début**, **Date de fin**, **Heure de fin**, **Emplacement**, **Alarme**, etc.
- **6.** Pressez **Sauv.** pour enregistrer le nouvel évènement.

### Options du calendrier

Le calendrier offre les options suivantes :

**• Visualis** : permet d'afficher une date spécifiée.

- **Mode d'affichage** : permet de choisir entre l'affichage Jour, Semaine ou Mois.
- **Créer** : permet de sélectionner une catégorie d'évènement : Rendez-vous, Anniversaires, Congés, Important ou Privé.
- **Aller à** : permet d'aller directement à la page du jour présent ou à une date spécifiée.
- **Liste d'évènements** : permet de se référer à des évènements programmés dans votre calendrier selon le type d'évènement : Rendezvous, Anniversaire, Congé, Important ou Privé.
- **Supprimer** : permet de supprimer des évènements du calendrier. Cette option n'apparait que si des évènements sont inscrits à votre calendrier.
- **Paramètres** : permet de configurer le 1er jour de la semaine et le Mode d'affichage (Mois, Semaine ou Jour).
- **Évènements manqués** : affiche tous les évènements manqués.

**• Espace utilisé** : affiche la liste de diverses catégories d'évènements avec la quantité de mémoire utilisée pour chacun.

# Afficher un évènement

- **1.** Pressez **Menu** → **Calendirer** → **Options** → **Liste d'évènements**.
- **2.** Pressez la touche de navigation de droite et sélectionnez un type d'évènement, puis pressez la touche **.** Les évènements de cette catégorie s'affichent.
- **3.** Pressez Retour ou pressez **p** pour quitter.

# Supprimer un évènement

**1.** Pressez **Menu** → **Calendirer** → **Options** → **Liste d'évènements**.

- **2.** Pressez la touche de navigation de droite et sélectionnez un type d'évènement, puis pressez la touche **.**. Les évènements de cette catégorie s'affichent.
- **3.** Surlignez un évènement à supprimer et pressez **Options** → **Supprimer** et pressez la touche de navigation de droite.
- **4.** Sélectionnez Sélection, Supprimer plusieurs ou Tout et pressez la touche ...
- **5.** Pressez Retour ou pressez **p** pour quitter.

# Chapitre 7 : Navigateur

Votre téléphone est équipé d'un navigateur WAP (Wireless Application Protocol) permettant l'accès sans fil et la navigation à même l'appareil.

Pour accéder au navigateur :

En mode veille, pressez **Menu** et sélectionnez **Navigateur**.

Les options suivantes sont offertes :

#### Accueil

Cette fonction connecte le téléphone au réseau et affiche la page d'accueil par défaut. Le contenu de la page d'accueil initiale dépend de votre fournisseur de services.

En mode veille, pressez **Menu** et sélectionnez **Navigateur** → **Accueil**.

Pour naviguer dans l'écran, utilisez les touches de navigation du haut et du bas.

[Pour plus de renseignements, voir « Sélectionner](#page-63-0)  [et utiliser le menu des options » à la page 54.](#page-63-0)

### Quitter le navigateur

Pour quitter le navigateur, en tout temps. pressez la touche **.** 

#### Utiliser le navigateur

- **1.** Pour parcourir les différents éléments du navigateur, pressez les touches de navigation du haut et du bas.
- **2.** Pour sélectionner des éléments du navigateur, pressez  $\Box$ .

**3.** Pour revenir à la page précédente, pressez la touche programmable **Retour** ou la touche  $\blacksquare$ .

### Entrer du texte dans le navigateur

Lorsque vous devez entrer du texte, le mode de saisie de texte actif est indiqué dans le coin supérieur droit de l'écran. Pour changer le mode de saisie de texte, pressez la touche programmable de gauche et sélectionnez **Mode de saisie** → le mode voulu. Les modes suivants sont disponibles :

- **Mode caractères (Abc)**: permet d'entrer du texte en majuscule ou en minuscule.
- **Mode prédictif (T9)** : restreint le nombre de pressions de touches nécessaires pour écrire des mots grâce à un dictionnaire intégré.
- **Mode numérique (123)** : permet d'entrer des chiffres.
- **Symboles (Sym)** : permet d'entrer des symboles.

• **Ajouter mot** : permet d'ajouter des mots au dictionnaire intégré.

[Pour plus de renseignements, voir « Entrer du](#page-29-0)  [texte » à la page 20.](#page-29-0)

# <span id="page-63-0"></span>Sélectionner et utiliser le menu des options

Divers menus s'offrent à vous lors de l'utilisation du navigateur pour naviguer sur le Web sans fil.

Pour accéder aux options du navigateur :

**1.** Pressez la touche programmable **Options**.

**Nota :** Ces menus peuvent varier, selon la version de votre navigateur.

Les options suivantes sont offertes :

- **Ouvrir** : ouvre le lien surligné.
- **Navigateur :** 
	- **Précédent** : ouvre la page précédente.
- **Recharger** : actualise la page en cours.
- **Page d'accueil** : revient à la page d'accueil par défaut.
- **Plein écran/Écran normal** : définit si la barre d'icônes et le titre de la page sont affichés au haut de la page ou si toute la place est occupée de manière à maximiser l'affichage
- **Affichage Colonne/Affichage standard** : permet de modifier l'agrandissement de la page.
- **Afficher signets** : ouvre la liste des signets.
- **Ajouter à Signets** : ajoute l'URL en cours à Signets.
- **Saisir URL** : permet d'entrer manuellement l'adresse URL du site Web et d'accéder au site.
- **Avancé** :
	- **Historique** : affiche la liste des URL consultées récemment.
- **Envoyer l'URL via** : envoie l'URL en cours comme Message ou par le biais de Bluetooth.
- **Sauvegarder** : permet d'enregistrer l'image ou la page Web.
- **Pages enregistrées** : affiche une liste des pages enregistrées.
- **Détails de la page** : affiche les détails de la page en cours : Titre, Adresse, Taille, Type MIME et Dernière mise à jour.
- **Paramètres du navigateur** : plusieurs réglages sont disponibles. [Pour plus de renseignements, voir](#page-66-0)  [« Paramètres du navigateur » à la page 57.](#page-66-0)

# Saisir URL

Cette fonction permet d'entrer manuellement l'adresse URL d'un site Web auquel vous voulez accéder.

**1.** En mode veille, pressez **Menu** et sélectionnez **Navigateur** → **Saisir URL**.

- **2.** Entrez l'adresse Web dans le champ de l'URL.
- **3.** Pour enregistrer un signet pour cette adresse, surlignez **Ajouter à Signets** et pressez **Cocher** . Pressez la touche de navigation du bas et entrez un nom pour le site dans le champ Titre.
- **4.** Pressez .

[Pour plus de renseignements, voir « Entrer du](#page-29-0)  [texte » à la page 20.](#page-29-0)

# **Signets**

Ce menu stocke jusqu'à 15 adresses URL, pour en faciliter l'accès.

Pour enregistrer une adresse URL :

- **1.** En mode veille, pressez **Menu** et sélectionnez **Navigateur** → **Signets**.
- **2.** Pressez **Options** et sélectionnez **Ajouter signet**.
- **3.** Entrez le nom du signet dans le champ **Titre** pressez la touche du bas.
- **Nota :** [Pour plus de renseignements, voir « Entrer](#page-29-0)  [du texte » à la page 20.](#page-29-0)
	- **4.** Entrez l'adresse dans le champ **URL** et pressez **Sauv.** .
	- **5.** Surlignez un élément après avoir enregistré un signet, puis pressez la touche programmable **Options** pour accéder aux options suivantes :
		- **• Ouvrir** : ouvre la page Web.
		- **• Modifier** : permet de modifier le titre du signet ou l'URL.
		- **• Ajouter signet** : permet d'entrer une nouvelle adresse URL comme signet.
- **• Envoyer l'URL via** : envoie l'URL en cours comme Message ou par le biais de Bluetooth.
- **• Enregistrer dans mes trucs** : enregistre le signet dans **Mes trucs** → Autres fichiers comme fichiers .vhm.
- **• Supprimer** : permet de supprimer le signet sélectionné (Sélection) ou plusieurs signets (Multiple).
- **• Définir comme page d'accueil** : permet de définir le signet sélectionné comme page d'accueil.
- **6.** Sélectionnez une URL et pressez **OK** . Votre navigateur affiche le site.

### Pages enregistrées

Cette option affiche la liste des pages que vous avez enregistrées lors de vos navigations.

# **Historique**

Cette option affiche la liste des sites visités récemment. Vous pouvez utiliser ces entrées pour revenir aux pages visitées précédemment, mais non aux pages Web mises en signet.

# <span id="page-66-0"></span>Paramètres du navigateur

Divers paramètres sont disponibles pour configurer votre navigation sans fil dans Internet.

# Supprimer mémoire cache

Vous pouvez effacer l'information stockée dans la mémoire cache, une mémoire temporaire de votre téléphone où sont stockées les pages Web consultées récemment.

### Témoins

Utilisez cette option pour sélectionner le mode témoin ou supprimer les témoins.

#### Supprimer les cookies (témoins)

Les cookies (témoins) sont des segments d'information stockés dans votre téléphone par divers sites Web qui vous identifient lors de vos visites sur vos sites préférés et peuvent servir à suivre vos habitudes de navigation. Vous pouvez effacer tous les témoins pour des raisons de sécurité.

#### Options Cookie

Le mode Cookie permet de définir la manière dont le navigateur traite les témoins. Les options sont Accepter tout, Tout rejeter ou Invite.

#### Préférences

Cette fonction permet de configurer les options du navigateur telles que : Exécuter JavaScript, Afficher images, Lecture audio et Exécuter Flash.

#### Profils du navigateur

Cette fonction permet de choisir un profil navigateur : <Fournisseur de services> Web, <Fournisseur de services> MMS ou <Fournisseur de services> Streaming.

# À propos du navigateur

Cette fonction affiche l'information sur le navigateur comme le type et la version.

# Chapitre 8 : Alarmes

Cette fonction permet de définir une alarme à un moment précis.

**1.** Pressez **Menu** → **Alarmes**.

Les options suivantes sont offertes :

- **Réveil** : l'alarme sonne pour vous réveiller à une heure désignée.
- **Alarme 1** : réglage de la première alarme.
- **Alarme 2** : réglage de la deuxième alarme.
- **Alarme 3** : réglage de la troisième alarme
- **Alarme 4** : réglage de la quatrième alarme.
- **Activation auto.** : lorsque activé, les alarmes sonnent même si le téléphone est éteint.
- **2.** Sélectionnez un type d'alarme et pressez la

touche **.** 

 $01 -$ 

#### Pressez **Options** → **Créer une alarme**.

- **3.** Régler les options suivantes :
	- **Nom** : permet de nommer l'alarme. Le nom apparait à l'écran lorsque l'alarme s'active.
	- **Activation de l'alarme** : utilisez les touches de navigation de gauche ou de droite pour sélectionner Activé ou Désactivé.
	- **Heure de l'alarme** : utilisez les touches de navigation de gauche ou de droite pour surligner le champ des minutes ou celui des heures et régler l'heure avec la clavier QWERTY. Surlignez am/pm et utilisez la touche de navigation de droite pour choisir am ou pm. Pressez **Sauv.** pour enregistrer les nouvelles valeurs.
- **Nota :** Vous pouvez changer le format de l'heure. Pour plus de renseignements, voir « Heure et [date » à la page 121.](#page-130-0)
	- **Type d'alarme** : règle la façon dont l'alarme sonne lorsqu'elle est activée (Mélodie, Mélodie crescendo, Vibreur, Vibreur puis mélodie, Vibreur + Mélodie et Vibreur + Mélodie crescendo).
	- **Tonalité d'alarme** : règle le fichier son qui joue lorsque l'alarme est activée.
	- **• Volume alarme** : ajuste le volume de l'alarme (1 7).
	- **Fréquence** : utilisez cette option pour définir la récurrence de l'alarme en cochant les jours où vous voulez utliser cette alarme. Tous les jours coche tous les jours de la semaine.
	- **Répétition** : ustilisez cette option pour définir un délai de rappel (Désactivé, 5, 10, 15, 20 ou 30 minutes) et un nombre de répétitons de rappel (1, 2, 3, 5 ou 10 fois).

**4.** Pressez **Sauv.** pour enregistrer les détails de l'alarme.

### Configurez l'activation auto des alarmes

Vous pouvez régler le téléphone pour qu'il émette les alarmes activées même s'il est éteint.

- **1.** Pressez **Menu** → **Alarmes**.
- **2.** Surlignez **Activation auto** et pressez la touche **.**
- **3.** Sélectionnez **Activé** et pressez **Sauv.**.
- **Nota :** Si l'option de menu est réglée à Désactivé, et que le téléphone est éteint à l'heure désignée, l'alarme ne sonnera pas.

### Arrêter une alarme

Pour éteindre une alarme qui sonne, pressez n'importe quelle touche.

# Chapitre 10 : Appareil photo/vidéo

Ce chapitre explique comment utiliser l'appareil photo et l'appareil vidéo intégrés à votre téléphone. D'une capacité de 2,0 mégapixels, l'appareil photo enregistre les photos en format JPEG.

**Important! :** Ne prenez pas de photos de personnes sans leur consentement. Ne prenez pas de photos en des endroits où les appareils photo sont interdits. Ne prenez pas de photos en des endroits où cela pourrait compromettre la vie privée des personnes.

### Utilisation de l'appareil photo

#### Prendre des photos

Pour prendre des photos à l'aide de votre appareil, il suffit de choisir un sujet, pointer l'appareil photo et presser la touche Appareil photo.

- **1.** En mode veille, pressez la touche Appareil photo **produce** pour activer le mode appareil photo.
- **2.** Utilisant l'écran principal du téléphone comme viseur, ajustez l'image en dirigeant l'appareil vers le sujet.
- **Nota :** Le nombre de photos JPEG restantes sur la fonctionnalité sélectionnée apparait au coin inférieur gauche de l'écran. Il s'agit d'une estimation du nombre de photos pouvant être prises à la résolution en cours.
	- **3.** Pressez **Options** avant de prendre une photo pour accéder à diverses options de l'appareil photo. [Pour plus de](#page-76-0)  [renseignements, voir « Options de l'appareil](#page-76-0)  [vidéo » à la page 67.](#page-76-0)
- **4.** Pressez la touche de l'appareil photo **ou la touche interval iusqu'à ce que** vous entendiez le déclic de prise de photo. (La photo sera automatiquement stockée dans l'emplacement que vous aurez désigné. Si aucune carte microSD n'est installée, toutes les images seront enregistrées dans le téléphone.) [Pour plus](#page-71-0)  [de renseignements, voir « Options de](#page-71-0)  [l'appareil photo » à la page 62.](#page-71-0)
- **5.** Pressez **pour revenir en mode veille.**

# <span id="page-71-0"></span>Options de l'appareil photo

Les options sont représentées par des icônes dans la partie supérieure de l'écran lorsque vous pressez la touche **Options**.

- **Appareil photo/Appareil vidéo** : permet de changer de la prise de photo à la prise de vidéo et vice versa.
- **Mode prise de vue** : permet de définir le mode de prise de vue. Les options offertes sont :
- **Unique** pour prendre une seule photo et revenir au mode de saisie.
- **Continu** pour prendre une série de photo en pressant et tenant la touche appareil photo.
- **Panorama** pour réaliser un paysage en prenant une photo initiale et en ajoutant d'autres photos au même fichier. Le cadre-guide vous indique en s'illuminant en orange la zone où doit se situer le prochain cliché. Si vous maintenez l'appareil photo en place alors que le cadre est orange, la photo se prend automatiquement. Répéter cette étape pour obtenir jusqu'à 6 clichés qui formeront l'image panoramique. Lorsque terminé, pressez sur la touche Appareil photo.
- **Sourire** : prend la photo lorsque l'appareil détecte le sourire du sujet.
- **Mosa**ï**que** : prend plusieurs photos et les regroupent en une seule photo finale.
- **Cadre** : permet de choisir un cadre personnalisé pour votre photo. Choisissez parmi 20 cadres disponibles.
- **Mode Prise de nuit** : permet de régler le Mode nuit à Activé ou Désactivé.
- **Résolution** : permet de régler la taille de l'image à : 2M(1600x1200), 1,3M(1280x960), 0,3M(640x480), ou 320x240.
- **Équilibre des blancs** : permet de régler cette option à : Automatique, Ensoleillé, Incandescent, Fluorescent ou Nuageux.
- **Mesure de l'exposition** : permet de régler la façon dont l'appareil photo évalue ou mesure la source de lumière : Matrice, Mesure pondérée centrale ou Zone.
- **Effets** : permettent de changer la tonalité ou d'appliquer des effets spéciaux à la photo. Les options offertes sont entre autres : Aucun, Noir et blanc, Sépia, Négatif ou Aquarelle.

• **Paramètres** : permet de personnaliser les paramètres de votre appareil photo. Choisissez parmi les options suivantes :

#### **Paramètres** : Onglet **Photos**

- **Qualité** : permet de régler la qualité d'image à : Économique, Élevée ou Excellente.
- **GPS** : permet d'ajouter à la photo de l'information de localisation situant où la photo a été prise. Cette option n'est offert qu'en mode Appareil photo. Le statut GPS est indiqué par les icônes suivantes :
- $\sim$ : indique que le GPS est activé et cherche un signal GPS ou une information de localisation.
- $\mathbb{Z}$  : indique que le GPS est activé et a trouvé un signal GPS ou une information de localisation.
- **Nota :** Pour une meilleure réception du signal GPS, éviter d'utiliser cette fonctionnalité dans les conditions suivantes :
	- à l'intérieur ou entre des édifices
	- dans un tunnel ou dans un passage souterrain
	- dans de mauvaises conditions météo
	- dans un environneemnt à haut voltage ou à champs électromagnétiques
	- dans un véhicule aux fenêtre teintées

#### **Paramètres** : Onglet **Config.**

- **Écran de visualis...** : permet de revoir les photos immédiatement après leur prise.
- **Son de l'obturate...** : permet de sélectionner une tonalité pour marquer la prise de photo. Obturateur 1, Obturateur 2, Obturateur 3 ou Aucun.
- **Stockage par déf...** : permet de régler le lieu de stockage par défaut pour les images/vidéos dans le téléphone ou dans la carte mémoire (si insérée).

– **Raccourcis** : permet d'afficher les raccourcis disponibles pour certains paramètres (1=Mode, 2=Mode de capture, 3=Minuterie, #=Mode objectif).

### Options du dossier Photos

Après la prise d'une photo ou d'une vidéo, vous avez accès aux options suivantes :

- Pressez **Options** et sélectionnez l'une des options suivantes :
	- **Nouvelle prise/Enregistrer autre** : permet de prendre une autre photo ou d'enregistrer une autre vidéo
	- **Lire** : permet de faire jouer la vidéo (cette option n'apparait que dans l'appareil-vidéo).
	- **Envoyer via** : permet d'envoyer l'image à l'écran dans un nouveau message multimédia ou vers un appareil Bluetooth.
	- **Imprimer** : permet d'imprimer la photo via USB ou Bluetooth (cette option n'apparait que dans l'appareil-photo).
- **Supprimer** : supprime l'image ou la vidéo sélectionnée.
- **Définir comme** : assigne l'image comme ID appelant ou Papier peint (cette option n'apparait que dans l'appareil-photo).
- **Modifier** : permet de modifier l'image affichée. (cette option n'apparait que dans l'appareil-photo).
- **Pivoter** : fait pivoter la photo de 90 degrés (cette option n'apparait que dans l'appareil-photo).
- **Diaporama** : permet de voir un diaporama des photos prises récemment.
- **Propriétés** : affiche les propriétés de la photo ou de la vidéo : Nom, Format, Résolution, Taille, Transfert, Date de création et Emplacement.

### Accéder au dossier Photos

- **1.** Pressez **Menu** → **Photos**.
- **2.** Surlignez une photo et pressez **pour** l'afficher dans le visualiseur.

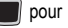

[Pour plus de renseignements, voir « Photos » à la](#page-79-0)  [page 70.](#page-79-0)

#### Retoucher une photo

- **1.** Pressez **Menu** → **Photos**.
- **2.** Surlignez une photo et pressez **pour** l'afficher dans le visualiseur.
- **3.** Pressez **Options** → **Éditer image.**
- **4.** Pressez **Options** et sélectionnez l'une des suivantes :
	- **• Enregistrer comme** : enregistre la photo dans votre téléphone ou dans la carte mémoire.
	- **• Effets** : permet de choisir parmi certains effets tels que : Filtre, Style, Déformé ou Flou partiel.
	- **• Ajuster** : permet d'ajuster la Luminosité, le Contraste et la Couleur.
	- **• Transformer** : permet de Redimensionner, Pivoter ou de Retourner.
- **• Rogner** : permet de rogner l'image. Utilisez les touches de navigation pour placer un cadre rouge autour de l'image afin de définir la portin voulue, puis pressez la touche **Options**, puis **Rogner**.
- **• Insérer** : permet d'ajouter des éléments tels que Cadres, Cliparts, Émoticônes ou du texte.
- **Définir comme** : assigne l'image comme Papier peint ou Image d'un appelant en particulier parmi vos contacts.
- **Envoyer** : permet d'Envoyer l'image par Message ou par Bluetooth, ou d'Accéder à HP's Snapfish.
- **Imprimer via** : permet d'imprimer la photo via USB ou Bluetooth
- **5.** Pressez **Sauv.** pour enregistrer les changements.

## Assigner une image à une entrée de contact

**1.** Pressez **Menu** → **Mes trucs** → **Photos** → **<image>**.

- **2.** Pressez **Options** → **Définir comme** → **Identifiant de l'appelant**.
- **3.** Pressez **Rechercher un contact**, surlignez une entrée et pressez  $-$  0U  $-$

Pressez **Ajouter un nouveau contact** pour créer de nouvelles entrées de contacts avec l'image déjà assignée au nouveau contact. Pour plus de renseignements, voir [« Contacts » à la page 102.](#page-111-0)

#### Définir une image comme papier peint

- **1.** Pressez **Menu** → **Mes trucs** → **Photos** → **<image>**.
- **2.** Pressez **Options** → **Définir comme** → **Papier peint**.
- **3.** Le papier peint s'affiche comme aperçu.
- **4.** Pressez **Sélect** pour définir le papier peint.

### <span id="page-76-0"></span>Utiliser l'appareil vidéo

En plus de prendre des photos, votre appareil photo fait fonction d'appareil vidéo vous permettant d'enregistrer, de regarder et d'envoyer des vidéos.

#### Enregistrer une vidéo

- **Astuce :** Lorsque vous saisissez une vidéo directement au soleil en conditions de forte luminosité, il est recommandé d'éclairer suffisamment votre sujet avec une source de lumière derrière vous.
	- **1.** En mode veille, pressez la touche Appareil photo **produce** pour activer le mode Appareil photo.
	- **2.** Pressez **Options**, puis surlignez **Appareil**  vidéo et pressez
	- **3.** Utilisant l'écran principal du téléphone comme viseur, ajustez l'image en pointant l'appareil sur le sujet.
- **4.** Pressez de nouveau la touche Appareil  $\log_{10}$  pour saisir la vidéo.
- **5.** Pressez **Arrêter** ou la touche Appareil photo pour arrêter l'enregistrement et sauvegarder le fichier vidéo.
- **6.** Une fois el fichier sauvegardé, pressez **Options** → **Lire** pour visionner la vidéo.
- **7.** Pressez **pour revenir en mode veille.**

# Options de l'appareil vidéo

Les options sont représentées par des icônes dans la partie supérieure de l'écran lorsque vous pressez la touche **Options**.

- **Appareil photo/Appareil vidéo** : permet de changer de la prise de photo à la prise de vidéo et vice versa.
- **Mode d'enregistrement** : sélectionne le mode d'enregistrement vidéo. Sélectionnez Standard pour enregistrer une vidéo dans les limites de la mémoire

disponible. Sélectionnez Limite pour MMS pour enregistrer une vidéo destinée à un message MMS.

- **Résolution de l'appareil vidéo** : règle la taille de la vidéo à 176x144 ou 320x240 (en mode d'enregistrement Normal).
- **Équilibre des blancs** : permet de régler cette option à : Automatique, Ensoleillé, Incandescent, Fluorescent ou Nuageux.
- **Mesure de l'exposition** : permet de régler la façon dont l'appareil photo évalue ou mesure la source de lumière : Matrice, Mesure pondérée centrale ou Zone.
- **Effets** : permettent de changer la tonalité ou d'appliquer des effets spéciaux à la photo. Les options offertes sont entre autres : Aucun, Noir et blanc, Sépia, Négatif ou Aquarelle.
- **Paramètres** : permet de personnaliser les paramètres de votre appareil photo. Choisissez parmi les options suivantes :

 **Paramètres** : Onglet **Vidéo**

- **Qualité** : permet de régler la qualité d'image à : Économique, Standard ou Élevée.
- **Enreg. audio** : permet de définir l'enregistrement du son ou non pendant la saisie de la vidéo.

**Paramètres** : Onglet **Config.**

- **Écran de visualis...** : permet de revoir les vidéos immédiatement après leur prise.
- **Stockage par déf...**: permet de régler le lieu de stockage par défaut pour les images/vidéos dans le téléphone ou dans la carte mémoire (si insérée).
- **Raccourcis** : permet d'afficher les raccourcis disponibles pour certains paramètres (1=Mode, 2=Mode de capture, 3=Minuterie, #=Mode objectif).

# Accéder au dossier Vidéos

**1.** Pressez **Menu** → **Mes trucs** → **Vidéos**.

- **2.** Surlignez l'onglet **Téléphone** ou **Carte SIM** (où se trouve la vidéo) et sélectionnez une vidéo de la liste.
- **3.** Pressez **pour visionner la vidéo**  $01 -$

Avant de faire jouer la vidéo, pressez **Options** et sélectionnez l'une des options suivantes :

- **Lire** : fait jouer la vidéo sélectionnée.
- **• Envoyer via** : permet d'envoyer la vidéo par Message multimédia ou par Bluetooth.
- **Supprimer** : permet de supprimer la vidéo sélectionnée (Sélection) ou plusieurs vidéos (Multiple).
- **Renommer** : permet de renommer le fichier vidéo.
- **Déplacer** : permet de déplacer la vidéo sélectionnée (Sélection) ou plusieurs vidéos (Multiple).
- **Copier** : permet de copier la vidéo sélectionnée (Sélection) ou plusieurs vidéos (Multiple).
- **Enregistrer une vidéo** : permet d'enregistrer une nouvelle vidéo.
- **Créer un dossier** : crée un nouveau dossier Mes trucs dans le téléphone ou la carte mémoire.
- **Plus** : affiche les options supplémentaires suivantes :
	- **Verrouiller/Déverrouiller** : verrouille le fichier vidéo pour en empêcher la suppression accidentelle, le déverrouille pour en permettre la suppression.
	- **Visibilité Bluetooth** : permet d'activer la visibilité Bluetooth, de façon à pouvoir envoyer la vidéo via Bluetooth.
	- **Trier par** : organise les vidéos selon la Date, le Type, le Nom ou la Taille.
	- **Propriétés** : affiche les propriétés de la vidéo : Nom, Format, Résolution, Taille, Transfert, Date de création et Emplacement.

# <span id="page-79-0"></span>Chapitre 10 : Photos

Le dossier **Photos** vous permet de gérer les photos stockées dans votre téléphone.

**1.** En mode veille, pressez **Menu** et sélectionnez **Photos** (ou **Mes trucs** → **Photos**).

> En entrant dans ce menu, le téléphone affiche les photos sous forme de liste avec des miniatures. Utilisez les touches de navigation pour vous déplacer parmi les photos.

**2.** Pour afficher une photo en plein écran, surlignez ce fichier et pressez **.** Pour revenir à l'affichage en liste, pressez la touche **Retour**.

- **3.** Dans l'écran d'affichage en liste, pressez la touche programmable **Options** pour les options suivantes :
	- **• Visualis** : ouvre le ficher sélectionné.
	- **• Envoyer via** : envoie la photo sélectionnée en tant que Message ou vers un appareil Bluetooth.
	- **Définir comme** : assigne l'image comme Papier peint ou ID appelant.
	- **• Supprimer** : supprime une ou plusieurs photos (Sélection, Multiple).
	- **• Renommer** : permet de renommer la photo.
- **• Déplacer** : déplace une ou des photos (Sélection, Multiple) vers un autre emplacement.
- **• Copier** : copie une ou des photos (Sélection, Multiple) dans un autre emplacement.
- **• Photographier** : permet de prendre une autre photo.
- **Créer un dossier** : crée un nouveau dossier afin d'y placer cette photo.
- **• Plus**
	- **Verrouiller/Déverrouiller** : verrouille la photo pour en empêcher la suppression accidentelle, la déverrouille pour en permettre la suppression.
	- **Visibilité Bluetooth** : pemet d'activer la visibilité Bluetooth, d'une ou plusieurs photos (Sélectionné, Multiple).
- **Trier par** : trie les photos par Date, Type, Nom ou Taille.
- **Imprimer** : permet d'imprimer la photo par le biais d'un branchement USB ou d'une imprimante compatible Bluetooth.
- **Propriétés** : affiche les propriétés de l'image sélectionnée : Nom, Format, Résolution, Taille, Transfert, Date de création et Emplacement.

### Supprimer une photo

Vous pouvez supprimer les photos une par une ou toutes à la fois.

- **1.** À partir du menu **Photos**, surlignez la photo à supprimer.
- **2.** Pressez **Options** et sélectionnez **Supprimer**.
- **3.** Surlignez **Sélection** ou **Multiple** et pressez la touche programmable Sélect. ou
- **4.** Pressez la touche programmable **Oui** pour confirmer la suppression.
- **5.** Pressez **e** lorsque vous avez terminé.

### Appareil photo

Utilisez l'appareil photo intégré à votre téléphone pour prendre des photos de personnes ou d'évènements partout où vous allez. Vous pouvez aussi envoyer vos photos à d'autres personnes dans un message photo ou les définir comme papier peint ou comme Image de l'appelant.

[Pour plus de renseignements, voir « Utilisation de](#page-70-0)  [l'appareil photo » à la page 61.](#page-70-0)

## État de la mémoire

Ce menu permet de vérifier la quantité de mémoire utilisée et restante dans les dossiers Photos, Musique, Images, Sons, Vidéos et autres fichiers.

**1.** En mode veille, pressez **Menu** et

#### sélectionnez **Mes trucs** → **Espace utilisé**.

Pressez les touches de navigation de gauche ou de droite pour afficher l'état de la mémoire soit du téléphone, soit de la carte.

# Chapitre 11 : Vidéos

Dans ce menu, vous pouvez enregistrer une vidéo ou voir la liste des vidéos téléchargées à partir du Web ou reçues dans des messages multimédias. Vous pouvez également visionner une vidéo sauvegardée dans le dossier Vidéos ou la carte mémoire.

**1.** En mode veille, pressez **Menu** et sélectionnez **Vidéos** (ou **Mes trucs** → **Vidéos)**. Lorsque vous ouvrez ce menu, les vidéos sont affichées en liste et assorties de miniatures. Utilisez les touches de navigation pour vous déplacer dans les vidéos.

- **2.** Surlignez un clip vidéo du dossier Vidéos, puis pressez **Options** pour choisir parmi les options suivantes :
	- **• Lire** : fait jouer le fichier vidéo sélectionné.
	- **• Envoyer via** : envoie la vidéo sélectionnée en tant que Message ou vers un appareil Bluetooth.
	- **• Supprimer** : supprime une ou plusieurs vidéos (Sélection, Multiple).
	- **• Renommer** : permet de renommer la vidéo.
	- **• Déplacer** : déplace une ou des vidéos (Sélection, Multiple) vers un autre emplacement.
	- **• Copier** : copie une ou des vidéos (Sélection, Multiple) dans un autre emplacement.
- **• Enregistrer une vidéo** : enregistre une nouvelle vidéo.
- **Créer un dossier**: crée un nouveau dossier afin d'y placer vos vidéos.
- **• Plus :**
	- **Verrouiller/Déverrouiller** : verrouille le fichier vocal pour en empêcher la suppression accidentelle, le déverrouille pour en permettre la suppression.
	- **Visibilité Bluetooth** : pemet d'activer la visibilité Bluetooth, d'un ou plusieurs fichiers (Sélectionné, Multiple).
	- **Trier par** : trie les vidéos par Date, Type, Nom ou Taille.
	- **Propriétés** : affiche les propriétés de la vidéo sélectionnée : Nom, Format, Résolution, Taille, Transfert, Date de création et Emplacement.

# Nouvelles vidéos

L'option **Nouvelles vidéos** vous permet d'accéder au site Web de votre fournisseur de services et

d'utiliser le navigateur pour télécharger de nouvelles vidéos.

Pressez **pour vous connecter et** télécharger des vidéos.

# Enregistrer une vidéo

Utilisez l'appareil vidéo du téléphone pour enregistrer des vidéos partout où vous allez. Vous pouvez envoyer ces vidéos dans un Message ou à un autre appareil Bluetooth.

[Pour plus de renseignements, voir « Utiliser](#page-76-0)  [l'appareil vidéo » à la page 67.](#page-76-0)

# Chapitre 12 : Outils

Ce chapitre présente des options qu'offre votre appareil pour effectuer une panoplie d'activités autres que les fonctions du téléphone. Pour accéder à tous ces outils :

• Pressez **Menu** → **Outils**.

## App. photo

[Pour plus de renseignements, voir « Appareil](#page-70-1)  [photo/vidéo » à la page 61.](#page-70-1)

#### <span id="page-84-0"></span>Lecteur de musique

Le lecteur de musique permet de faire jouer (lire) des fichiers musicaux. Il prend en charge les fichiers avec les extensions .mp3, .wma, .aac, .amr et .wav. Vous n'avez qu'à lancer le lecteur de musique, pour commencer à naviguer parmi les fichiers musicaux et sélectionner le matériel que vous voulez entendre.

- **1.** En mode veille, pressez **Menu** → **Outils** → **Lecteur de musique** .
- **2.** Pressez **En écoute**, sélectionnez **Toutes les pistes**, **Artistes**, **Albums**, **Listes de lecture** ou **Genres** et pressez |
- **3.** Surlignez un morceau et pressez la touche et pressez la touche pour faire jouer le morceau. Vous pouvez aussi presser la touche programmable **Options** et sélectionner l'une des options suivantes :
	- **• Ajouter à la liste de lecture** : permet d'ajouter un ou des fichiers musicaux (Sélection, Supprimer plusieurs, Tout) à une liste de lecture.
- **• Supprimer** : permet de supprimer un ou plusieurs morceaux (Sélection, Supprimer plusieurs ou Tout).
- **• Envoyer via** : envoie le fichier musical sélectionné en tant que Message ou vers un appareil Bluetooth.
- **• Définir comme** : définit ce fichier musical comme Sonnerie d'appel, Sonnerie de l'appelant ou Tonalité d'alarme.
- **Propriétés** : affiche les propriétés de base du fichier.
- **• Paramètres** : permet de régler la musique de fond et l'égaliseur.

### Options du lecteur de musique

Le menu des options du lecteur de musique permet de configurer les options relatives à la lecture musicale du téléphone telles que la lecture aléatoire des fichiers musicaux, la lecture en

boucle, l'ajout de morceaux à la liste de lecture, etc.

- **1.** En mode veille, pressez **Menu** → **Outils** → **Lecteur de musique**.
- **2.** Allez à un fichier musical et pressez la touche **Le** Le fichier musical commence à jouer.
- **3.** Pressez la touche programmable **Options** et sélectionnez l'une des options suivantes :
	- **Transférer vers casque A/V** : transfère le fichier musical sélectionné au casque stéréo Bluetooth.
	- **Mode répétition** : répète le morceau en cours de lecture ou refait jouer tous les morceaux de la liste actuelle et, lorsque le dernier morceau est fini, rejoue tous les morceaux suivant l'ordre de la liste. Sélectionnez Désactivé, 1 ou Tout.
	- **Activer/Désactiver mode aléatoire** : permet d'activer ou de désactiver le mode Aléatoire.

Lorsque activé, les morceaux de la liste en cours sont joués aléatoirement.

- **• Définir comme** : définit ce fichier musical comme Sonnerie d'appel, Sonnerie de l'appelant ou Tonalité d'alarme.
- **• Ajouter à la liste de lecture** : ajouter le morceau en écoute à une liste d'écoute en cours ou à une autre liste d'écoute.
- **• Envoyer via** : envoie le fichier musical en tant que Message ou vers un appareil Bluetooth.
- **Propriétés** : affiche les propriétés du fichier musical sélectionné : Nom, Format, Taille, Transfert, Date de création, Emplacement. Les propriétés peuvent varier selon le type de fichier musical.
- **• Paramètres** : permet d'activer ou désactiver la musique de fond, de régler des effets sonores à Normal, Rock, Pop, Danse, Classique, Jazz, Wide, Dynamique ou Surround. Les effets sonores jouent un rôle similaire à celui d'un égaliseur.

**4.** Pressez la touche programmable **Sélect** et suivez les directives à l'écran pour régler l'option sélectionnée.

# Écouter la musique au moyen d'un casque stéréo Bluetooth

Votre appareil prend en charge le profil stéréo Bluetooth (A2DP) qui permet d'écouter la musique en stéréo, lorsqu'il est jumelé à un appareil stéréo Bluetooth.

- **1.** Jumelez votre appareil à un appareil stéréo Bluetooth. Pour des procédures détaillées sur le jumelage, [voir « Connectivité » à la](#page-140-0)  [page 131.](#page-140-0)
- **2.** En mode veille, pressez **Menu** → **Outils** → **Lecteur de musique** → **Toutes les pistes**.
- **3.** Allez à un fichier musical et pressez la touche **...** Le fichier musical jouera dans le casque.

# Écouter de la musique tout en utilisant le téléphone

Le lecteur de musique permet d'écouter de la musique en arrière-plan tout en exécutant d'autres tâches avec le téléphone. La musique s'arrête lors de la prise d'un appel entrant et elle reprend à la fin de l'appel. La musique continue à jouer lorsque vous recevez des messages.

- **1.** En mode veille, pressez **Menu** → **Outils**  → **Lecteur de musique**.
- **2.** Sélectionnez un dossier et pressez la touche programmable **Sélect** ou la touche .
- **3.** Surlignez le morceau voulu et pressez la touche **in the set of the set of the set of the set of the set of the set of the set of the set of the set of the set of the set of the set of the set of the set of the set of the set of the set of the set of the set of th**
- **4.** Pour minimiser le lecteur de musique, pressez une fois la touche .

**5.** Pour arrêter le lecteur de musique, pressez de nouveau la touche **de la dividendance** de nouveau la touche **Oui**.

Lorsque le lecteur de musique est activé, vous pouvez écouter de la musique en arrière-plan tout en exécutant d'autres fonctions avec le téléphone.

**Important! :** Lorsque vous avez fini d'utiliser la fonction **Lecteur de musique**, pressez deux fois la touche **a pour arrêter la fonction et éviter de**<br>vider la charge de la pile. la mise en **Pause** n'interrompt pas le lecteur de musique et continue de consommer l'énergie de la pile.

# Utiliser les listes de lecture

Les listes de lecture servent à assigner des morceaux à une liste de multimédias préférés qui peuvent ainsi être regroupés en listes pour être écoutée ultérieurement. Ces listes de lecture peuvent être créées en utilisant le menu des options du lecteur de musique ou à partir d'une

application musicale externe (comme Windows Media Player) et ensuite téléchargées sur l'appareil.

#### Créer une liste de lecture

- **1.** En mode veille, pressez **Menu** → **Outils** → **Lecteur de musique** → **Listes de lecture** → **Créer une liste de lecture**.
- **2.** Saisissez un nom pour la liste de lecture dans le champ **Saisir un nom** et pressez la touche programmable **Sauv.**.
- **3.** Sélectionnez **Toutes les pistes** et pressez la touche programmable **Sélect** ou la touche .
- **4.** Sélectionnez un morceau de la liste ou **Tout** et pressez la touche pour cocher les morceaux.
- **5.** Pressez la touche programmable **Ajouter**.
- **6.** Pour continuer à créer la Liste de lecture, surlignez la liste de lecture que vous venez de créer, pressez **Options** → **Ajouter** → **Pistes** pour continuer à y ajouter de la musique stockée dans votre téléphone ou votre carte mémoire.
- **7.** Pressez la touche **e** pour revenir au mode veille.

# Ajouter un morceau à une liste de lecture

- **1.** En mode veille, pressez **Menu** → **Outils** → **Lecteur de musique**.
- **2.** Surlignez **Listes de lecture** et pressez la touche de navigation de droite.
- **3.** Surlignez la liste de lecture créée au préalable.
- **4.** Pressez la touche programmable **Options**, sélectionnez **Ajouter** → **Pistes** et pressez  $la$  touche  $\blacksquare$
- **5.** Surlignez **Tout**, un morceau ou certains morceaux et pressez la touche **pour** cocher votre sélection.
- **6.** Pressez la touche programmable **Ajouter** et attendez que le morceau soit ajouté à la liste en cours.

#### Retirer des morceaux de la liste de lecture

- **1.** En mode veille, pressez **Menu** → **Outils** → **Lecteur de musique**.
- **2.** Surlignez **Listes de lecture** et pressez la touche de navigation de droite.
- **3.** Surlignez la liste de lecture créée au préalable et pressez la touche de navigation de droite. Les pistes ajoutées s'affichent.
- **4.** Surlignez la piste à supprimer et pressez la touche programmable **Options**, allez à **Supprimer** et pressez la touche programmable **Sélect** ou la touche
- **5.** À l'invite **Supprimer?**, pressez la touche programmable **Oui** pour supprimer le morceau de la liste de lecture ou pressez la touche programmable **Non** pour annuler.
- **6.** Pressez la touche **.**

## Reconnaissance vocale

Nuance est un puissant logiciel de reconnaissance qui permet d'activer une vaste gamme de fonctions sur votre téléphone. Le logiciel Nuance permet d'activer automatiquement par commande vocale la recherche et la composition de numéros (jusqu'à 1 000 contacts). Aucun préenregistrement ou entrainement n'est requis. Dites normalement le nom d'un contact pour composer son numéro et utiliser votre voix pour consulter vos contacts, lancer des applications et parcourir les menus du téléphone.

**1.** Pressez **Menu** → **Outils** → **Reconnaissance vocale**.

**2.** À l'invite : « Dites une commande », dites une commande. Voir ci-dessous, la liste des commandes disponibles.

**Nota :** Cette liste de commandes vocales s'affiche brièvement.

#### Options de commandes

- Appeler <Nom/Nº> : compose le numéro demandé ou le numéro correspondant à l'entrée des contacts demandée. Si plusieurs numéros existent (par ex., domicile, bureau ou autre), dites le nom et le type de numéro (emplacement).
- Envoyer message <Nom/N°> : affiche l'écran Envoyer message.
- **Rechercher <Nom>** : permet d'utiliser une commande vocale pour repérer et afficher l'information d'un contact stockée dans Contacts.
- **Ouvrir <Appli>** : permet d'accéder à toutes les fonctions de votre téléphone si elles sont activées : Messagerie vocale, Contacts, Sonneries, Calendrier, Tâches et Navigateur.
- **Vérifier <Entrée>** : vous permet de vérifier le statut complet de votre téléphone dans un même rapport (État, Messages reçus, Appels manqués, Heure, Force du signal, Opérateur, Batterie, Mon numéro de téléphone et Volume).

Lorsque l'écran **Dites une commande** s'affiche, vous avez deux options :

- **Didac.** : donne des exemples sur la façon d'utiliser les commandes vocales.
- **Réglages** : affiche les réglages du logiciel de reconnaissance vocale tels que : Confirmation, Adaptation, Modes audio, Mains-libres et À propos de.
- Si le téléphone ne reconnait pas votre commande, l'écran Commande non reconnue s'affiche avec deux options :
- **Aide** : donne des instructions sur l'utilisation des commandes vocales.
- **Réessayer** : pressez et essayez à nouveau les options de commande.

Dites clairement votre commande. Il n'est pas nécessaire de parler lentement ou d'y mettre de l'emphase. Le logiciel de reconnaissance vocale a été conçu pour reconnaitre la parole dans sa forme naturelle. S'il ne reconnait pas votre commande après quelques secondes, une invite vous demande de répéter la commande. Si votre commande n'est toujours pas reconnue, le message suivant affiche « Commande non reconnue » et la reconnaissance vocale est désactivée.

Vous devez terminer votre commande vocale en cours avant de tenter d'effectuer un autre appel à l'aide des commandes vocales. Si vous effectuez

un appel à trois, seul le premier appel peut se faire avec les commandes vocales.

#### Astuces pour la reconnaissance vocale

- Attendez la tonalité avant de parler.
- Parlez lentement à un volume normal.
- Nul besoin de parler lentement. Le logiciel de reconnaissance vocale est conçu pour reconnaitre la parole naturelle et fonctionne mieux lorsque vous parlez naturellement.
- Dans un environnement bruyant, il peut être utile d'utiliser un casque ou un casque Bluetooth.

### Activation de la liste de contacts

Au démarrage initial, le logiciel Nuance lit votre liste de contacts et active tous les noms pour la voix.

Lorsque vous ajoutez ou modifiez des contacts, le logiciel recharge automatiquement et réactive la liste pour la voix les contacts ajoutés ou modifiés.

### Enregistreur audio

L'enregistreur audio permet d'enregistrer des notes vocales. Il vous permet également d'envoyer votre clip audio à d'autres personnes comme pièce attachée à un message MMS. Le temps d'enregistrement variera selon la quantité de mémoire disponible dans le téléphone.

- **1.** Pressez **Menu** → **Outils** → **Enregistreur audio**. [Pour plus de renseignements, voir](#page-149-0)  [« Paramètres des mémos vocaux » à la](#page-149-0)  [page 140.](#page-149-0)
- **2.** Pour démarrer l'enregistrement, pressez . Enregistrez un mémo en parlant dans le microphone.
- **3.** Durant l'enregistrement, vous pouvez pressez **Arrêter** pour mettre fin à l'enregistrement ou **Pause** pour interrompre

momentanément l'enregistrement. Une fois l'enregistrement audio terminé, celui-ci est automatiquement sauvegardé.

- **4.** À la fin d'un enregistrement, pressez la touche programmable **Options** pour choisir l'une des options suivantes :
	- **Lire** : permet d'entendre le mémo.
	- **Enreg.** : permet de sauvegarder le mémo et de démarrer une autre session.
	- **Mes mémos vocaux** : permet d'entendre vos clips audios.
	- **Paramètres des mémos vocaux** : permet de régler la durée des enregistrements (Limite pour MMS, 1 min, 2 min, 3 min, 4 min, 5 min ou 60 min).
	- **• Envoyer via** : envoie le clip vocal en tant que Message ou vers un appareil Bluetooth.
- **• Définir comme** : définit ce fichier musical comme Sonnerie d'appel, Sonnerie de l'appelant ou Tonalité de l'alarme.
- **• Supprimer** : supprime le mémo.
- **Plus** : affiche les options supplémentaires suivantes :
	- **Renommer** : permet de renommer le fichier audio.
	- **Verrouiller/Déverrouiller** : verrouille le fichier audio pour en empêcher la suppression accidentelle, le déverrouille pour en permettre la suppression.
	- **Visibilité Bluetooth** : pemet d'activer la visibilité Bluetooth, d'un ou plusieurs fichiers audios (Sélectionné, Multiple).
	- **Propriétés** : affiche les propriétés du mémo vocal : Nom, Format, Taille, Transfert, Date et heure de création et Emplacement.
- **5.** Pressez **ou pressez p** pour terminer.

# Alarmes

Cette fonction permet de régler une alarme pour qu'elle soit émise à une heure précise. [Pour plus](#page-68-0)  [de renseignements, voir « Alarmes » à la page 59.](#page-68-0)

# Calendrier

Ce menu permet d'afficher les mois, les semaines ou les jours. Il permet aussi d'afficher les alarmes d'évènements manqués qui ont pu survenir. [Pour](#page-59-0)  [plus de renseignements, voir « Calendrier » à la](#page-59-0)  [page 50.](#page-59-0)

# Appels récents

Le téléphone stocke les numéros des appels que vous avez manqués, émis ou reçus dans le menu **Appels récents**. Si le numéro est listé dans vos contacts, le nom associé à ce numéro s'affiche. [Pour plus de renseignements, voir « Appels](#page-42-0)  [récents » à la page 33.](#page-42-0)

# Podomètre Éco

Cette fonction consiste en un podomètre intégré qui mesure la distance que vous parcourez à la marche à partie de la longueur moyenne de vos pas. Le podomètre Éco affiche la quantité  $d'$ émissions de  $CO<sub>2</sub>$  que vous économisez en marchant, et peut aussi calculer le nombre de calories brulées.

**Nota :** Les mesures effectuées par le podomètre intégré peuvent différer légèrement par rapport à la mesure de vos pas en raison des propriété du senseur.

- **1.** Pressez **Menu** → **Outils** → **Podomètre Éco**.
- **2.** Pressez **Options** → **Paramètres Éco** et entrer les valeurs suivantes :
	- **Longueur de mes pas (cm)** : entrer la longueur d'un de vos pas en centimètres. Utilisez les touches de navigation de droite ou de

gauche pour sélectionner une valeur entre 50 et 80 cm.

- **• Options des émissions de CO2** : sélectionne le type de carburant utilisé dans votre voiture. Cela servira à calculer la réduction d'émissions de CO<sub>2</sub> induites lorsque vous effectuez un déplacement en marchant plutôt qu'en voiture. Sélectionnez Diésel, Auto LPG ou Essence.
- **Rendement énergétique (km)** : sélectionne le rendement énergétique de votre voiture.
- **Poids (kg)** : entrer votre poids en kilogrammes.
- **Taille (cm)** : entrer votre taille en centimètres.
- **3.** Pressez **Sauv.** pour enregistrer ces paramètres ou pressez **Réimit.** pour recommencer.
- **4.** Dans l'écran principal Podomètre Éco, pressez **Début**.
- **5.** Marchez normalement. À la fin de votre marche, pressez **Fin**.

Eco Walk calculera automatiquement combien de pas vous avez effectués, la réduction d'émissions de CO<sub>2</sub> (en grammes) induite par votre marche, la distance parcourue et le nombre de calories brulées (en kilocalories).

# Tâches

Cette fonction permet de créer une liste de tâches.

- **1.** Pressez **Menu** → **Outils** → **Tâches**.
- **2.** Pressez **Options** → **Créer**.
- **3.** Entrez l'information dans les champs suivants et pressez **Sauv.** :
	- **Titre** : entrer un titre à cette tâche (jusqu'à 15 caractères).
	- **Détails** : entrer une description détaillée de cette tâche (jusqu'à 100 caractères).
	- **Date de début** : entrer une date de début pour la tâche.
- **Date d'échéance** : entrer une date d'échéance pour cette tâche.
- **Alarme** : définit une alarme pour cette tâche. Pressez Cocher pour sélectionner cette option.
- **Date d'alarme** : entrer une date pour cette alarme (le format est MM/JJ/AAAA)
- **Heure de l'alarme** : entrer une heure pour l'émission de cette alarme. Pressez **Sauv.** pour sauvegarder la nouvelle heure.
- **Tonalité de l'alarme** : permet de choisir une tonalité d'alarme. Naviguer jusqu'à l'emplacement d'un fichier, sélectionnez un fichier et pressez **Sélect** pour assigner un fichier audio comme tonalité d'alarme.
- **Priorité** : permet de définir le niveau de priorité de la tâche (1-Élevée, 2-Normale ou 3-Faible).
- **4.** Pressez **Sauv.** pour enregistrer la nouvelle tâche.

## **Notes**

Cette fonction permet de créer des notes que vous pourrez consulter ultérieurement.

- **1.** Pressez **Menu** → **Outils** → **Notes**.
- **2.** Pressez **Options** → **Créer**.
- **3.** Entrez une nouvelle note avec le clavier et pressez **Options** → **Sauv.**.

# **Calculatrice**

Cette fonction permet d'utiliser le téléphone comme calculatrice avec les fonctions arithmétiques de base (addition, soustraction, multiplication et division).

- **1.** Pressez **Menu** → **Outils** → **Calculatrice**.
- **2.** Entrez la première valeur de l'opération avec les touches numérotées.
- **3.** Entrez les opérateurs à l'aide des touches de navigation comme indiqué à l'écran.
- **4.** Entrez la deuxième valeur.
- **5.** Pour voir le résultat, pressez **.**

# Calculateur de pourboire

Le calculateur de pourboire permet de calculer automatiquement les montants suivants :

- Pourboire
- part individuelle (pour les repas à plusieurs)

Les calculs sont basés sur le montant total de l'addition, un pourcentage sélectionné et le nombre de personnes à partager la facture.

- **1.** Pressez **Menu** → **Outils** → **Calculateur de pourboire**.
- **2.** Surlignez **Addition** et entrer le montant total de l'addition.
- **3.** Si désiré, sélectionnez le champ **Pourboire (%)** et utilisez le pavé pour changer le pourcentage de pourboire.
- **4.** Entrez le nombre de personnes à se diviser la facture dans le champ **# à payer**.
- **5.** Le montant **Pourboire (\$)** et le montant **À payer** s'affichent.
- **6.** Pressez **Réinit.** pour effacer tous les champs et recommencer.

# Calculatrice Éco

La calculatrice Éco calcule le rendement énergétique de votre voiture en dollars par litre et en km par litre. Il calcule aussi ses émissions de dioxide de carbone suivant la consommation d'un véhicule à essence de taille moyenne.

- **1.** Dans le champ **Distance (km)**, entrer la distance effectuée.
- **2.** Dans le champ **Carburant (\$)**, entrer le prix du carburant en dollars.
- **3.** Dans le champ **Litre**, entrer le cout du carburant utilisé.
- **4.** Pressez la touche
- **5.** Lorsque l'option Afficher apparait, pressez  $la$ la touche  $\Box$ .
- **6.** Les résultats d'affichent.
- **7.** Pressez **Options** → **Réinitial** pour recommencer.

# **Convertisseur**

Votre téléphone est doté d'une application de conversion intégrée. Ce menu de conversion offre les catégories de conversion suivantes :

- **•** Devise
- **•** Longueur
- **•** Poids
- **•** Volume
- **•** Surface
- **•** Température
- **1.** Pressez **Menu** → **Outils** → **Convertisseur**.
- **2.** Sélectionnez la fonction de conversion voulue, puis pressez la touche ...
	- **•** Chaque fonction du convertisseur a un champ pour le type d'unités à convertir (unités de départ) et pour le type d'unités d'arrivée. Un champ supplémentaire permet d'indiquer le nombre d'unités à convertir.
- **3.** Utlisez les touches de navigation de gauche ou de droite pour sélectionner l'unité voulue.
- **4.** Surlignez le champ sous Unité et entrez la valeur de l'unité de départ.
- **5.** Surlignez l'Unité d'arrivée et pressez les touches de navigation de gauche ou de droite pour sélectionner l'unité voulue.
- **6.** La valeur des unités converties s'affiche automatiquement en dessous du second champ d'unités
- **7.** Pressez Retour ou **et pour revenir à l'écran Convertisseur**

# Horloge mondiale

La fonction Horloge mondiale permet d'afficher l'heure du jour et de la nuit dans d'autres parties du monde. L'heure est affichée dans 100 villes différentes, dans les 24 zones horaires mondiales.

Pour ajouter un nouveau fuseau horaire :

- **1.** Pressez **Menu** → **Outils** → **Horloge mondiale**.
- **2.** Pressez **Options** → **Ajouter**.
- **3.** Pressez les touches de navigation de gauche ou de droite jusqu'à la région voulue.

**Important! :** Les fuseaux horaires sont affichés en Temps moyen de Greenwich (TMG).

- **4.** Surlignez **Heure d'été** et pressez la touche (si applicable).
- **5.** Pressez **OK** pour régler l'heure.

#### Supprimer une entrée de fuseau horaire

- **1.** Pressez **Menu** → **Outils** → **Horloge mondiale**.
- **2.** Surlignez une entrée de fuseau horaire.
- **3.** Pressez **Options** → **Supprimer**.
- **4.** À l'invite **Souhaitez-vous la supprimer?**, pressez **Oui** pour supprimer ou **Non** pour annuler.

# Minuteur

Vous pouvez utiliser ce menu pour effectuer un décompte. Utilisez le minuteur pour lancer un décompte sur un évènement d'une durée déterminée (heures, minutes et secondes).

- **1.** Pressez **Menu** → **Outils** → **Minuteur**.
- **2.** Pressez **Régler** et utilisez le pavé pour régler une durée de décompte pour l'alerte en réglant les valeurs HH, MM et SS, puis pressez la touche programmable **OK**.
- **3.** Pressez la touche pour démarrer le minuteur.
- **4.** Pressez deux fois la touche pour arrêter momentanément le minuteur.

# Chronomètre

Vous pouvez utiliser ce menu pour mesurer des intervalles de temps.

- **1.** Pressez **Menu** → **Outils** → **Chronomètre**
- **2.** Pressez **Début** pour lancer le compteur.
- **3.** Pressez **Tour** pour mesurer un tour, **Arrêter** pour arrêter le chronomètre. Vous pouvez enregistrer plusieurs tours.
- **4.** Pressez **Réinit..** pour effacer toutes les valeurs enregistrées.

# Menu <Fournisseur de services>

Vous pouvez utiliser ce menu pour régler Itinérance/INTL (INTL 1 ou INTL 2).

- **1.** Pressez **Menu** → **Outils** → **Menu <Fournisseur de services>** → **Itinérance/ INTL.**
- **2.** Surlignez **INTL 1** ou **INTL 2** et pressez **Sélect** 
	- ou  $\blacksquare$ .

### **Photos**

Pour d'autres détails sur l'utilisation du dossier **Photos** pour gérer vos photos dans le téléphone, [voir « Photos » à la page 70.](#page-79-0)

# **Musique**

La fonction **Musique** permet de faire jouer et de gérer les fichiers musicaux stockés dans votre téléphone.

- **1.** En mode veille, pressez **Menu** et sélectionnez **Mes trucs** → **Musique**.
- **2.** Surlignez un fichier musical et pressez la touche programmable **Options** pour choisir l'une des options suivantes :
	- **• Lire** : fait jouer le fichier musical avec le lecteur de musique.
- **• Ajouter à la liste de lecture** : permet d'ajouter le fichier musical à la liste de lecture.
- **• Envoyer via** : envoie le fichier musical sélectionné en tant que Message ou vers un appareil Bluetooth.
- **• Définir comme** : définit ce fichier musical comme Sonnerie d'appel ou Sonnerie de l'appelant.
- **• Supprimer** : supprime un ou des fichiers musicaux (Sélection, Multiple).
- **• Renommer** : permet de renommer le fichier musical sélectionné.
- **• Déplacer** : déplace un ou des fichiers musicaux (Sélection, Multiple) vers un autre emplacement.
- **• Copier** : copie un ou des fichiers musicaux (Sélection, Multiple) dans un autre emplacement ou un autre dossier.
- **• Créer un dossier** : crée un nouveau dossier afin d'y placer le fichier musical sélectionné.
- **• Plus** :
	- **Verrouiller/Déverrouiller** : verrouille le fichier musical pour en empêcher la suppression accidentelle, le déverrouille pour en permettre la suppression.
	- **Visibilité Bluetooth** : pemet d'activer la visibilité Bluetooth, afin de partager des fichiers (Sélection, Multiple).
	- **Trier par** : trie les fichiers musicaux par Date, Type, Nom ou Taille.
	- **Propriétés** : affiche les propriétés du fichier musical : Nom, Format, Taille, Transfert, Date de création et Emplacement.

### Lecteur de musique

Utilisez le lecteur de musique pour ajouter des fichiers musicaux ou faire jouer de la musique stockée dans votre liste de lecture. [Pour plus de](#page-84-0)  [renseignements, voir « Lecteur de musique » à la](#page-84-0)  [page 75.](#page-84-0)

#### Images

Dans ce menu, vous pouvez voir les images téléchargées sur le Web ou reçues dans des messages. Vous pouvez régler une image comme papier peint (fond d'écran).

En mode veille, pressez **Menu** et sélectionnez **Mes trucs** → **Images**.

Les options suivantes sont offertes :

#### Nouvelles images

Utilisez celte fonction pour accéder au site Web du forunisseur de services et télécharger de nouvelles images avec le navigateur.

Surlignez **Nouvelles images** et pressez

**Nota :** Le téléchargement d'images pourrait vous être facturé.

#### Papiers peints

Ce fichier comprend des papiers peints préconfigurés.

Allez au papier peint voulu et pressez la touche programmable **Options** pour accéder aux fonctions suivantes :

- **Visualis** : ouvre l'image sélectionnée.
- **• Définir comme** : définit cette image comme Papier peint ou Identifiant de l'appelant.
- **• Photographier** : permet de prendre une photo à utiliser comme papier peint.
- **Créer un dossier** : crée un nouveau dossier afin d'y placer vos images.
- **• Plus :** 
	- **Trier par** : trie les images par Date, Type, Nom ou Taille.
	- **Propriétés** : affiche les propriétés du fichier : Nom, Format, Résolution,Taille, Transfert, Date de création et Emplacement.

### Images téléchargées

Ce menu permet d'accéder aux images téléchargées dans votre téléphone.

Aller à l'image voulue et pressez la touche programmable **Options** pour accéder aux options suivantes :

- **Visualis** : ouvre l'image sélectionnée.
- **• Envoyer via** : crée un message pour envoyer l'image sélectionnée en tant que Message ou vers un appareil Bluetooth.
- **• Définir comme** : définit cette image comme Papier peint ou Identifiant de l'appelant.
- **• Supprimer** : supprime une ou plusieurs images (Sélection, Multiple).
- **• Renommer** : permet de renommer l'image.
- **• Déplacer** : déplace une ou des images (Sélection, Multiple) vers un autre emplacement
- **• Copier** : copie une ou des images (Sélection, Multiple) dans un autre emplacement.
- **• Photographier** : permet de prendre une photo avec l'appareil photo.
- **Créer un dossier** : crée un nouveau dossier afin d'y placer des images.
- **• Plus :**
	- **Verrouiller/Déverrouiller** : verrouille l'image pour en empêcher la suppression accidentelle, la déverrouille pour en permettre la suppression.
	- **Visibilité Bluetooth** : pemet d'activer la visibilité Bluetooth, afin de partager des fichiers (Sélection, Multiple).
- **Trier par** : trie les images par Date, Type, Nom ou Taille.
- **Imprimer via** : permet d'imprimer la photo via USB ou une imprimante Bluetooth.
- **Propriétés** : affiche les propriétés de l'image sélectionnée : Nom, Format, Résolution, Taille, Transfert, Date de création et Emplacement ou l'info multimédia sur cette image.

# Sons

Ce menu permet d'accéder aux sons téléchargés à partir du serveur ou reçus dans des messages. Vous pouvez aussi définir un son téléchargé comme sonnerie d'appel.

En mode veille, pressez **Menu** et sélectionnez

**Mes trucs** → **Sons**.

### Nouvelles sonneries

L'option **Nouvelles sonneries** vous permet d'accéder rapidement au site Web de votre

fournisseur de services afin d'utiliser le navigateur pour télécharger de nouvelles sonneries.

Pressez pour vous connecter et acheter de nouvelles sonneries.

# Sons

Utilisez ce menu pour gérer les sons de votre téléphone.

Surlignez un élément dans le menu Sons et pressez la touche programmable **Options**. Les options suivantes sont offertes :

- **• Lire** : fait jouer le son sélectionné.
- **• Ajouter à la liste de lecture** : permet d'ajouter le son aux listes de lectures du lecteur de musique.
- **• Définir comme** : définit ce fichier audio comme Sonnerie d'appel, Sonnerie de l'appelant ou Tonalité de l'alarme.
- **Créer un dossier** : crée un nouveau dossier afin d'y placer des sons.
- **• Plus :**
- **• Trier par** : permet de trier les fichiers audios par Date, Type, nom ou Taille.
- **Propriétés** : affiche les propriétés du fichier audio : Nom, Format, Taille, Date de création et **Emplacement**

#### Mémos vocaux

Le dossier **Mémos vocaux** contient vos messages audios enregistrés.

Surlignez un élément et pressez la touche programmable **Options**. Les options suivantes sont offertes :

- **• Lire** : fait jouer le message enregistré.
- **• Envoyer via** : envoie ce fichier vocal en tant que Message ou vers un appareil Bluetooth.
- **• Définir comme** : définit ce fichier vocal comme Sonnerie d'appel, Sonnerie de l'appelant ou Tonalité de l'alarme.
- **• Supprimer** : supprime un ou plusieurs fichiers vocaux (Sélection, Multiple).
- **• Renommer** : permet de renommer le fichier vocal.
- **• Déplacer** : déplace une ou des fichiers vocaux (Sélection, Multiple) vers un autre emplacement.
- **• Copier** : copie un ou des fichiers vocaux (Sélection, Multiple) dans un autre emplacement.
- **• Enregistrer audio** : permet d'enregistrer un autre fichier audio.
- **Créer un dossier** : crée un nouveau dossier afin d'y placer des fichiers vocaux.
- **• Plus** 
	- **Verrouiller/Déverrouiller** : verrouille le fichier vocal pour en empêcher la suppression

accidentelle, le déverrouille pour en permettre la suppression.

- **Visibilité Bluetooth** : pemet d'activer la visibilité Bluetooth, afin de partager des fichiers vocaux (Sélection, Multiple).
- **Trier par** : trie les fichiers vocaux par Date, Type, Nom ou Taille.
- **Propriétés** : affiche les propriétés du fichier vocal : Nom, Format, Taille, Transfert, Date de création et Emplacement.

# Enregistreur vocal

Utilisez l'enregistreur vocal pour enregistrer un fichier audio.

- **1.** En mode veille, pressez **Menu** et sélectionnez **Mes trucs** → **Sons** → **Mémos vocaux** → **Enregistreur vocal**.
- **2.** Pressez **Enreg.** et commencer à enregistrer votre message vocal.
- **3.** Pressez **Arrêter** lorsque vous avez terminé.
- Nota : Le message est automatiquement sauvegardé dans Mémos vocaux.
	- **4.** Pressez **Options** et sélectionner l'une des options suivantes :
		- **• Lire** : fait jouer l'enregistrement
		- **• Enreg.** : permet d'enregistrer un autre message.
		- **• Paramètres des mémos vocaux** : sélectionne la durée maximale des mémos (1 min, 2 min, 3 min, 4 min, 5 min, 60 min, Limite pour MMS).
		- **• Envoyer via** : envoie l'enregistrement vocal en tant que Message ou vers un appareil Bluetooth.
- **• Définir comme** : définit cet fichier vocal comme Sonnerie d'appel, Sonnerie de l'appelant ou Tonalité de l'alarme.
- **• Supprimer** : supprime le mémo vocal sélectionné.
- **• Plus :**
	- **Renommer** : permet de renommer le fichier.
	- **Verrouiller/Déverrouiller** : verrouille le fichier vocal pour en empêcher la suppression accidentelle, le déverrouille pour en permettre la suppression.
	- **Visibilité Bluetooth** : pemet d'activer la visibilité Bluetooth, afin de partager des fichiers vocaux.
	- **Propriétés** : affiche les propriétés du mémo vocal : Nom, Format, Taille, Transfert, Date de création et Emplacement.

## Vidéos

À partir du menu **Vidéos**, vous pouvez enregistrer une vidéo ou afficher la liste des vidéos
téléchargées sur le serveur Web ou reçu dans des messages multimédias. Vous pouvez aussi visionner une vidéo sauvegardée dans votre dossier Vidéos ou sur la carte mémoire.

Pour plus de détails sur l'utilisation de **Vidéos**, [voir](#page-82-0)  [« Vidéos » à la page 73.](#page-82-0)

### Jeux et applications

Utilisez **Jeux et applications** pour télécharger des MIDlets (des applications Java pour téléphones mobiles) à partir de diverses sources et stockez les dans votre téléphone.

En mode veille, pressez **Menu** et sélectionnez

**Mes trucs** → **Jeux et applications**.

Lorsque vous ouvrez le menu **Jeux et applications** la liste des jeux par défaut s'affiche. Lorsque vous téléchargez des nouveaux jeux, ceux-ci s'ajoutent à la liste.

### Nouveaux jeux

Vous pouvez télécharger des jeux du site Web de votre fournisseur de services en utilisant l'option **Nouveaux jeux**.

- **1.** En mode veille, pressez **Menu** et sélectionnez **Mes trucs** → **Jeux et applications** → **Nouveaux jeux**.
- **2.** Suivez les directives à l'écran pour naviguer et télécharger de nouveaux jeux.

**Nota :** Des frais peuvent s'appliquer au téléchargement de jeux. Les options de jeux MIDlet diffèrent selon le MIDlet sélectionné.

### Nouvelles applications

Vous pouvez télécharger des applications du site Web de votre fournisseur de services en utilisant l'option **Nouvelles applications**.

- **1.** En mode veille, pressez **Menu** et sélectionnez **Mes trucs** → **Jeux et applications** → **Nouvelles applications**.
- **2.** Suivez les directives à l'écran pour naviguer et télécharger de nouvelles applications.

**Nota :** Des frais peuvent s'appliquer au téléchargement d'applications.

### Autres fichiers

Ce dossier est un emplacement dans lequel vous pouvez stocker divers types de fichiers, tels que des feuilles de calcul, fichiers texte et présentations. Vous pouvez aussi afficher des fichiers dans Microsoft Word, Adobe PDF ou des fichiers texte; envoyer ces fichiers par Bluetooth et les déplacer ou les copier dans votre carte mémoire.

- **1.** En mode veille, pressez **Menu** et sélectionnez **Mes trucs** → **Autres fichiers**.
- **2.** Surlignez un fichier, puis pressez **Options** pour choisir parmi ces options :
	- **Visualis** : ouvre le fichier sélectionné.
	- **• Envoyer via** : envoie ce fichier en tant que Message (si possible) ou vers un appareil Bluetooth.
	- **• Supprimer** : supprime un ou plusieurs fichiers (Sélection, Multiple).
	- **• Renommer** : permet de renommer le fichier sélectionné.
	- **• Déplacer** : déplace un ou des fichiers (Sélection, Multiple) vers un autre dossier.
	- **• Copier** : copie un ou des fichiers (Sélection, Multiple) dans un autre emplacement.
	- **Créer un dossier** : crée un nouveau dossier afin d'y conserver des fichiers.
- **• Plus :**
	- **Verrouiller/Déverrouiller** : verrouille le fichier vocal pour en empêcher la suppression accidentelle, le déverrouille pour en permettre la suppression.
	- **Visibilité Bluetooth** : pemet d'activer la visibilité Bluetooth, afin de partager des fichiers (Sélection, Multiple).
	- **Trier par** : trie les fichiers par Date, Type, Nom ou Taille.
	- **Propriétés** : affiche les propriétés de ce fichier : Nom, Format, Résolution, Taille, Transfert, Date de création et Emplacement.
- **3.** Pour ouvrir un fichier Microsoft Word,

Adobe PDF ou des fichiers texte, surlignez

le fichier et pressez  $\Box$  ou **Options**  $\rightarrow$ 

**Visualis**.

### Espace utilisé

La fonction Espace utilisé permet vérifier la quantité de mémoire utilisée et restante pour les fichiers Photos, Musique, Images, Sons, Vidéos et Autres fichiers.

**1.** En mode veille, pressez **Menu** et

sélectionnez **Mes trucs** → **Espace utilisé**.

Pressez les touches de navigation de gauche ou de droite pour sélectionner l'état de la mémoire du téléphone ou de la carte.

# Chapitre 14 : Contacts

Ce chapitre explique comment gérer vos contacts en stockant les noms et numéros de téléphone utilisés dans Contacts. Les entrées de contact peuvent être organisées selon le nom, l'entrée ou le groupe.

Il est facile de stocker et gérer vos contacts de facon sure et pratique!

**Nota :** Lorsque vous stockez une entrée de contact dans votre carte SIM, seuls les champs Nom, Numéro de téléphone, Groupe et Emplacement sont offerts (certaines cartes SIM peuvent aussi permettre l'entrée d'une adresse). Bien que vous entriez des champs supplémentaires à votre entrée SIM, si vous insérez votre carte SIM dans un autre modèle de téléphone, il est possible que seules les informations de base soient conservées.

## Paramètres des contacts

**1.** Pressez **Contacts** → **Paramètres des** 

#### **contacts**.

- **2.** Pressez l'une des options suivantes :
	- **Ma carte de visite** : crée et ajoute une carte professionnelle virtuelle dans les messages sortants. Pour plus de renseignements, voir [« Joindre une carte de visite à un message » à](#page-50-0)  [la page 41.](#page-50-0)
	- **• Enregistrer nouveaux contacts dans** : définit la destination de l'entrée du nouveau contact (Mémoire du téléphone, Carte SIM ou Toujours demander).
	- **Afficher les contacts stockés** : filtre l'affichage des entrées des contacts (Tous, Mémoire du téléphone ou Carte SIM).
	- **Mon numéro** : affiche le numéro actuel du téléphone [\(page 108](#page-117-0)).
- **Contacts autorisés** : assigne les numéros de votre choix comme contacts autorisés. [\(page 109\)](#page-118-0).
- **Espace utilisé** : affiche l'espace utilisé dans la mémoire (espace total disponible et restant) dans Téléphone, USIM, Nº supplémentaire 1, Nº supplémentaire 2, Nº supplémentaire 3, Courriel, Surnom, Contacts autorisés.

### Ajouter un nouveau contact

Suivez les étapes suivantes pour stocker un nouveau contact dans vos contacts.

Par défaut, les nouveaux contacts sont stockés dans votre téléphone.

### <span id="page-112-0"></span>Sauvegarder un numéro à partir de l'écran de veille

**1.** Pressez **Contacts** → **Ajouter contact**. L'écran **Ajouter nouveau contact** s'affiche.

- **2.** Surlignez les champs **Prénom**, **Nom de famille** et **Nom affiché** et utilisez le clavier QWERTY pour entrer les noms de ce contact. [Pour plus de renseignements, voir](#page-29-0)  [« Entrer du texte » à la page 20.](#page-29-0)
- **3.** Surlignez le champ **Mobile personnel** et utilisez le clavier QWERTY pour entrer le numéro de téléphone pour ce contact.
- **4.** Surlignez le champ **Fixe personnel** et utilisez le clavier QWERTY pour entrer le numéro fixe pour ce contact.
- **5.** Surlignez le champ **Courriel personnel** et utilisez le clavier QWERTY pour entrer une adresse de courriel privée pour ce contact.
- **6.** Surlignez le champ **Groupe** et pressez  $\blacksquare$ . Sélectionnez un nom de groupe et pressez

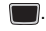

**7.** Surlignez le champ **Photo** et pressez [

- **8.** Surlignez le champ **Sonnerie** et pressez .
- **9.** Sélectionnez une tonalité pour représenter ce contact et pressez **Options** → **Sélect**.
- **10.** Surlignez le champ **Tonalités des messages** et pressez **......**
- **11.** Sélectionnez une tonalité pour représenter ce contact et pressez **Options** → **Sélect**.
- **12.** Surlignez le champ **Notes** et utilisez le clavier QWERTY pour entrer une note. [Pour](#page-29-0)  [plus de renseignements, voir « Entrer du](#page-29-0)  [texte » à la page 20.](#page-29-0)
- **13.** Pressez **Options** → **Sauv.**.
- **Nota :** Par défaut, les contacts sont stockés dans le téléphone. Pour copier les contacts dans la carte SIM, [voir « Copier un contact dans la carte SIM » à la](#page-121-0)  [page 112.](#page-121-0)

### Ajouter plus de champs à un numéro

Lors de la création ou de la modification d'une entrée de contact, vous pouvez ajouter des champs supplémentaires à la liste d'information des entrées.

- **1.** Pressez **Contacts** → **Contacts.** Surlignez un nom de contact et pressez
- **2.** Pressez **Options** → **Modifier**.
- **3.** Pressez **Options** → **Ajouter plus de champs**.
- **4.** À partir du champ Ajouter plus de champs, utilisez les touches de navigation de gauche ou de droite pour surligner le champ à ajouter et pressez Sélect ou Le type de champ sélectionné s'affiche à l'écran Modifier le contact.
- **5.** Entrez l'information voulue dans le nouveau champ et pressez **Options** → **Sauv.**.

#### Supprimer des champs à un numéro

- **1.** Pressez **Contacts** → **Contacts** surlignez un nom de contact et pressez **.....**
- **2.** Pressez **Options** → **Modifier**.
- **3.** Surlignez le champ à supprimer et pressez **Options** → **Supprimer le champ**.
- **Nota :** Seuls les nouveaux champs peuvent être supprimés. Si vous n'avez pas ajouté de nouveaux champs aux contacts, l'option **Supprimer le champ** ne s'affichera pas.
	- **4.** Pressez **Options** → **Sauv.**.

#### Sauvegarder un numéro pendant un appel

- **1.** Pendant un appel, pressez **Options** → **Enregistrer dans les contacts**.
- **2.** À l'invite, sélectionnez **Nouveau**.
	- **•** Sélectionnez **Mettre à jour** s'il s'agit d'une entrée créée précédemment et que vous

voulez ajouter le numéro à l'entrée déjà existante.

- **3.** Sélectionnez le type de numéro de téléphone et pressez **Sélect** ou
- **4.** Pour entrer l'information voulue, [voir](#page-112-0)  [« Sauvegarder un numéro à partir de l'écran](#page-112-0)  [de veille » à la page 103.](#page-112-0)

### Sauvegarder un numéro après un appel

- 1. Pressez **pour afficher l'écran Appels** récents.
- **2.** Surlignez un Numéro de téléphone de la liste et pressez **Options** → **Enregistrer dans les contacts**.
- **3.** À l'invite, sélectionnez **Nouveau**.
	- **•** Sélectionnez **Mise à jour** s'il s'agit d'une entrée créée précédemment à laquelle vous voulez ajouter un numéro.

**4.** Pour entrer l'information voulue, [voir](#page-112-0)  [« Sauvegarder un numéro à partir de l'écran](#page-112-0)  [de veille » à la page 103.](#page-112-0)

### Ajouter des pauses aux numéros du contact

Lorsque vous appelez des systèmes automatisés. vous devez généralement entrer un mot de passe ou un numéro de compte. Pour éviter d'entrer ces numéros chaque fois, vous pouvez les stocker dans vos contacts avec des caractères spéciaux appelés pauses.

Pour ajouter une pause à un contact :

- **1.** En mode veille, pressez **Contacts** → **Contacts**.
- **2.** Surlignez un nom de contact et pressez .
- **3.** Pressez **Options** → **Modifier**.
- **4.** Surlignez le type de numéro dans lequel vous voulez ajouter une pause.

**5.** Allez à l'endroit où vous voulez ajouter la pause et pressez fermement ajouter une pause de deux secondes et utiliser le pavé pour entrer tout autre chiffre si nécessaire.

**Astuce :** Vous pouvez entrer des pauses plus longues que deux secondes en entrant des pauses de secondes autant de fois que nécessaire.

**6.** Pressez **Options** → **Sauv.** pour enregistrer les changements.

## Utiliser les contacts

### Faire un appel à partir des contacts

Une fois le numéro de téléphone enregistré dans les contacts, vous pouvez le composer facilement en utilisant le numéro de l'emplacement qui lui est assigné dans la carte SIM ou vous pouvez le trouver à partir du champ Recherche.

#### Trouver une entrée dans les contacts

Vous pouvez sauvegarder les numéros de téléphone et les noms qui y sont associés dans la carte SIM ou la mémoire du téléphone. Ces deux mémoires sont physiquement distinctes, mais sont utilisées comme une seule entité, appelée **Contacts** 

Le nombre maximum de numéros de téléphone pouvant être stockés dans la carte SIM et la façon dont ces numéros sont stockés peuvent différer selon la carte SIM utilisée.

- **1.** En mode veille, pressez **Contacts** → **Contacts**.
- **2.** Utilisez les touches de navigation du haut ou du bas pour trouver un contact.
- **Astuce :** L'onglet Groupes vous permet de localiser les contacts par groupe. Utilisez les touches de navigation de gauche ou de droite pour vous déplacer de Contacts à Groupes et vice versa.
	- **3.** Pressez la touche  $\|\cdot\|$  ou **Options**  $\rightarrow$  **Appel** pour appeler le contact.

### Options des entrées de contact

Pour accéder aux options des entrées de contact :

- **1.** En mode veille, pressez **Contacts** → **Contacts**.
- **2.** Sélectionnez une entrée de la liste et pressez la touche **.**
- **3.** Pressez **Options** et sélectionnez des options suivantes :
	- **Modifier** : permet de modifier les informations d'un contact.
	- **Appel** : permet d'appeler l'entrée sélectionnée.
- **Envoyer un message** : envoie un message texte ou multimédia à l'entrée sélectionnée.
- **Supprimer** : supprime l'entrée en question de la mémoire du téléphone ou de la carte SIM.
- **Envoyer carte de visite professionnelle par** : permet d'envoyer une carte de visite au contact sélectionné par Message ou Bluetooth.
- **Marquer comme numéro par défaut** : permet de définir un numéro par défaut si le contact a plus d'un numéro (Changer, Sauv., ou Réinit.).
- **Plus** : permet d'Attribuer un numéro de numérotation rapide ou de Copier dans les contacts autorisés.

## <span id="page-117-0"></span>Trouver mes numéros de téléphone personnel

Cette fonction est un aide-mémoire que vous pouvez utiliser pour vérifier vos numéros de téléphone au besoin.

• En mode veille, pressez **Contacts** →

**Paramètres des contacts** → **Mes numéros**.

# Mode Appels autorisés

Le mode Appels autorisés pris en charge par votre carte SIM restreint les appels sortants à une liste comprenant un nombre limité de numéros de téléphone. Lorsque cette fonction est activée, votre téléphone ne peut composer que les numéros de téléphone stockés dans la liste des numéros d'appels autorisés de la carte SIM.

**Nota :** Le mode Appels autorisés doit être **Activé** dans **Menu** → **Paramètres**→ **Téléphone** → **Sécurité** → **Configurer appels autorisés** avant de pouvoir ajouter, modifier ou supprimer des contatcs de la liste Contacts autorisés.

### Changer le mode Appels autorisés

**1.** En mode veille, pressez **Menu** → **Paramètres** → **Téléphone** → **Sécurité**.

- **2.** Allez au champ **Configurer appels autorisés** et pressez la touche l
- **3.** Sélectionnez **Activé** (pour activer le mode Appels autorisés) ou **Désactivé** pour désactiver cette option et pressez **Sauv.**.
- **4.** Entrez le **NIP2** si vous avez sélectionné **Confirmer**.
- **Important! :** Lorsque le mode Appels autorisés est activé, le téléphone NE PEUT composer AUCUN autre numéro que ceux de la liste Contacts autorisés.

### <span id="page-118-0"></span>Créer de nouveaux numéros d'appels autorisés

Alors que le mode Appels autorisés est activé, suivre les étapes suivantes :

**1.** En mode veille, pressez **Contacts** → **Contacts autorisés**.

- **2.** Pressez **Options** → **Créer des contacts autorisés**.
- **3.** Entrez votre NIP2 et pressez **Confirmer**.

**Nota :** Le NIP2 est défini par votre fournisseur de services.

- **4.** Pressez **Nom** et utilisez le clavier QWERTY pour entrer un nom pour ce contact autorisé.
- **5.** Pressez **Numréro de téléphone** et entrez le numéro de téléphone de ce contact autorisé.
- **6.** Surlignez le champ Emplacement SIM et saisissez l'emplacement voulu sur la carte SIM.
- **7.** Pressez **Options** → **Sauv.** pour enregistrer la nouvelle entrée de numéro autorisé.
- **8.** Pressez **e** pour revenir au mode veille.

## Paramètres de groupe

## Créer un groupe

- **1.** En mode veille, pressez **Contacts** → **Groupes**.
- **2.** Pressez **Options** → **Créer un groupe**.
- **3.** Entrez un nom pour ce groupe dans le champ **Nouveau groupe** et pressez **Sauv.**. [Pour plus de renseignements, voir « Entrer](#page-29-0)  [du texte » à la page 20.](#page-29-0)
- **4.** Pressez **Options** → **Paramètres groupe**.
- **5.** Surlignez le champ **Photo** et pressez la touche  $\blacksquare$ .
- **6.** Sélectionnez une image et pressez **Options**  → Sélect ou la touche **in All**. L'image sélectionnée s'affiche dans le champ Photo avec le nom de l'image à sa droite.
- **7.** Surlignez le champ **Sonnerie** et pressez la touche l
- **8.** Surlignez un fichier audio et pressez **Options** → **Sélect**.
- **9.** Pressez **Options** → **Sauv.**.
- **10.** Pressez **Retour** pour revenir à Contacts.
- **11.** Pressez **e** pour revenir au mode veille.

## Ajouter une entrée dans un groupe

- **1.** En mode veille, pressez **Contacts** → **Groupes**.
- **2.** Surlignez une entrée de groupe et pressez  $la$ la touche  $\Box$ .
- **3.** Pressez **Options** → **Ajouter**, puis pressez la touche  $\blacksquare$ .
- **4.** Surlignez un membre de la liste ou surlignez **Tous** et pressez **Cocher**. Un crochet à côté d'un nom indique l'ajout de cette personne du groupe.
- **5.** Pressez la touche programmable **Ajouter**.

#### Retirer une entrée d'un groupe

- **1.** En mode veille, pressez **Contacts** → **Groupes**.
- **2.** Surlignez une entrée de groupe et pressez  $l$ a touche  $\blacksquare$
- **3.** Surlignez le membre à retirer du groupe et pressez **Options** → **Supprimer**.
- **4.** Surlignez un membre de la liste ou surlignez **Tous** et pressez **Cocher**. Un crochet à côté d'un nom indique le retrait de cette personne au groupe.
- **5.** Pressez la touche programmable **Supprimer**.

#### Renommer un groupe

- **1.** En mode veille, pressez **Contacts** → **Groupes**.
- **2.** Surlignez le groupe que vous voulez renommer.
- **3.** Pressez **Options** → **Renommer**.
- **4.** Effacer le nom actuel avec la touche Retour et utilisez le clavier pour entrer le nouveau nom pour ce groupe. Pressez **Sauv.**.

## Ajouter une entrée de numérotation rapide

- **1.** En mode veille, pressez **Contacts** → **Liste numérotation rapide**.
- **2.** Surlignez une touche numérotée (2-9) à laquelle vous voulez attribuer la numérotation rapide et pressez **Options** → **Attribuer**.
- **3.** Sélectionnez **Répertoire** ou **Contacts autorisés** et pressez la touche **.**

**4.** Surlignez le contact à attribuer à la touche numérotée et pressez **Sélect** ou la touche

Le contact est automatiquement attribué à la touche numérotée désignée.

#### Utiliser les numéros de service

.

Vous pouvez voir la liste des numéros de services assignés par votre fournisseur de services. Ces numéros peuvent inclure les numéros d'urgence, de service à la clientèle et d'assistance-annuaire.

- **1.** En mode veille, pressez **Contacts** → **Numéros de service**.
- **2.** Parcourez la liste de numéros avec les touches de navigation du haut et du bas.
- **3.** Pressez **i** pour composer le numéro sélectionné.

## Gérer les entrées de contact

Vous pouvez afficher l'état de la mémoire, et copier ou supprimer des entrées stockées dans la carte SIM ou dans la mémoire du téléphone.

### <span id="page-121-0"></span>Copier un contact dans la carte SIM

- **Nota :** Lorsque vous stockez une entrée dans votre carte SIM, seuls les champs Nom, Numéro de téléphone, Groupe et Emplacement sont offerts (certaines cartes SIM peuvent aussi permettre l'entrée d'une adresse). Pour sauvegarder de l'information supplémentaire pour un contact, comme un autre numéro de téléphone ou une adresse courriel, vous devez créer de nouveaux champs. Si vous insérez votre carte SIM dans un autre modèle de téléphone qui ne prend pas en charge ces champs supplémentaires, cette information peut être perdue.
	- **1.** En mode veille, pressez **Contacts** → **Gestion carte SIM** → **Copier des contacts dans la carte SIM**.
- **2.** Surlignez un nom de la liste ou surlignez **Tous** et pressez **Cocher**.
- **3.** Pressez **Copier**.
- **Important! :** Lorsque vous copiez de la mémoire du téléphone vers la carte SIM, certaines informations pourraient être perdues.
	- **4.** À l'invite **Continuer?**, pressez **Oui** pour copier le contact ou **Non** pour annuler.
	- **5.** Pressez **e** pour revenir au mode veille.

#### Copier un contact dans le téléphone

**1.** En mode veille, pressez **Contacts** → **Gestion carte SIM** → **Copier des contacts de la carte SIM**. Le téléphone affiche une liste de vos contacts stockés sur la carte SIM.

- **Nota :** Si l'image de groupe du contact possède une icône d'emplacement SIM, ce contact existe dans la carte SIM. Vous pouvez le copier. Si l'image de groupe du contact ne possède pas une icône d'emplacement SIM, ce contact existe déjà dans le téléphone.
	- **2.** Surlignez un contact de la liste et pressez **Cocher**.
	- **3.** Répétez l'étape 2 pour chaque entrée que vous voulez copier dans la mémoire du téléphone ou surlignez **Tous** et pressez la touche pour cocher toutes les entrées.
	- **4.** Pressez **Copier**.
	- **5.** Pressez **pour revenir au mode veille.**

### Supprimer un contact

Vous pouvez supprimer une entrée de contact de la carte SIM ou de la mémoire du téléphone.

## Supprimer un contact de la mémoire du téléphone

- **1.** En mode veille, pressez **Contacts** → **Contacts**.
- **2.** Surlignez un contact que vous voulez supprimer et pressez **Options** → **Supprimer**  → **Sélectionné** ou pressez la touche et pressez **Options** → **Supprimer**.
- **3.** À l'invite **Supprimer contact?**, pressez **Oui** pour supprimer le contact ou **Non** pour annuler.
- **4.** Pressez **e** pour revenir au mode veille.

### Supprimer tous les contacts de la carte SIM

- **1.** En mode veille, pressez **Contacts** → **Gestion carte SIM** → **Supprimer des contacts de la carte SIM**.
- **2.** Surlignez un contact de la liste ou surlignez **Tous** et pressez **pour cocher.**
- **3.** Pressez **Supprimer**.
- **4.** À l'invite, pressez **Oui** pour supprimer les contacts ou **Non** pour annuler.
- **5.** Pressez **et pour revenir au mode veille.**

**Nota :** Les entrées des contacts autorisés doivent être supprimées à partir de la Liste des contacts autorisés. Ce chapitre explique comment utiliser diverses fonctions du téléphone et comment modifier ou personnaliser les paramètres d'affichage, de sécurité, des appels et d'autres paramètres de votre téléphone.

### Profil sonore

Ce menu vous permet de spécifier la façon dont vous voulez être informé des appels entrants et des messages et explique comment configurer différentes alertes sonores sur votre téléphone.

Les étapes pour modifier le profil sonore **Normal** sont décrites en détails. Les étapes pour modifier les autres profils de son : **Silencieux**, **Au volant**, **Extérieur** et **Écoénergétique** sont très similaires aux premières.

#### Sélectionner un profil

- **1.** En mode veille, sélectionnez **Menu** → **Paramètres** → **Profil sonore**.
- **2.** Surlignez un type de profil et pressez **Sélect**. Le profil sélectionné s'active. Les choix offerts sont les suivants :
	- **Normal** : profil sonore par défaut pour une utilisation normale. Vous pouvez modifier le paramètre Normal pour les options Appel, Message et Téléphone.
	- **Silencieux** : permet d'empêcher le téléphone d'émettre du bruit, lorsque vous êtes dans un théâtre, par exemple, en sélectionnant Muet, ou en configurant la simple émission de vibration pour les alertes. Vous pouvez modifier le paramètre Discret pour les options Appel, Message et Téléphone.
- **Au volant** : permet de configurer des alertes que vous pouvez entendre quand vous êtes au volant. Vous pouvez modifier le paramètre Voiture pour les options Appel, Message et Téléphone.
- **Extérieur** : permet de configurer des alertes que vous pouvez entendre quand vous êtes à l'extérieur, en ajustant le volume, la vibration et les tonalités. Vous pouvez modifier le paramètre Extérieur pour les options Appel, Message et Téléphone.
- **• Écoénergétique** : permet de régler le téléphone avec les paramètres de son les plus efficients sur le plan énergétique.

### Modifier le profil Discret pour les appels

- **1.** En mode veille, sélectionnez **Menu** → **Paramètres** → **Profil sonore**.
- **2.** Surlignez **Normal** et pressez **Modifier**.
- **3.** Surlignez l'onglet **Appel**.
- **4.** Surlignez l'onglet **Type d'alerte d'appel** et pressez **.**
- **5.** Sélectionnez l'une des options suivantes, puis pressez **OK** :
	- **Mélodie** : le téléphone émet une mélodie sélectionnée dans le menu Sonnerie appel vocal.
	- **Vibreur** : le téléphone vibre, mais n'émet pas de mélodie.
	- **Vibreur puis mélodie** : le téléphone vibre puis émet la mélodie sélectionnée.
	- **Vibreur et mélodie** : le téléphone vibre et émet la mélodie simultanément.
- **6.** Surlignez **Sonnerie d'appel** et pressez .
- **7.** Sélectionnez l'une des tonalités de la liste et  $p$ ressez  $\Box$
- **8.** La tonalité se fait entendre. Pressez la touche programmable **Ajouter** pour ajouter la tonalité.
- **9.** Surlignez **Volume de la sonnerie** et pressez .
- **10.** Utilisez la touche de navigation de gauche ou de droite pour ajuster le niveau de volume voulu (1-7) et pressez **OK**.
- **11.** Pressez **Sauv.** pour enregister vos sélections et revenir au menu Profil sonore.

### Modifier le profil Normal pour la messagerie

- **1.** En mode veille, sélectionnez **Menu** → **Paramètres** → **Profil sonore**.
- **2.** Surlignez **Normal** et pressez **Changer**.
- **3.** Surlignez l'onglet **Message**.
- **4.** Surlignez **Type d'alerte message** et pressez .
- **5.** Sélectionnez l'une des options suivantes :
- **Mélodie** : le téléphone émet une mélodie sélectionnée dans le menu Tonalités d'alerte message.
- **Vibreur** : le téléphone vibre, mais n'émet pas de mélodie.
- **Vibreur et mélodie** : le téléphone vibre et émet la mélodie simultanément.
- **Silencieux** : le téléphone est silencieux et n'émet ni mélodie ni vibration.
- **6.** Surlignez **Sonnerie d'alerte de message** et  $pressez$   $\Box$ .
- **7.** Sélectionnez l'une des tonalités de message et pressez **. Pressez Lire** pour entendre d'abord la tonalité.
- **8.** Surlignez et **Répétiton d'alerte message** et pressez **ii**
- **9.** Sélectionnez l'une des options suivantes et pressez **OK**.
	- **Une fois** : répète une fois l'alerte de message.
- **Répétition** : répète l'alerte de message périodiquement.
- **10.** Surlignez **Volume de la sonnerie de message**  $et$  pressez  $\blacksquare$ .
- **11.** Utilisez la touche de navigation de gauche ou de droite pour ajuster le niveau de volume voulu (1-7) et pressez **OK**.
- **12.** Pressez **Sauv.** pour enregister vos sélections et revenir au menu Profils.

## Modifier le profil Normal pour le téléphone

- **1.** En mode veille, sélectionnez **Menu** → **Paramètres** → **Profil sonore**.
- **2.** Surlignez **Normal** et pressez **Changer**.
- **3.** Surlignez l'onglet **Téléphone**.
- **4.** Surlignez **Sons du clavier** et pressez Sélectionnez l'une des options suivantes et pressez **OK** :
	- **Bip**
- **Clair**
- **Silencieux**
- **5.** Surlignez **Son d'activation** et pressez .
- **6.** Sélectionnez l'une des options suivantes et pressez **OK** :
	- **Mélodie** : le téléphone émet une mélodie présélectionnée.
	- **Vibreur** : le téléphone vibre, mais n'émet pas de mélodie.
	- **Vibreur et mélodie** : le téléphone vibre et émet la mélodie simultanément.
	- **Silencieux** : le téléphone est silencieux et n'émet ni mélodie ni vibration.
- **7.** Surlignez **Son de désactivation** et pressez .
- **8.** Sélectionnez l'une des options suivantes et pressez **OK** :
	- **Mélodie** : le téléphone émet une sonnerie présélectionnée.
- **Vibreur** : le téléphone vibre, mais n'émet pas de mélodie.
- **Vibreur et mélodie** : le téléphone vibre et émet la mélodie simultanément.
- **Silencieux** : le téléphone est silencieux et n'émet ni mélodie ni vibration.
- **9.** Surlignez **Volume des sons du téléphone**  $et$  pressez  $\blacksquare$ .
- **10.** Utilisez la touche de navigation de gauche ou de droite pour ajuster le niveau de volume voulu (1-7) et pressez **OK**.
- **11.** Pressez **Sauv.** pour enregister vos sélections et revenir au menu Profils.

## <span id="page-128-0"></span>**Affichage**

Ce menu permet de modifier les paramètres d'affichage.

**1.** En mode veille, pressez **Menu** → **Paramètres** → **Affichage**.

Les options suivantes sont offertes :

- **Papier peint** : permet de sélectionner **Photo** ou **Aucun**. Aucune laisse l'arrière-plan sans papier peint. Pressez la touche programmable **Modifier**, et parcourez les images de vos dossiers graphiques (dans le téléphone ou dans la carte de mémoire auxiliaire) pour sélectionner votre fond d'écran. Pressez la touche programmable **Sélect** ou la touche pour confirmer votre sélection.
- **Mon thème** : permet de sélectionner parmi trois thèmes. Faites votre choix et pressez la touche programmable **Sélect**.
- **Style de menu** : permet de sélectionner le type d'affichage des menus : Grille ou Liste. Surlignez votre sélection et pressez la touche programmable **Sauv.**.
- **Paramètres de luminosité** : permet d'ajuster la luminosité ainsi que la Durée du rétroéclairage.

**Nota :** Les paramètres de luminosité peuvent affecter la durée de la charge de la pile.

- **Luminosité** : permet de régler la luminosité de l'écran pour maximiser l'affichage sous différentes conditions d'éclairage. Pressez les touches de navigation de gauche ou de droite pour ajuster la luminosité. Pressez **Sauv.** ou la touche pour confirmer votre sélection.
- **Durée du rétroéclairage** : permet de sélectionner la période de temps voulue pour le rétroéclairage à pleine intensité et la période de temps voulue pour le rétroéclairage tamisé. Surlignez le champ Activé et pressez la touche **.** Choisir parmi 5 secondes, 15 secondes ou 30 secondes. Surlignez le champ **Tamisé** et pressez la touche **.** Choisir parmi Désactivé, 5 secondes, 15 secondes ou 30 secondes et pressez **OK** ou la touche . Pressez **Sauv.** pour enregistrer les changements.
- **Affichage de la numérotation** : règle la police et l'arrière-plan de la numérotation :
	- **Type de police** : permet de sélectionner la police utilisée. Pressez les touches de navigation de gauche ou de droite pour faire votre sélection (Normal 1 ou Normal 2). Pressez **Sauv.** ou la touche **pour confirmer votre sélection**.
	- **Taille de la police** : permet de sélectionner la taille de la policie sélectionnée. Pressez les touches de navigation de gauche ou de droite pour faire votre sélection (Grande, Moyenne ou Petite.) Pressez Sauv. ou la touche **publication** pour confirmer votre sélection.
	- **Couleur de la police** : permet de sélectionner une couleur pour la police sélectionnée. Pressez les touches de navigation de gauche ou de droite pour faire votre sélection. Choisir parmi Monochrome, Dégradé ou Standard. Pressez la touche de navigation du bas et sélectionnez votre choix de couleur. Pressez Sauv. ou la touche pour confirmer votre sélection.
- **Couleur d'arrière-plan** : permet de sélectionner une couleur pour l'arrièreplan. Pressez les touches de navigation de gauche ou de droite pour faire votre sélection. Pressez **Sauv.** ou la touche **pour confirmer** votre sélection.
- **• Message d'accueil** : permet d'entrer le texte que vous voulez afficher en guise de message d'accueil lorsque le téléphone s'allume. Entrez le message et pressez **Options** → **Sauv.**.
- **• Mode Écoénergétique** : règle le rétroéclairage à 10 sec et la luminosité de l'écran au niveau 2.. C'est la configuration la plus efficiente.

### Heure et date

Ce menu permet de modifier l'heure et la date actuelles affichées.

**1.** En mode veille, sélectionnez **Menu** → **Paramètres** → **Heure et date** → **Mise à jour du fuseau horaire** et pressez la touche de navigation de gauche ou de droite pour sélectionner l'une des options suivantes:

- **• Manuel** : vous devez régler manuellement le fuseau horaire, l'heure et la date.
- **• Avec confirmation** : le téléphone vous avise lors d'un changement d'heure.
- **• Automatique** : le téléphone met à jour automatiquement l'heure et la date selon le fuseau horaire défini par le réseau Internet.
- **2.** Surlignez le champ **Fuseau horaire** et pressez ||

**Important! :** Les fuseaux horaires sont basés sur le Temps moyen de Greenwich.

**3.** Utilisez la touche de navigation de gauche ou de droite pour localiser un fuseau horaire. La région du monde correspondante s'affiche sur la mappemonde.

- **4.** Surlignez **Heure d'été** et cocher ou décocher cette fonction au besoin en pressant **de algebra**, puis pressez **OK**.
- **Nota :** le champ **Fuseau horaire** ne s'affiche pas quand la fonction **Mise à jour du fuseau horaire** est réglée à **Automatique**.
	- **5.** Sélectionnez le champ **Heure** et entrez l'heure dans le format suivant : HH:MM.
	- **6.** Surlignez le champ **Date** et entrez la date dans le format suivant : JJ/MM/AAAA.
	- **7.** Sélectionnez le champ **Affichage de l'heure** et pressez la touche de navigation de gauche ou de droite pour sélectionner le format 12 heures ou 24 heures.
	- **8.** Sélectionnez le champ **Affichage de la date** et pressez la touche de navigation de gauche ou de droite pour sélectionner le forma voulu.

**9.** Pressez **Sauv.** pour enregistrer ces paramètres. Téléphone

Vous pouvez personnaliser divers paramètres du téléphone.

• En mode veille, sélectionnez **Menu** → **Paramètres** → **Téléphone**.

### **Langue**

Cette fonction permet de sélectionner la langue pour le texte affiché à l'écran et la saisie de texte. Les options sont Automatique, English et Français.

- **1.** En mode veille, sélectionnez **Menu** → **Paramètres** → **Téléphone** → **Langue**.
- **2.** Surlignez le champ **Langue d'affichage** et pressez |
- **3.** Surlignez l'une des options suivantes et pressez **OK** :
	- **Automatique** (utilise la langue réglée sur votre carte SIM).
- **English**
- **Français**
- **4.** Surlignez le champ **Langue de saisie** et pressez
- **5.** Surlignez l'une des options suivantes et pressez **OK**:
	- **English**
	- **Français**
- **6.** Pressez **Sauv.** pour enregistrer ces paramètres et revenir au menu des paramètres du Téléphone.

### Raccourcis

Cette option permet de changer les applications assignées aux touches de navigation.

**1.** En mode veille, sélectionnez **Menu** → **Paramètres** → **Téléphone** → **Raccourcis**.

- **2.** Utilisez les touches de navigation pour sélectionner la touche du haut, du bas, de droite ou de gauche.
- **3.** Pressez **Options** → **Changer**. Surlignez la nouvelle application à assigner à la touche sélectionnée au préalable.
- **4.** Pressez **Sauv.** ou la touche **pulle** pour assigner la nouvelle application.
- **5.** Suivez les étapes ci-dessus pour les quatre touches de navigation.

### Verrouillage touche auto

Cette fonctionnalité verrouille votre téléphone lorsque le rétroéclairage s'éteint. Pour changer ce paramètre, procédez comme suit :

**1.** En mode veille, sélectionnez **Menu** → **Paramètres** → **Téléphone** → **Verrouillage touche auto**.

**2.** Surlignez **Activé** ou **Désactivé** et pressez la touche  $\blacksquare$ 

Pour plus de renseignements sur les paramètres du rétroéclairage, [voir](#page-128-0)  [« Affichage » à la page 119.](#page-128-0)

### Mes numéros

Cette option vous permet de stocker vos numéros de téléphone personnels dans votre téléphone pour un accès pratique.

- **1.** En mode veille, sélectionnez **Menu** → **Paramètres** → **Téléphone** → **Mes numéros**.
- **2.** Pressez **et entrez le Nom** et le **Numéro**.
- **3.** Pressez **Sauv.**.

### Sécurité

Cette fonction permet de restreindre, à l'aide de divers codes et mots de passe, l'utilisation du

téléphone par d'autres personnes et les types d'appel effectués.

**1.** En mode veille, sélectionnez **Menu** → **Paramètres** → **Téléphone** → **Sécurité**.

Les options suivantes sont offertes :

### Verrouillage du téléphone

Lorsque cette option est activée, le téléphone est verrouillé et vous devez entrer le mot de passe de 4 à 8 chiffres chaque fois que le téléphone est allumé.

**Nota :** On vous demandera de créer un mot de passe la première fois que cette fonction est activée.

Pour changer le mot de passe, [voir « Changer mot](#page-136-0)  [de passe du téléphone » à la page 127.](#page-136-0) Une fois le mot de passe correctement entré, vous pouvez utiliser le téléphone jusqu'à ce que vous l'éteigniez. Les options suivantes sont offertes :

- **Désactivé** : aucun mot de passe n'est demandé lorsque vous allumez le téléphone.
- **Activé** : un mot de passe vous est demandé lorsque vous allumez le téléphone.

#### Verrouillage de la carte SIM

Quand la fonction Verrouillage de la carte SIM est activée, votre téléphone ne fonctionne qu'avec la carte SIM actuelle. Vous devez entrer le code de verrouillage pour déverrouiller la carte SIM et pouvoir utiliser une autre carte SIM. Une fois le code de verrouillage entré, on vous demande de confirmer le mot de passe. Entrez de nouveau le mot de passe et pressez la touche programmable **Confirmer**.

**Nota :** Ce code de verrouillage est souvent composé des quatre derniers chiffres du numéro de téléphone, sinon vous pouvez l'obtenir du service à la clientèle de votre fournisseur de services.

#### Demander code NIP

• Quand la fonction Demander code NIP est activée, vous devez entrer votre NIP chaque fois que vous allumez le téléphone. Ainsi, quelqu'un qui ne connait pas votre NIP ne peut faire d'appel sans votre accord.

#### Les options suivantes sont offertes :

- **Désactivé** : le téléphone se connecte directement au réseau lorsqu'il est allumé.
- **Activé** : vous devez entrer un NIP à toutes les fois que vous allumez le téléphone.
- **Nota :** Avant de désactiver la fonction Demander code NIP, vous devez entrer votre NIP. Vous pouvez obtenir votre NIP du service à la clientèle de votre fournisseur de services.

#### Verrouillage des applications

Cette fonction permet de verouiller vos applications. Lorsque ces contenus sont verrouillés, vous pouvez entrer le mot de passe du téléphone pour y accéder.

**Nota :** La première fois que vous accédez à l'écran de mot de passe, on vous demande de créer votre mot de passe.

Les applications pouvant être verrouillées sont les suivantes :

- **Tout**
- **Messagerie**
- **Appels récents**
- **Mes trucs**
- **Calendrier**
- **Tâches**
- **Notes**
- **Contacts**

### Configurer appels autorisés

Le mode Appels autorisés (FDN) est pris en charge par votre carte SIM. Il permet de

restreindre les appels sortants de votre téléphone à un lot de numéro limité. Les options suivantes sont offertes :

- **Activé** : votre téléphone ne peut appeler que les numéros de téléphone stockés dans votre liste de contacts autorisés. Vous devez entrer votre NIP2. Lorsque vous voulez entrer des numéros autorisés dans votre liste de contacts, les options suivantes sont offertes :
	- **•** Des entrées de nom complètes ou des cartes de remplacement anonymes (Wildcards) peuvent être entrées dans la liste de numéros d'appels autorisés.
	- **•** Un numéro pleine longueur avec un nom de contact spécifique peut être entré dans la lsite de numéros autorisés.
	- **•** Les entrées de remplacement permettent de composer une série de numéros avec une seule entrés : ex. 555 – Toutes les entrées commençant par 555 sont autorisées. Les

numéros qui ne sastisfont pas à ces conditions dans la liste des numéros autorisés sont restreints.

– **Désactivé** : vous pouvez appeler tous les numéros.

**Nota :** L'entrée d'un astérisque (\*) n'est pas nécessaire pour les entrées de remplacement.

#### <span id="page-136-0"></span>Changer mot de passe du téléphone

Cette fonction permet de modifier le mot de passe actuel du téléphone pour un nouveau. Une fois le nouveau mot de passe entré, on vous demande de le confirmer en l'entrant de nouveau.

#### Changer code NIP

Cette fonction permet de changer votre NIP, si la fonction Saisir NIP est activée. Vous devez saisir le NIP actuel avant de définir un nouveau NIP. Une fois le nouveau NIP entré, on vous demande de confirmer ce nouveau NIP en l'entrant de nouveau.

### Changer code NIP2

Cette fonction permet de changer votre NIP2 pour un nouveau. Vous devez saisir le NIP2 actuel avant de définir un nouveau NIP2. Une fois le nouveau NIP2 entré, on vous demande de confirmer ce nouveau NIP2 en l'entrant de nouveau.

**Nota :** Si votre carte SIM ne requiert pas de NIP2, ce menu ne s'affiche pas.

### Contrôle APN

Les APN vous ouvrent l'accès à des fonctions de communication avancées telles que la messagerie instantanée, la messagerie, multimédia, le courriel et l'accès Internet. Pour activer la commande APN, le code NIP2 est requis.

**1.** En mode veille, pressez **Menu** → **Paramètres** → **Téléphone** → **Sécurité** → **Contrôle APN**.

**2.** Surlignez **Activé** et pressez la touche **Sauv.**  ou la touche .

#### Liste d'APN

Cette fonction permet d'entrer les APN dont vous voulez activer le contrôle. Cette option ne s'affiche que lorsque le Contrôle APN est activé.

### Réinitialiser téléphone

Cette fonction permet de réinitialiser tous les paramètres d'usine du téléphone. Pour réinitialiser votre téléphone :

- **1.** En mode veille, sélectionnez **Menu** → **Paramètres** → **Téléphone** → **Réinitialisation des paramètres**.
- **2.** À l'invite **Restituer tous les paramètres d'usine. Continuer?**, pressez **Oui** pour réinitialiser ou **Non** pour annuler.
- **3.** Entrez le mot de passe du téléphone et pressez la touche programmable **Confirmer**.
- **4.** Après que les paramètres du téléphone ont été réinitialisés, le message de confirmation **Réinitialisation complétée** s'affiche.

Une fois la réinitialisation des paramètres par défaut effectuée pour les options sélectionnées, le téléphone redémarre afin d'intégrer les nouveaux paramètres.

**Nota :** Les données de l'utilisateur, comme les contacts, les messages, les photos, les vidéos et la musique ne seront pas supprimées.

### Restaurer téléphone

L'option Restaurer téléphone exécute la même fonction que Réinitialiser le téléphone et réinitialise tous les paramètres d'usine, mais de plus, une

restauration du téléphone efface toutes les données de l'utilisateur.

**Avertissement!:** Toutes les données de l'utilisateur, comme les contacts, les messages, les photos, les vidéos et la musique seront effacées. Assurezvous de retirer la carte microSD, si vous souhaitez conserver les données qui y sont stockées, car ces données seront également supprimées lors de la restauration du téléphone.

**Avertissement!:** Lorsque vous exécutez une restauration du téléphone, n'enlevez pas la pile avant que le téléphone ait terminé la restauration et redémarre. Autrement, le téléphone pourrait subir des dommages.

#### Mode Avion

Le mode Avion vous permet d'utiliser les autres fonctions du téléphone (p. ex., le calendrier, les jeux, les mémos vocaux, etc.) en des endroits où il est interdit d'envoyer/recevoir des appels ou

d'accéder à Internet. etc. Lorsque le mode Avion est activé, votre téléphone ne peut faire ou recevoir des appels ou accéder à Internet. L'icône  $(\sqrt{2})$  apparait à la place du signal de l'intensité du signal lorsque ce mode est activé.

- **1.** En mode veille, sélectionnez **Menu** → **Paramètres** → **Téléphone** → **Mode Avion**.
- **2.** Sélectionnez **Activé** ou **Désactivé** et pressez **Sauv.** ou la touche

### Appels

• En mode veille, sélectionnez **Menu** → **Paramètres** → **Appels**.

### Ajuster les paramètres d'appels

- **1.** Pressez **Général** et sélectionnez l'une des options suivantes :
	- **Afficher mon numéro** : permet de choisir d'être identifié ou non sur l'appareil du destinataire lorsque vous faites un appel. Sélectionnez

Configurer par le réseau, Afficher mon numéro ou Ne pas afficher mon numéro.

- **Rejet automatique** : sélectionne quels numéros seront automatiquement envoyés à la boite vocale à partir d'une liste de rejet.
- **Réponse à un appel** : sélectionne quelles touches doivent être pressées pour répondre à un appel. Sélectionnez : Touche Envoyer ou Toute touche.
- **Réponse automatique** : vous pouvez rédiger un message texte qui sera envoyé automatiquement à l'appelant lors d'un appel manqué. Sélectionnez **Activation** et entrer la réponse que vous voulez envoyer.
- **Tonalités d'état d'appel** : permet d'activer une tonalité d'alerte pour l'une des deux catégories d'état. Pressez pour sélectionner une option, puis pressez **Options** → **Sauv.** pour enregistrer votre sélection. Les options sont les suivantes :
- **Tonalité de connexion à l'appe** : permet d'activer une tonalité d'alerte émise à chaque fois qu'une connexion est établie.
- **Rappel minute** : active l'émission d'une tonalité toutes les minutes durant l'appel.
- **Alerte en cours d'appel** : active une tonalité d'alerte pour les nouveaux messages reçus pendant un appel. Pressez **Sauv.** pour enregistrer ces paramètres.
- **2.** Pressez deux fois la touche **pour** revenir à l'écran des paramètres.

### Ajuster les paramètres d'appel vocal

- **1.** Sélectionnez **Appel vocal** et choisissez les options suivantes :
	- **Renvoi d'appel** : les appels entrants sont redirigés vers un numéro de téléphone secondaire défini par vous. Sélectionnez les conditions du renvoi d'appel :
- **Toujours renvoyer** : active le renvoi automatique de tous les appels entrants sous toutes conditions.
- **Si occupé** : renvoie l'appel uniquement quand le numéro est utilisé; l'appelant entend un signal de ligne occupée.
- **Si pas de réponse** : renvoie automatiquement tous les appels après un laps de temps prédéterminé (5 secondes - 30 secondes).
- **Si injoignable** : renvoie automatiquement tous les appels uniquement quand vous êtes indisponible et que l'état de votre téléphone est réglé à Injoignalble.
- **Jamais** : désactive les renvois d'appels.
- **Appel en attente** : ce service réseau vous informe si une autre personne essaie de vous appeler pendant que vous êtes au téléphone. Vous pouvez définir les options d'attente pour les appels vocaux et/ou de données.
- Pressez **Options** et sélectionnez l'une des options suivantes : **Activeré**, **Désactiver** ou **Vérifier l'état** (vérifie l'état de ce service sur votre compte).
- **Recomposition auto** : permet de recomposer automatiquement le dernier numéro composé, si la communication a été coupée ou n'a pu être établie.
	- Presser **Activé** ou **Désactivé** pour activer/ désactiver la fonction.
	- Pressez **Sauv.** pour enregistrer le réglage.
- 2. Pressez deux fois **pour revenir à** l'écran des paramètres du téléphone.

## **Connectivité**

Le téléphone possède une multitude de paramètres de communication/connexion qui peuvent être modifiés.

• En mode veille, sélectionnez **Menu** → **Paramètres** → **Connectivité**.

#### **Bluetooth**

Bluetooth est une technologie de communication sans fil de courte portée qui permet l'échange d'information à l'intérieur d'une zone d'environ 9 mètres (30 pi.). Contrairement à l'infrarouge, les appareils n'ont pas besoin d'être physiquement branchés pour transmettre de l'information avec Bluetooth. Si les appareils sont à portée l'un de l'autre, vous pouvez échanger de l'information entre ceux-ci, même s'ils sont dans des pièces différentes.

Le menu des paramètres de la technologie Bluetooth permet d'afficher et de modifier le nom de l'appareil, d'activer/désactiver la visibilité de l'appareil et de définir les conditions de sécurité.

#### Activation

Vous devez d'abord activer l'option Bluetooth avant de pouvoir l'utiliser. Lorsque l'option

Bluetooth est désactivée, vous ne pouvez pas envoyer ou recevoir de l'information via Bluetooth. Afin d'économiser la pile, ou dans les situations où Bluetooth est interdit, vous pouvez éteindre le signal Bluetooth.

- **1.** En mode veille, pressez **Menu** → **Paramètres** → **Connectivité** → **Bluetooth**.
- **2.** Si le premier élément dans le menu Bluetooth est **Bluetooth : Désactivé**, surlignez l'option **Bluetooth : Désactivé** et pressez la touche **Sélect** ou la touche La confirmation **Bluetooth activé** s'affiche à l'écran.
- **Nota :** Si le premier élément dans le menu Bluetooth est **Bluetooth : Activé**, Bluetooth est déjà activé.

### Mode de sécurité Bluetooth

Lorsque l'option Visibilité Bluetooth est activée, le téléphone transmet par le réseau sans fil son nom et son état aux périphériques Bluetooth qui se trouvent à l'intérieur de sa portée. Cependant, cette transmission représente un risque de sécurité et facilite la connexion non autorisée. Il est recommandé d'activer la visibilité que si c'est nécessaire.

- **1.** En mode veille, pressez **Menu** → **Paramètres** → **Connectivité** → **Bluetooth**.
- **2.** Si le second élément dans le menu Bluetooth est **Visibilité : Désactivé**, surlignez l'option **Visibilité : Désactivé** et pressez la touche **Sélect** ou la touche la confirmation **Visibilité activée** s'affiche à l'écran.

**Nota :** Si le second élément dans le menu Bluetooth est **Visibilité : Activé**, votre appareil Bluetooth est déjà identifiable.

#### Mes périphériques

L'option **Mes périphériques** fournit une liste d'appareils compatibles Bluetooth identifiable par votre téléphone.

- **1.** En mode veille, pressez **Menu** → **Paramètres**→**Connectivité**→**Bluetooth** → **Mes périphériques**.
- **2.** Surlignez **Rechercher de nouveaux périphériques** et pressez **Sélect** ou la touche
- **3.** Surlignez un périphérique de la liste et pressez la touche **Sélect** ou la touche .
- **4.** Entrer le mot de passe (si nécessaire). Si vous vous connectez à un appareil Bluetooth sans fil, consultez le guide

d'utilisation pour le NIP assigné. Si vous vous connectez à un autre appareil, saisissez le même NIP défini par l'utilisateur sur les deux appareils.

- **5.** Pressez **Options** → **Paramètres**, surlignez **Options de connexion** et utilisez la touche de navigation de gauche ou de droite pour sélectionner **Automatique** (se reconnecte automatiquement) ou **Toujours demander** (demande avant de se connecter) et pressez la touche programmable **Jumeler**.
- **Nota :** La première fois que vous jumelez votre téléphone à un autre appareil, vous et le propriétaire de l'autre appareil doivent entrer la même clé (mot de passe). Une fois les appareil jumelés, vous n'avez plus besoin d'utiliser de clé.
	- **6.** Si vous êtes incapable de jumeler l'appareil, une fenêtre éclair s'affiche. Pressez la touche programmable **Oui et réessayez**.

### Mes infos Bluetooth

La fonction **Mes infos Bluetooth** permet à votre téléphone de s'identifier au moyen d'un nom et d'une adresse de périphérique et d'une Version du matériel et de logiciel Bluetooth. Ces infos s'affichent dans les champs lorsque la visibilité Bluetooth du téléphone est activée. L'information peut être modifiée en sélectionnant et remplaçant le texte actuel.

- **1.** En mode veille, pressez **Menu** → **Paramètres**→**Connectivité** →**Bluetooth** → **Mes infos Bluetooth**.
- **2.** Pressez la touche **pour effacer** l'ancien nom du périphérique.
- **Nota :** Le mode de saisie de texte par défaut est Abc, pour lequel le caractère initial est en majuscule et toutes les lettres consécutives du même mot sont en minuscule.
**3.** Pressez **Options** → **Sauv.** lorsque vous avez terminé.

#### Rechercher de nouveaux périphériques

Cette option permet de chercher de nouveaux appareils Bluetooth.

**1.** En mode veille, pressez **Menu** → **Paramètres**→**Connectivité**→**Bluetooth**

> → **Rechercher de nouveaux périphériques**. Le téléphone recherche de nouveau appareils.

- **2.** Surlignez un appareil et pressez la touche Sélect ou la touche
- **3.** Entrer la clé (le mot de passe).
- **4.** Sélectionnez une option de connexion et pressez la touche programmable **Jumeler**.

## Sélection de réseau

Permet d'opter pour la sélection de réseau **Automatique** ou **Manuel**. Si vous choisissez Manuelle, surlignez le réseau voulu et pressez la touche programmable **Sélect** ou la touche  $\blacksquare$ 

# Configurer les paramètres USB de votre téléphone

Ce menu permet de sélectionner la méthode de communication par défaut lorsque vous connectez votre téléphone à un port USB.

- **Nota :** Désactivez la fonction Bluetooth avant d'effectuer un branchement USB de votre téléphone. Avant de brancher le câble USB au téléphone, installez la plus récente version de l'application PC Studio. Cette application installe les pilotes USB dans votre ordinsteur.
	- **1.** En mode veille, sélectionnez **Menu** → **Paramètres** → **Connectivité** → **Sélectionner le mode USB**.
	- **2.** Sélectionnez l'une des options de mode USB suivantes :
- **Demander à la connexion** : le téléphone affiche la fenêtre contextuelle « Sélectionnez le mode USB » lorsque vous le branchez à l'ordinateur. Les choix offerts sont : **PC Studio**, **Lecteur multimédia** ou **Mémoire auxiliaire**.
- **PC Studio** : règle l'utilisation par défaut du logiciel PC Studio dès que la connexion USB est détectée.
- **• Lecteur multimédia** : règle le lancement du lecteur multimédia dès que la connexion USB est détectée.
- **• Mémoire auxiliaire** : permet d'utiliser la capacité de mémoire auxiliaire de la carte microSD pour stocker ou charger des fichiers. Cette options permet à l'ordinateur de traiter la carte microSD du téléphone comme un disque amovible.
- **3.** Pressez **Sauv.**.

# <span id="page-145-1"></span>Configuration du profil de réseau

## Configurer les profils de réseau

<span id="page-145-0"></span>Votre téléphone effectue sa connexion sans fil à Internet grâce à un navigateur WAP intégré.

Utilisez ce menu pour créer et personnaliser les profils contenant les paramètres pour connecter votre téléphone au réseau. Bien que le type de connexion puisse être changé par l'utilisateur, il est recommandé que ce choix soit fait avec l'assistance de votre fournisseur de services.

- **1.** En mode veille, pressez **Menu** → **Paramètres** → **Connectivité** → **Profils réseau**.
- **2.** Surlignez l'une de options suivantes et pressez la touche programmable **Afficher**.
	- **<Fournisseur de services> Web**
	- **<Fournisseur de services> MMS**
	- **<Fournisseur de services> Streaming**

 $01 -$ 

Pressez **Options** → **Créer** et pressez la touche **Sélect** ou la touche pour créer une nouvelle connexion.

**Nota :** Web, MMS et Streaming sont préconfigurés et ne doivent pas être modifiés. Votre téléphone est réglé par défaut pour se connecter au réseau.

- **3.** Sélectionnez l'un des paramètres à modifier. Ceux-ci peuvent apparaitre ou pas selon le profil de réseau actuellement sélectionné :
	- **Définir un nom** pour entrer un nom de profil.
	- **Nom d'accès** pour modifier le point d'accès.
	- **Type d'authentification** pour sélectionner le type d'authentification utilisée pour cette connexion WAP : Aucun, Normale ou Sécurisé.
- **ID utilisateur** : pour entrer le nom d'utilisateur requis pour la connexion au réseau.
- **Mot de passe** pour entrer le mot de passe utilisateur requis pour la connexion au réseau.
- **Protocole** pour règle le protocole de connexion utilisé par le navigateur : WAP, HTTP ou Autres.
- **URL page d'accueil** pour entrer l'adresse URL de la page à définir comme votre page d'accueil.
- **Adresse du proxy** pour régler l'adresse et le port du serveur mandataire.
- **Durée d'attente (s)** pour définir un laps de temps (en secondes) après quoi le réseau est déconnecté lorsqu'aucune donnée ne circule.
- **Paramètres avancés** permet de configurer certaines des informations spécifiques à IP : IP statique, DNS statique, Information du serveur et Classe de trafic. Surlignez cette option et pressez la touche programmable Modifier pour accéder aux options suivantes :
- **IP statique** pour spécifier si vous voulez entrer manuellement une adresse IP. Décochez si vous voulez que l'adresse IP soit automatiquement assignée au serveur.
- **IP tél. local** : pour entrer l'adresse IP de l'opérateur réseau local.
- **DNS statique** pour spécifier si vous voulez entrer manuellement une adresse de serveur de nom de domaine (DNS). Décochez si vous voulez que l'adresse soit automatiquement assignée par le serveur.
- **Serveur 1/Serveur 2** : entrer les adresses de serveur de nom de domaine (DNS).
- <span id="page-147-0"></span>– **Classe de trafic** pour sélectionner la classe de trafic, pressez la touche programmable Modifier, sélectionnez une classe de trafic (Souscrit, Conversation, Streaming, Interactif ou Arrièreplan) et pressez la touche programmable OK.

## Paramètres des applications

Cette fonction permet de configurer les paramètres fonctionnels pour la plupart des applications du téléphone. Ces applications sont décrites de façon détaillée dans d'autres chapitres de ce guide.

- **1.** En mode veille, sélectionnez **Menu** → **Paramètres** → **Paramètres des applications**.
- **2.** Sélectionnez l'application à modifier :
	- **Paramètres de messagerie** (voir [page 45\)](#page-54-0)
	- **Paramètres du navigateur** (voir [page 139](#page-148-0))
	- **Paramètres du lecteur de musique** (voir [page 140\)](#page-149-0)
	- **Paramètres de la vidéo mobile** (voir [page 140\)](#page-149-0)
	- **Paramètres des mémos vocaux** (voir [page 140\)](#page-149-1)
	- **Paramètres du calendrier** (voir [page 141\)](#page-150-0)
	- **Paramètres des contacts** (voir [page 102](#page-111-0)).

#### <span id="page-148-0"></span>Paramètres du navigateur

Les paramètres du navigateur servent à configurer le navigateur intégré. Pour accéder au navigateur, sélectionnez **Menu** → **Navigateur**.

Pour d'autres renseignements sur la configuration de votre navigateur Mobile Web, [voir](#page-66-0)  [« Paramètres du navigateur » à la page 57.](#page-66-0)

- **1.** En mode veille, sélectionnez **Menu** → **Paramètres** → **Paramètres des applications** → **Paramètres du navigateur**.
- **2.** Sélectionnez l'une des options suivantes :
	- **Supprimer mémoire cache** : supprime l'information stockée dans la mémoire cache. La mémoire cache conserve l'information des pages Web les plus récemment consultés.

**• Témoins** :

– **Supprimer les témoins** : supprime les témoins. Les témoins sont des fragments d'information

personnelle envoyées au serveur Web lors de la navigation dans Internet.

- **Options des témoins** : règle l'acceptation ou non du stockage des témoins dans votre téléphone (Accepter tout ou Tout rejeter). Si vous sélectionnez Demander, le téléphone vous demandera la permission de conserver les témoins sur chaque page consultée qui l'exige.
- **Préférences** : définit vos préfrences pour exécuterJavaScript, afficher images, lire des fichiers audios et exécuter Flash. Décochez ces éléments pour accélérer l'affichage Web sur votre téléphone.
- **Profils du navigateur** : permet de choisir le profil navigateur. [Pour plus de](#page-67-0)  [renseignements, voir « Profils du navigateur » à](#page-67-0)  [la page 58.](#page-67-0)
- **À propos du navigateur** : affiche la version et les droits d'auteur relatifs au navigateur.

#### <span id="page-149-2"></span><span id="page-149-0"></span>Paramètres du lecteur de musique

Pour configurer les paramètres du lecteur de musique :

- **1.** En mode veille, sélectionnez **Menu** → **Paramètres** → **Paramètres des applications** → **Paramètrres du lecteur de musique**.
- **2.** Sélectionnez l'une des options suivantes :
	- **• Musique de fond** : permet de définir si vous avez la possibilité ou non de faire jouer de la musique de fond lorsque vous utilisez d'autres applications du téléphone.
	- **• Égaliseur** : permet de régler le son à Norrmal, Rock, Pop, Danse, Classique, Jazz, Wide, Dynamique ou Surround.
- **3.** Après voir effectué les changements voulus, pressez la touche programmable **Sauv.**.

#### Paramètres de la vidéo mobile

Pour changer les paramètres de la vidéo mobile, suivre les étapes suivantes :

- **1.** En mode veille, sélectionnez **Menu** → **Paramètres** → **Paramètres des applications** → **Paramètres de la vidéo mobile**.
- **2.** Sélectionnez l'une des options suivantes :
	- **<Fournisseur de services> Web**
	- **<Fournisseur de services> MMS**
	- **<Fournisseur de services> Streaming**
- <span id="page-149-3"></span>**3.** Pressez **Sauv.** après avoir effectué les changements voulus.

#### <span id="page-149-1"></span>Paramètres des mémos vocaux

Pour régler la durée maximale des enregistrements :

**1.** En mode veille, sélectionnez **Menu** → **Paramètres** → **Paramètres des applications** → **Paramètres des mémos vocaux**.

- **2.** Utilisez les touches de navigation de gauche ou de droite pour choisir la limite de durée permise pour les fichiers audios enregistrés (1 min, 2 min, 3 min, 4 min, 5 min, 60 min ou Limite pour MMS).
- <span id="page-150-2"></span>**3.** Pressez **Sauv.**.

#### <span id="page-150-0"></span>Paramètres du calendrier

Pour configurer le premier jour de la semaine dans le calendrier hebdomadaire lors de l'ouverture du calendrier :

- **1.** En mode veille, sélectionnez **Menu** → **Paramètres** → **Paramètres des applications** → **Paramètres du calendrier**.
- **2.** Pressez l'un des champs suivants pour définir l'option :
	- **• 1er jour de la semaine** : permet de choisir le premier jour de la semaine dans le calendrier hebdomadaire (Dimanche ou Lundi).
- **• Mode d'affichage** : permet de choisir l'affichage par défaut pour les rendez-vous notés dans le Calendrier (Mois, Semaine ou Jour).
- **3.** Pressez

#### Paramètres des contacts

Pour d'autres renseignements sur les paramètres des contacts, [voir « Paramètres des contacts » à](#page-111-0)  [la page 102.](#page-111-0)

## <span id="page-150-1"></span>Gestion de la mémoire

Vous pouvez facilement vérifier la quantité de mémoire utilisée pour le stockage de données dans les messages, les multimédias, le calendrier ou les contacts. Vous pouvez aussi effacer une partie de cette information ou toute l'information du téléphone:

- **1.** En mode veille, sélectionnez **Menu** → **Paramètres** → **Gestion de la mémoire**.
- **2.** Pressez l'une des options suivantes :
	- **• Effacer la mémoire**

**• Espace utilisé**

### Vider la mémoire du téléphone

Ce menu permet de vider la mémoire les Fichiers, les Messages, les Contacts, le Calendrier, les Tâches ou les Mémos. Vous pouvez aussi tout vider en une fois.

- **1.** En mode veille, sélectionnez **Menu** → **Paramètres** → **Gestion de la mémoire** → **Effacer la mémoire**.
- **2.** Pressez **Cocher** pour cocher les applications que vous voulez vider.  $01 -$

Cochez **Tout** pour effacer tous les paramètres de mémoire.

**3.** Pressez **OK**.

<span id="page-151-2"></span>**4.** Entrez le mot de passe défini par l'utilisateur et pressez **Confirmer** pour confirmer les paramètres de la mémoire. [Pour plus de](#page-136-0)  [renseignements, voir « Changer mot de](#page-136-0)  [passe du téléphone » à la page 127.](#page-136-0)

 $01 -$ 

<span id="page-151-0"></span>Pressez **Retour** pour annuler.

## <span id="page-151-1"></span>Vérifier l'espace utilisé

- **1.** En mode veille, sélectionnez **Menu** → **Paramètres** → **Gestion de la mémoire** → **Espace utilisé**.
- **2.** Sélectionnez l'un des types de stockage suivants pour voir les contenus des diverses catégories de mémoire :
	- **Mémoire partagée**
	- **Messagerie**
	- **Mes trucs**
	- **Calendrier**
- **Tâches**
- **Notes**
- **Contacts**
- **3.** Pressez **e** pour revenir à l'écran de veille.

## <span id="page-153-0"></span>**Avertissements**

## Gardez le téléphone hors de la portée des enfants

Votre téléphone n'est pas un jouet. Les enfants ne devraient pas jouer avec le téléphone parce qu'ils pourraient se blesser et blesser les autres, l'endommager, composer le 911 par erreur ou effectuer des appels qui augmenteront vos frais de téléphonie.

#### Protégez votre audition

Une exposition excessive aux sons à haut niveau sonore peut nuire à votre audition. Diminuez toujours le volume avant de brancher vos écouteurs et utilisez les paramètres de volume minimal pour entendre votre interlocuteur ou votre musique.

#### Installez les appareils mobiles et l'équipement avec précaution

Assurez-vous d'installer correctement les appareils mobiles et l'équipement dans votre voiture. Ne placez votre téléphone et ses accessoires au-dessus ni à proximité du compartiment du coussin gonflable. Advenant le gonflement du coussin, vous pourriez subir de graves blessures, si l'équipement sans fil pour voiture est installé incorrectement.

## Manipulez et jetez la pile et le chargeur de façon sécuritaire

N'utilisez que les piles et les chargeurs approuvés par Samsung et conçus spécifiquement pour votre téléphone. L'utilisation d'autres piles ou chargeurs pourrait causer des blessures ou des dommages.

Ne jetez pas la pile dans le feu. Pour vous débarrasser des piles au lithium-ion de façon sécuritaire, consultez votre centre de service local.

Ne placez pas les piles ni le téléphone sur ou dans un appareil chauffant, comme un four à microondres, une cuisinière ou un radiateur, car les piles pourraient exploser en raison de la surchauffe.

N'écrasez ou ne perforez pas la pile. Évitez d'utiliser la pile dans les conditions de haute pression, car cela pourrait entrainer un court circuit interne ou une surchauffe.

## Évitez toute interférence entre le téléphone et les stimulateurs cardiaques

Les fabricants de stimulateurs cardiaques et l'organisme de recherche indépendant, Wireless Technology Research, recommandent de

respecter une distance minimale de 15 cm entre un téléphone sans fil et un stimulateur cardiaque, afin de protéger le stimulateur contre les interférences possibles. Si vous soupçonnez la présence d'interférences avec votre stimulateur cardiaque ou tout autre appareil médical, éteignez immédiatement le téléphone et contactez le fabricant du stimulateur cardiaque ou de l'appareil médical.

# Éteignez le téléphone dans les environnements potentiellement explosifs

Éteignez le téléphone dans une station-service et dans des dépôts de carburant ou de produits chimiques. Respectez tous les écriteaux et les directives. Votre téléphone pourrait causer une explosion ou un incendie près des dépôts de carburant, des usines de produits chimiques ou dans des zones de dynamitage. N'entreposez

jamais de gaz ou de liquides inflammables et d'explosifs dans le compartiment qui contient le téléphone et les accessoires.

## Éteindre le téléphone durant un orage électrique

N'utilisez pas votre téléphone durant un orage électrique. Le téléphone pourrait mal fonctionner et le risque de choc électrique est amplifié.

## Écran fissuré ou brisé

Si l'écran de votre téléphone est brisé, veuillez l'apporter au service à la clientèle de Samsung pour le remplacer, car le verre ou la résine acrylique pourraient causer des blessures. Toutefois, les dommages causés par une mauvaise manipulation annuleront la garantie du fabricant.

# Sécurité

## La sécurité routière avant tout

N'utilisez jamais votre téléphone en conduisant et respectez les lois limitant l'utilisation d'appareils mobiles au volant. Utilisez les accessoires mains libres si possible.

### Respectez les règlements en vigueur

Respectez toujours les règlements limitant l'utilisation d'appareils mobiles dans certaines régions.

## N'utilisez que des accessoires approuvés par Samsung

L'utilisation d'autres accessoires pourrait endommager le téléphone et même vous blesser.

## Éteignez le téléphone à proximité d'équipements médicaux

Votre téléphone peut causer des interférences sur les équipements médicaux dans les hôpitaux et les établissements de santé. Respectez les écriteaux et les règlements, ainsi que les directives du personnel.

## Éteignez le téléphone ou désactivez les fonctions sans fil avant de monter à bord d'un avion

Votre téléphone peut causer des interférences. Veuillez donc respecter la règlementation relative au transport aérien et éteindre votre téléphone, ou désactiver les fonctions sans fil, lorsque demandé par le personnel de bord.

## Évitez les interférences entre votre téléphone et d'autres appareils électroniques

Votre téléphone émet des fréquences radioélectriques (RF) qui peuvent causer des interférences sur les équipements électroniques non protégés ou mal protégés, comme les stimulateurs cardiaques, les appareils auditifs, les équipements médicaux et autres appareils électroniques à la maison ou dans les véhicules. Contactez le fabricant de vos appareils électroniques pour résoudre tout problème d'interférences.

### Prenez soin des piles et des chargeurs

• Évitez de conserver les piles à des températures très froides ou très chaudes (inférieures à 0° C/32° F ou supérieures à 45° C/113° F). Les températures extrêmes peuvent réduire la capacité et la durée utile de la pile.

- Évitez que les piles entrent en contact avec des objets métalliques, car les bornes + et - pourraient se toucher et endommager la pile.
- N'utilisez jamais une pile ou un chargeur endommagé.

## Manipulez votre téléphone avec soin

- Ne démontez pas votre téléphone, vous pourriez subir une décharge électrique.
- Évitez d'exposer le téléphone et les accessoires à la pluie et à tout liquide, car cela pourrait endommager le téléphone. Dans un tel cas, la couleur de l'étiquette change indiquant des dommages causés par l'eau à l'intérieur du téléphone. Ne manipulez pas le téléphone les mains mouillées. Les dommages causés par l'eau pourraient annuler la garantie du fabricant.
- Évitez d'utiliser ou de ranger votre téléphone dans les endroits poussiéreux afin de préserver ses composants mobiles d'éventuels dommages.
- Votre téléphone est un appareil électronique complexe, protégez-le contre les chocs et manipulezle délicatement pour éviter de l'endommager.
- Ne peignez pas votre téléphone, car la peinture peut bloquer les composants mobiles et nuire au bon fonctionnement du téléphone.
- La présence de champs magnétiques peut endommager votre téléphone. N'utilisez pas d'étuis ou d'accessoires avec aimant magnétique ou évitez de mettre votre téléphone à proximité d'un champ magnétique pour une durée prolongée.

# Réduisez le risque de blessures causées par les mouvements répétitifs

Lorsque vous utilisez votre téléphone, tenez-le de facon détendue, pressez les touches légèrement. utilisez les fonctions spéciales pour réduire le nombre de touches pressées (p. ex., modèles et texte intuitif) et prenez des pauses régulièrement.

## Exonération de garantie : Utilisation conforme d'un appareil à écran tactile

Si votre appareil est muni d'un écran tactile, veuillez noter que l'écran tactile répond mieux à une touche légère du doigt ou d'un stylet non métallique. L'application d'une force excessive ou l'utilisation d'objets métalliques sur l'écran tactile peut endommager la surface de verre et annuler la garantie. [Pour plus de renseignements, voir](#page-164-0)  [« Garantie limitée standard » à la page 155.](#page-164-0)

### Adaptateur de voyage certifié UL

L'adaptateur de voyage de ce téléphone satisfait les exigences de sécurité UL. Veuillez suivre les consignes de sécurité suivantes données par UL. UNE UTILISATION NON CONFORME À CES RÈGLES POURRAIT CAUSER DES BLESSURES CORPORELLES ET DES DOMMAGES MATÉRIELS IMPORTANTS.

CONSIGNES DE SÉCURITÉ IMPORTANTES - À **CONSERVER** 

 DANGER - POUR RÉDUIRE LES RISQUES D'INCENDIE OU DE DÉCHARGE ÉLECTRIQUE, SUIVEZ ATTENTIVEMENT CES CONSIGNES

POUR BRANCHER L'APPAREIL À UNE SOURCE D'ALIMENTATION À L'EXTÉRIEUR DE L'AMÉRIQUE DU NORD, UTILISEZ UN ADAPTATEUR DE LA CONFIGURATION APPROPRIÉE À LA PRISE DE COURANT. CE BLOC D'ALIMENTATION EST SUPPOSÉ ÊTRE ORIENTÉ CORRECTEMENT EN POSITION VERTICALE OU HORIZONTALE OU SUR PIEDS.

## Information sur l'utilisation

#### L'intensité du signal

La qualité sonore de chaque appel que vous faites ou recevez dépend de l'intensité du signal présent dans votre secteur. Votre téléphone vous informe de l'intensité du signal capté au moyen de barres affichées à côté de l'icône d'intensité du signal. Plus il y a de barres, plus le signal est fort. Si vous êtes dans un , la réception pourrait être meilleure près d'une fenêtre.

#### Le fonctionnement de votre téléphone

Votre téléphone est en fait un émetteur-récepteur radio. Lorsqu'il est allumé, il reçoit et transmet des fréquences radioélectriques (RF). Pendant l'utilisation, le système traitant votre appel contrôle le niveau de puissance.

## Seul un personnel de service qualifié peut réparer votre téléphone

Si une personne non qualifiée tente de réparer votre téléphone, cela peut l'endommager et ainsi annuler votre garantie.

### Maximisez la durée utile de la pile et du chargeur

- Ne rechargez pas la pile pendant plus d'une semaine, car la surcharge pourrait en abréger la durée utile.
- Si vous n'avez pas utilisé votre téléphone depuis un moment, il est possible que la pile soit complètement vide. Veuillez la recharger.
- Si vous n'utilisez pas le chargeur, débranchez-le de la prise de courant.
- N'utilisez la pile que pour l'usage pour lequel elle est prévue.

## Manipulez les cartes SIM et les cartes mémoire avec soin

• Ne retirez pas la carte pendant le transfert d'information ou l'accès à l'information, car cela pourrait entrainer la perte de données ou endommager la carte ou le téléphone.

- Protégez les cartes contre les chocs, l'électricité statique et le bruit électrique provenant d'autres appareils.
- L'écriture et l'effacement fréquents réduisent la durée utile des cartes mémoire.
- Ne touchez pas les contacts métalliques ou les bornes de la pile avec vos doigts ou des objets métalliques. Si la pile est sale, essuyez-la avec un linge doux.

## Vérifiez l'accès aux services d'urgence

Il est possible que des appels d'urgence ne puissent être établis dans certains réseaux sans fil. Avant de vous déplacer en régions éloignées, prévoyez un autre moyen de contacter les services d'urgence.

### Mise au rebut des composants du téléphone

Ne jetez pas ce téléphone et ses accessoires électroniques (chargeur, casque d'écoute, câble USB) dans les ordures ménagères à la fin de leur durée utile. Par mesure de prévention pour l'environnement et pour la santé humaine, veuillez séparer ces composants des autres types de déchets et les recycler conformément au principe de réutilisation des ressources matérielles.

#### Mise au rebut des piles

Ne jetez pas les piles dans les ordures ménagères à la fin de leur durée utile.

Si les symboles chimiques Hg, Cd ou Pb sont inscrits sur la pile, cela indique que la pile contient du mercure, du cadmium ou du plomb. Si les piles ne sont pas jetées de façon appropriée, les fuites de ces substances peuvent nuire à la santé humaine ou à l'environnement.

Pour protéger les ressources naturelles et promouvoir la réutilisation de ressources matérielles, veuillez séparer les piles des autres types de déchets et les recycler par l'entremise de votre programme de collecte de piles local.

Ce téléphone est conforme à RoHS.

# Sécurité en matière de fréquences radioélectriques

En 1991-1992, Electrical and Electronics Engineers (IEEE) et l'American National Standards Institute (ANSI) se sont entendus pour mettre à jour la norme de niveaux de sécurité 1982 de l'ANSI relativement à l'exposition des êtres humains aux fréquences radioélectriques (RF). Plus de 120 chercheurs, ingénieurs et médecins d'universités, d'agences de santé gouvernementales et de l'industrie ont élaboré cette nouvelle norme après avoir analysé les recherches effectuées. En 1993, la Federal Communication Commission (FCC) a adopté cette nouvelle norme dans le cadre d'un règlement. En aout 1996, la FCC a adopté une norme hybride

composée des normes IEEE et ANSI existantes et de lignes directrices publiées par le National Council of Radiation Protection and Measurements (NCRP).

# Précautions spéciales et avis d'Industrie Canada

Ce téléphone a subi des tests et répond aux critères d'un dispositif numérique de classe B. d'après la partie 15 des directives de la FCC. Ces critères sont établis afin d'assurer une protection suffisante contre les interférences nocives à l'intérieur d'une résidence. Ce téléphone produit, utilise et peut émettre de l'énergie radioélectrique et peut occasionner des interférences nuisibles aux communications radio s'il n'est pas assemblé et utilisé selon les directives. Cependant, il n'y a aucune garantie qu'il ne se produira pas d'interférence dans une installation particulière. Si le téléphone nuit à la réception du signal radio ou

de télévision, ce qui peut être vérifié en éteignant puis en allumant de nouveau le téléphone, on recommande à l'utilisateur de prendre les mesures correctives suivantes :

- Réorientez ou déplacez l'antenne réceptrice.
- Augmentez la distance séparant le téléphone et le récepteur.
- Branchez le téléphone à un circuit différent de celui où est branché le récepteur.

Consultez le marchand ou un technicien expérimenté en radio et télévision.

# Débit d'absorption spécifique (DAS) des téléphones sans fil

Le DAS est une valeur qui correspond à la quantité relative d'énergie RF absorbée par la tête de l'utilisateur du dispositif sans fil.

L'indice DAS d'un téléphone est obtenu par des tests, des mesures et des calculs complexes. Cet indice ne représente pas la quantité d'énergie RF émise par le téléphone. Tous les modèles de téléphone sont testés en laboratoire à leur indice maximal dans des conditions rigoureuses. Lorsque le téléphone fonctionne, l'indice DAS du téléphone peut être bien inférieur au niveau indiqué à la FCC. Ce fait est lié à une variété de facteurs, entre autres la proximité de l'antenne d'une station et la conception du téléphone. Ce qu'il faut retenir, c'est que chaque téléphone respecte des normes fédérales strictes. Les variations de l'indice DAS ne représentent pas des variations de la sécurité d'utilisation.

Tous les téléphones doivent respecter la norme fédérale, qui comprend une marge de sécurité substantielle. Les indices DAS égaux ou inférieurs à la norme fédérale de 1,6 W/kg sont considérés comme sécuritaires pour le public.

Les indices DAS connus les plus élevés pour le modèle a667T sont :

- GSM 850 : Tête : 0,41 W/kg; Corps : 1,04 W/kg
- GSM 1900 : Tête : 0,47 W/kg; Corps : 0,63 W/kg
- UMTS V : Tête : 0,39 W/kg; Corps : 0,50 W/kg
- UMTS II : Tête : 1,00 W/kg; Corps : 0,76 W/kg

#### <span id="page-164-1"></span><span id="page-164-0"></span>Garantie limitée standard

**Qu'est-ce qui est couvert et pour combien de temps?** SAMSUNG Electronics Canada inc. (SAMSUNG) garantit à l'acheteur initial (l'Acheteur) que les téléphones et accessoires SAMSUNG (les Produits) sont exempts de vices de matériaux et de fabrication, dans le cadre d'une utilisation et d'une exploitation normales, à compter de la date d'achat et pendant la durée précisée à partir de la date de l'achat :

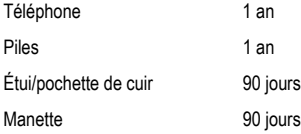

Autres accessoires 1 an

**Qu'est-ce qui n'est pas couvert?** La présente garantie limitée est valide à la condition que l'acheteur utilise le produit de façon adéquate. Elle ne couvre pas les éléments suivants : (a) les défectuosités ou les dommages découlant d'un accident, d'un usage abusif, d'une mauvaise utilisation, de négligence, de contraintes physiques, électriques ou électromécaniques inhabituelles, ou des modifications de l'une ou l'autre partie du produit, y compris l'antenne, ou les dommages d'ordre esthétique; (b) un équipement dont le numéro de série a été supprimé ou rendu illisible; (c) toutes les surfaces de plastique et autres pièces exposées qui sont égratignées ou endommagées à la suite d'un usage normal; (d) les vices de fonctionnement attribuables à l'utilisation du produit avec des

accessoires, produits ou équipements auxiliaires ou périphériques qui ne sont ni fournis ni approuvés par SAMSUNG; (e) les défectuosités ou les dommages découlant d'essais, d'une utilisation, d'un entretien, d'une installation, d'un réglage ou d'une réparation inadéquats des produits; (f) l'installation, l'entretien et les services relatifs au produit, ou (g) les produits utilisés ou achetés à l'extérieur des États-Unis et du Canada.

La présente garantie limitée couvre les piles uniquement si leur capacité tombe à moins de 80 % de leur capacité nominale, ou si les piles ont des fuites, et cette garantie limitée ne couvre pas les piles (i) si elles ont été chargées au moyen d'un chargeur de pile que SAMSUNG n'a pas spécifié ou approuvé pour la recharge de ses piles, (ii) si l'un ou l'autre des joints d'étanchéité des piles est brisé ou présente des signes de manipulation non autorisée, ou (iii) si les piles ont été utilisées dans des équipements autres que les

téléphones SAMSUNG pour lesquels elles sont destinées.

**Quelles sont les obligations de SAMSUNG?** Pendant la période de garantie applicable, SAMSUNG réparera ou remplacera, à sa seule discrétion et sans frais pour l'acheteur, tout composant défectueux du téléphone ou de l'accessoire. Pour se prévaloir du service dans le cadre de la présente garantie limitée, l'acheteur doit retourner le produit à un réparateur de téléphone Samsung autorisé dans un contenant approprié pour l'expédition, accompagné de la facture de l'acheteur ou de toute autre preuve d'achat comparable sur laquelle sont indiqués la date de l'achat, le numéro de série du produit, ainsi que le nom et l'adresse du vendeur. Pour savoir où envoyer le téléphone ou l'accessoire, communiquez avec votre fournisseur de services ou avec le Centre d'assistance à la clientèle de

Samsung au 1-800-SAMSUNG. SAMSUNG réparera rapidement le produit défectueux dès sa réception. SAMSUNG pourra, à sa discrétion exclusive, utiliser des pièces ou des composants remis à neuf, remis en état ou neufs pour réparer un produit, ou encore remplacer ledit produit par un produit remis à neuf, remis en état ou neuf. Les étuis réparés ou remplacés seront garantis pour une période de 90 jours. Tous les autres produits réparés ou remplacés seront garantis pendant une période égale à la période résiduelle de la garantie limitée originale applicable au produit visé, ou pendant 90 jours, selon la plus longue de ces éventualités. Tous les composants, pièces, cartes et équipements remplacés deviendront la propriété de SAMSUNG. Si SAMSUNG établit qu'un produit n'est pas couvert par la présente garantie limitée, l'acheteur devra payer toutes les pièces ainsi que tous les frais d'expédition et de

main-d'oeuvre applicables à la réparation ou au retour dudit produit.

**Quelles sont les limites à la responsabilité de SAMSUNG?** SAUF COMME STIPULÉ DANS LA GARANTIE EXPRESSE FIGURANT AUX PRÉSENTES, L'ACHETEUR PREND LE PRODUIT « TEL QUEL », ET SAMSUNG NE FAIT AUCUNE DÉCLARATION NI NE DONNE AUCUNE GARANTIE EXPRESSE OU TACITE QUE CE SOIT À L'ÉGARD DU PRODUIT, Y COMPRIS NOTAMMENT :

- À PROPOS DE LA QUALITÉ MARCHANDE DU PRODUIT OU DE SA CONVENANCE À UN USAGE PARTICULIER;
- AUX GARANTIES LIÉES AUX TITRES DE PROPRIÉTÉ OU DE NON-VIOLATION;
- À LA CONCEPTION, À L'ÉTAT, À LA QUALITÉ OU AU RENDEMENT DU PRODUIT;
- À LA FABRICATION DU PRODUIT OU AUX COMPOSANTS QU'IL CONTIENT; OU

• À LA CONFORMITÉ DU PRODUIT AUX EXIGENCES DE TOUTE LOI, DE TOUTE SPÉCIFICATION OU DE TOUT CONTRAT PERTINENT.

AUCUNE PARTIE DU PRÉSENT GUIDE D'UTILISATION NE POURRA ÊTRE INTERPRÉTÉE COMME CRÉANT UNE QUELCONQUE GARANTIE EXPRESSE À L'ÉGARD DU PRODUIT. TOUTES LES GARANTIES ET CONDITIONS TACITES POUVANT DÉCOULER DE L'APPLICATION DE LA LOI, Y COMPRIS, S'IL Y A LIEU, LES GARANTIES TACITES DE QUALITÉ MARCHANDE ET DE CONVENANCE À UN USAGE PARTICULIER, SONT PAR LA PRÉSENTE LIMITÉES À LA MÊME PÉRIODE QUE LA GARANTIE EXPRESSE ÉCRITE CONTENUE AUX PRÉSENTES. CERTAINES RÉGIONS NE PERMETTENT PAS L'EXCLUSION OU LA LIMITATION DES DOMMAGES INDIRECTS OU CONSÉCUTIFS, NI LA DÉFINITION DE LA DURÉE D'UNE GARANTIE TACITE. IL SE PEUT DONC QUE LES LIMITATIONS OU

EXCLUSIONS CI-DESSUS NE S'APPLIQUENT PAS À VOTRE CAS. DE PLUS, SAMSUNG NE POURRA ÊTRE TENUE RESPONSABLE DE TOUS DOMMAGES DÉCOULANT DE L'ACHAT, DE L'UTILISATION, DE L'USAGE ABUSIF OU DE L'INCAPACITÉ À UTILISER LE PRODUIT, OU DÉCOULANT DIRECTEMENT OU INDIRECTEMENT DE L'UTILISATION OU DE LA PRIVATION D'UTILISATION DU PRODUIT, OU D'UN NONRESPECT DE LA GARANTIE EXPRESSE, Y COMPRIS LES DOMMAGES SPÉCIAUX, INDIRECTS, CONSÉCUTIFS OU AUTRES DOMMAGES SIMILAIRES, DE TOUTE PERTE DE BÉNÉFICES OU D'AVANTAGES PRÉVUS, OU DE DOMMAGES DÉCOULANT DE TOUT DÉLIT (INCLUANT LA NÉGLIGENCE OU UNE FAUTE MAJEURE) OU DE TOUTE FAUTE COMMISE PAR SAMSUNG, SES AGENTS OU EMPLOYÉS, OU DE TOUTE INEXÉCUTION DE CONTRAT OU DE TOUTE RÉCLAMATION DÉPOSÉE CONTRE L'ACHETEUR PAR UNE AUTRE PARTIE. CERTAINES RÉGIONS NE

PERMETTENT PAS L'EXCLUSION OU LA LIMITATION DES DOMMAGES INDIRECTS OU CONSÉCUTIFS. IL SE PEUT DONC QUE LES LIMITATIONS OU EXCLUSIONS CI-DESSUS NE S'APPLIQUENT PAS À VOTRE CAS.

LA PRÉSENTE GARANTIE LIMITÉE VOUS CONFÈRE DES DROITS SPÉCIFIQUES. IL SE POURRAIT QUE VOUS AYEZ D'AUTRES DROITS, LESQUELS PEUVENT VARIER D'UNE PROVINCE À UNE AUTRE. LA PRÉSENTE GARANTIE LIMITÉE NE POURRA S'ÉTENDRE À TOUTE PERSONNE AUTRE QUE LE PREMIER ACHETEUR ET CONSTITUE LES RECOURS EXCLUSIFS DE L'ACHETEUR. SI UNE PARTIE DE LA PRÉSENTE GARANTIE LIMITÉE EST ILLÉGALE OU INAPPLICABLE EN RAISON D'UNE LOI, LADITE PARTIE ILLÉGALE OU INAPPLICABLE N'AURA AUCUN EFFET SUR L'APPLICABILITÉ DU RESTE DE LA GARANTIE LIMITÉE, QUE L'ACHETEUR RECONNAIT COMME ÉTANT ET

DEVANT TOUJOURS ÊTRE JUGÉE LIMITÉE PAR SES MODALITÉS OU DANS LA MESURE PERMISE PAR LA LOI.

LES PARTIES COMPRENNENT QUE L'ACHETEUR PEUT UTILISER DES LOGICIELS OU DE L'ÉQUIPEMENT D'AUTRES FOURNISSEURS AVEC LE PRODUIT. SAMSUNG NE DONNE AUCUNE GARANTIE NI NE FAIT AUCUNE DÉCLARATION, ET IL N'EXISTE AUCUNE CONDITION, EXPRESSE OU TACITE, LÉGALE OU AUTRE QUANT À LA QUALITÉ, AUX POSSIBILITÉS, AU FONCTIONNEMENT, AU RENDEMENT OU À LA CONVENANCE DE TELS LOGICIELS OU ÉQUIPEMENT D'AUTRES FOURNISSEURS, QUE LESDITS LOGICIELS OU ÉQUIPEMENT SOIENT FOURNIS OU NON AVEC LE PRODUIT DISTRIBUÉ PAR SAMSUNG OU AUTREMENT, Y COMPRIS LA CAPACITÉ D'INTÉGRER LESDITS LOGICIELS OU ÉQUIPEMENT AU PRODUIT LA RESPONSABILITÉ QUANT À LA

QUALITÉ, AUX POSSIBILITÉS, AU FONCTIONNEMENT, AU RENDEMENT OU À LA CONVENANCE DE TELS LOGICIELS OU ÉQUIPEMENTS D'AUTRES FOURNISSEURS REPOSE ENTIÈREMENT SUR L'ACHETEUR ET LE FOURNISSEUR DIRECT, LE PROPRIÉTAIRE OU LE FOURNISSEUR DE TELS LOGICIELS OU ÉQUIPEMENTS D'AUTRES FOURNISSEURS, SELON LE CAS.

La présente garantie limitée partage le risque des défectuosités de produit entre l'acheteur et SAMSUNG, et les prix des produits de SAMSUNG reflètent ce partage de risques et les limitations de responsabilité contenues dans la présente garantie limitée. Les agents, employés, distributeurs et marchands de SAMSUNG ne sont pas autorisés à apporter des modifications à la présente garantie limitée, ni à offrir des garanties additionnelles pouvant lier SAMSUNG. Par conséquent, les déclarations supplémentaires comme la publicité ou

les représentations des marchands, verbales ou écrites, ne constituent pas des garanties de SAMSUNG et n'ont aucun effet.

Samsung Electronics Canada, Inc.

©2010 Samsung Electronics Canada Inc. Samsung est une marque de commerce déposée de Samsung Electronics Co. Ltd. et de ses sociétés affiliées.

Toute reproduction totale ou partielle est interdite sans approbation écrite préalable.

Les caractéristiques et la disponibilité peuvent être modifiées sans préavis.

## Index

## **Affichage**

Durée du rétroéclairage [120](#page-129-0) Heure et date [121](#page-130-0) Message d'accueil [121](#page-130-1) Numérotation Couleur d'arrière-plan [121](#page-130-2) Couleur de la police [120](#page-129-1) Style de menu [119](#page-128-0) Taille de la police [120](#page-129-2) Type de police [120](#page-129-3) **Alarmes** [84](#page-93-0) Activation auto des alarmes [60](#page-69-0) Arrêter une alarme [60](#page-69-1) **Allumer/Éteindre le téléphone** [6](#page-15-0) **Appareil photo** Dossier Photos [64](#page-73-0) Options [62](#page-71-0)

Après la prise d'une photo [64](#page-73-1) Avant de prendre une photo [61](#page-70-0) Prendre une photo [61](#page-70-1) Touche [13](#page-22-0) **Appareil stéréo Bluetooth** [77](#page-86-0) **Appareil vidéo** [61](#page-70-2), [67](#page-76-0) Dossier Vidéos [68](#page-77-0) Enregistrer une vidéo [67](#page-76-1) Options [67](#page-76-2) Options après enregistrement vidéo [68](#page-77-0) **Appel** À l'étranger [26](#page-35-0) À partir des contacts [28](#page-37-0) Corriger un numéro [27](#page-36-0) Faire un appel [26](#page-35-1) Numérotation rapide [27](#page-36-1) Options pendant un appel [29](#page-38-0)

Pendant un appel Éteindre le microphone [29](#page-38-1) Mettre en attente [29](#page-38-0) Utiliser le hautparleur [30](#page-39-0) Recomposer numéro récent [27](#page-36-2) Recomposition auto [26](#page-35-2) Répondre à un appel [28](#page-37-1) Téléconférence [37](#page-46-0) **Appels Afficher** Appels manqués [34](#page-43-0) Appels récents [33](#page-42-0) Tous les appels [33](#page-42-0) Durée d'appel [36](#page-45-0) Paramètres [129](#page-138-0) **Appels autorisés** Configurer [108](#page-117-0) Créer de nouveaux numéros autorisés [109](#page-118-0) **Appels manqués** Sauvegarder dans les contacts [35](#page-44-0)

Supprimer un appel manqué [35](#page-44-1) **Appels récents** [33](#page-42-1), [84](#page-93-1) **Autres fichiers** [100](#page-109-0) **Bluetooth** [132](#page-141-0) Activation [132](#page-141-1) Mes infos Bluetooth [134](#page-143-0) Mes périphériques [133](#page-142-0) **Calculatrice** [87](#page-96-0) **Calculatrice Éco** [88](#page-97-0) **Calendrier** [50](#page-59-0) Afficher un évènement [51](#page-60-0) Créer un [évènement](#page-59-2) [50](#page-59-1) Options 50 Supprimer un évènement [51](#page-60-1) **Carte de visite** Joindre à un [message](#page-11-0) [41](#page-50-0) **Carte mémoire** 2 **Carte microSD** Insérer [2](#page-11-0)

#### **Carte SIM**

Insérer [1](#page-10-0) **Changer code NIP** [127](#page-136-1) **Changer le numé[ro de téléphone](#page-29-0)** [127](#page-136-2) **Clavier QWERTY** 20 **Connectivité**

Profils du réseau [136](#page-145-0)

# **Contacts**

Ajouter un nouveau contact [103](#page-112-0) Copier un contact dans la carte SIM [112](#page-121-0) Faire un appel à partir des contacts [106](#page-115-0) Gérer les entrées de contact [112](#page-121-1) Numéros de service [112](#page-121-2) Options d'un[e entrée des contacts](#page-111-0) [107](#page-116-0) Paramètres 102 Paramètres de groupe [110](#page-119-0) Sauvegarder un numéro pendant un appel [105](#page-114-0) Supprimer un [contact de la mémoire du](#page-123-0)  téléphone 114

Trouver mon numéro personnel [108](#page-117-1) Trouver une entrée dans les contacts [107](#page-116-1) Utiliser la list[e des contacts](#page-97-1) [106](#page-115-1) **Convertisseur** 88 **Déverrouiller l'écran** [6](#page-15-1) **Écouter de la musique** Casque stéréo Bluetooth [77](#page-86-1) En utilisant d'autr[es fonctions](#page-92-0) [78](#page-87-0) **Enregistreur audio** 83 **Enregistreur vocal** [97](#page-106-0) **Entrer du texte** [20](#page-29-1) Changer le [mode de saisie](#page-30-1) [21](#page-30-0) Maiuscule 21 Mode Abc [22](#page-31-0) Mode de saisie de texte [21](#page-30-2) Mode Fn (numérique) [22](#page-31-1) Mode Sym [23](#page-32-0) Mode T9 [23](#page-32-1) Ajouter nouveau mot [24](#page-33-0)

**Éteindre le téléphone** [6](#page-15-2) **Fonctions d'appel** [26](#page-35-3) **Garantie du fabricant** [155](#page-164-1) **Garantie limitée standard** [155](#page-164-0) **Gestion de la mémoire** [141](#page-150-1) **Groupe**

Ajouter une entré[e dans un groupe](#page-119-2) [110](#page-119-1) Créer un groupe 110 Renommer un groupe [111](#page-120-0) Retirer une [entrée d'un groupe](#page-130-0) [111](#page-120-1) **Heure et date** 121

# **Horloge mondiale**

Supprimer une entrée de fuseau horaire [90](#page-99-0)

## **Icônes**

Description [14](#page-23-0)

## **Images**

Assigner une imag[e à un contact](#page-75-1) [66](#page-75-0) Définir papier peint 66

**Jeux et applications** [99](#page-108-0) **Lecteur de musique** [75](#page-84-0) **Listes de lecture** [78](#page-87-1) Ajouter des morceaux [79](#page-88-0) Créer une liste de lecture [79](#page-88-1) Retirer des morceaux [80](#page-89-0) **Mémoire** Espace utilisé [142](#page-151-0) Vérifier l'espace utilisé [142](#page-151-1) Vider la mémoire [142](#page-151-2) **Mémo[s vocaux](#page-99-1)** [96](#page-105-0) **Menu** 90 **Menus** Navigation [16](#page-25-0) Numéros de raccourcis [17](#page-26-0) **Mes trucs** Autres fichiers [100](#page-109-1) Images [93](#page-102-0) Jeux et applications [99](#page-108-1) Musique [92](#page-101-0)

Photos [92](#page-101-1) Sons [95](#page-104-0) Vidéos [98](#page-107-0) **Message** multimédia [39](#page-48-0) texte [45](#page-54-1) **Mes[sagerie vocale](#page-53-0)** 44 Configurer [7](#page-16-0) Y accéder d'un autre téléphone [7](#page-16-1) **Messages** Boite d'envoi [43](#page-52-0) Créer et envoyer [40](#page-49-0) Joindre c[arte de visite](#page-57-0) [40](#page-49-1) Modèles 48 multimédias [46](#page-55-0) Supprimer des messages [44](#page-53-1)

**Mode Muet** [9](#page-18-0) **Mon numéro** [124](#page-133-0) **Multitâche** [78](#page-87-0) Touche [13](#page-22-1) **Navigateur** Accueil [53](#page-62-0) Entrer du texte [54](#page-63-0) Historique [57](#page-66-1) Pages enregistrées [57](#page-66-2) Paramètres [57](#page-66-0) Préférences [58](#page-67-1) Saisir URL [55](#page-64-0) Signets [56](#page-65-0) **Navigation** Menus [16](#page-25-1) Touches [10](#page-19-0) **Notes** [87](#page-96-1) **OK/Confirmer** Touche [10](#page-19-1)

#### **Outils** [75](#page-84-1)

Alarmes [84](#page-93-2) Appels récents [84](#page-93-1) Calculateur [de pourboire](#page-96-0) [87](#page-96-2) Calculatrice 87 Calculatrice Éco [88](#page-97-2) Calendrier [84](#page-93-3) Chronomètre [90](#page-99-2) Convertisseur [88](#page-97-1) Enregistreur audio [83](#page-92-1) Horloge mondiale [89](#page-98-0) Minuteur [90](#page-99-3) Notes 87 Tâches [86](#page-95-0)[,](#page-96-3) [87](#page-96-4) **Paramètres** [115](#page-124-0) Appels [129](#page-138-1) Applications [138](#page-147-0) Calendrier [141](#page-150-2) Lecteur de musique [140](#page-149-2) Mémos vocaux [140](#page-149-3)

Modifier les paramètres [115](#page-124-1) Profil sonore [115](#page-124-2) Téléphone [122](#page-131-0) **Photos** [64](#page-73-2) Supprimer une photo [71](#page-80-0) **Pile** Charger [4](#page-13-0) Chargeur [5](#page-14-0) Témoin de pile faible [6](#page-15-3) **Podomètre Éco** [85](#page-94-0) **Reconnaissance vocale** [80](#page-89-1) **Réinitialiser le téléphone** [128](#page-137-0) **Réseau** Configuration du profil [136](#page-145-1) **Restaurer le téléphone** [128](#page-137-1) **Retoucher une photo** [65](#page-74-0)

**Retour**

Touche [9](#page-18-1)

## **Santé et sécurité** [144](#page-153-0) **Sécurité** [124](#page-133-1) Contrôle APN [127](#page-136-3) Verrouillage de la carte SIM [125](#page-134-0) des applications [125](#page-134-1) du téléphone [124](#page-133-2) touche auto [123](#page-132-0) **Sonneries** Nouvelles sonneries [95](#page-104-1) **Vidéos** Dossier Vidéos [68](#page-77-1) Enregistrer une vidéo [67](#page-76-3) **Volume** Touches [12](#page-21-0) **Votre téléphone** [8](#page-17-0) Accéder au[x fonctions](#page-22-2) [17](#page-26-1) Vue arrière 13 Vue avant [8](#page-17-1) **Vous êtes prêt!** [1](#page-10-1)